# XPS 27 擁有者手冊

電腦型號: XPS 2720 安規型號:W06C

安規類型:W06C002

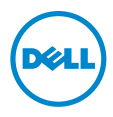

# 註,警示,警告

■ 註: 註是表示能幫助您更好使用電腦的資訊。

警示:「警示」表示若不遵循說明,可能會導致硬體損壞或資料遺失。

警告:「警告」表示有可能會導致財產損失、人身傷害甚至死亡。

#### © 2013 Dell Inc.

2013 - 04 Rev. A00

本文中使用的商標:Dell™、DELL 徽標和 XPS™ 是 Dell Inc. 的商標;Microsoft® 和 Windows® 是 Microsoft Corporation 在美國及 / 或其他國家的商標或註冊商標;Blu-ray Disc® 是 Blu-ray Disc Association (BDA) 的商標,授權用於光碟和播放器;Bluetooth® 是 Bluetooth SIG, Inc. 擁有的註 wassatation (DDF) Birdight Tix Linus(Speek [B]discuss) Diacocount 7.0 Diacocoun Sirdy filsh filsh bi<br>冊商標,並授權給 Dell 使用;Intel® 和 Intel SpeedStep® 是 Intel Corporation 在美國及 / 或 其他 國家 / 地區的註冊商標。

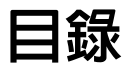

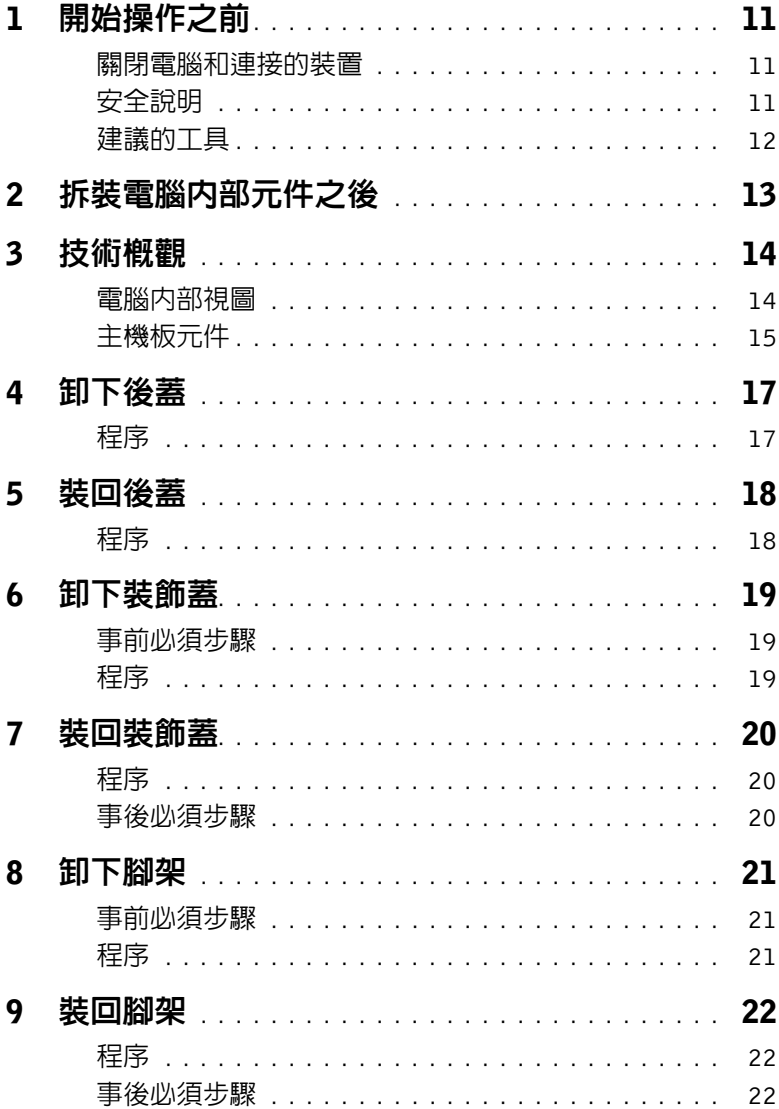

 $\vert$  3 目錄

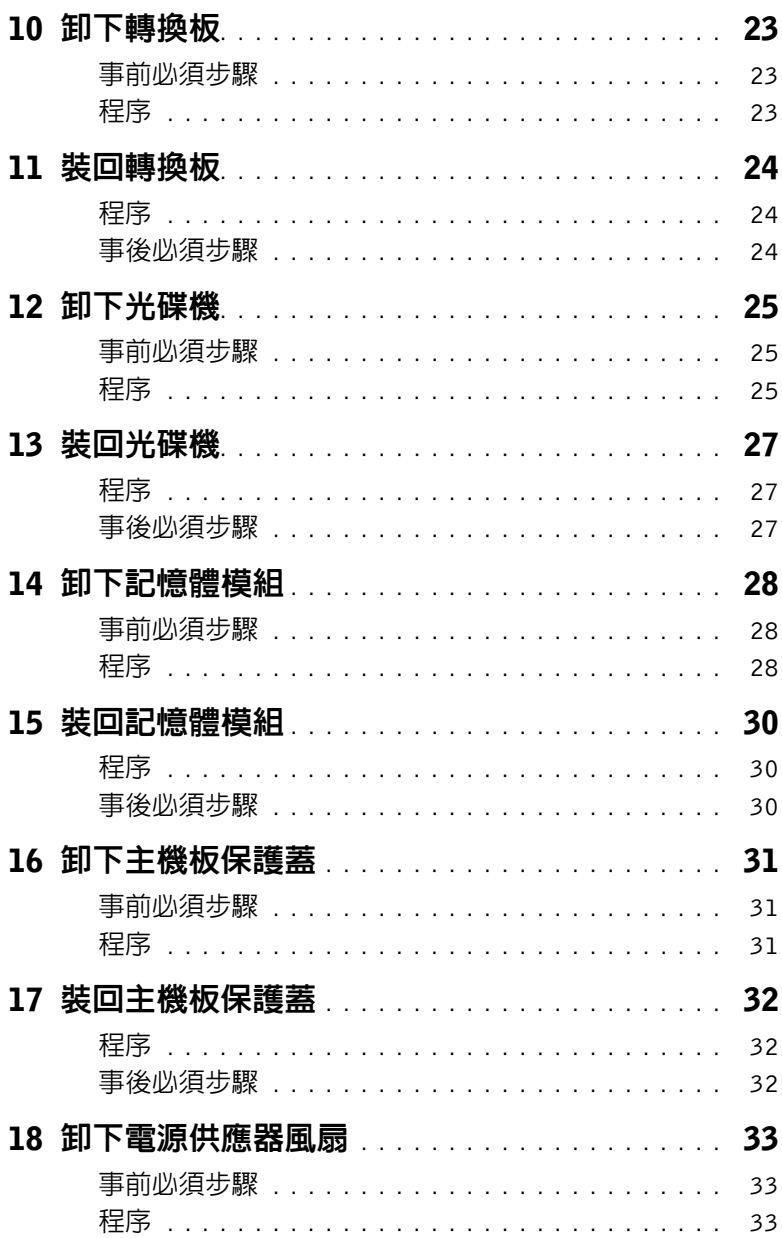

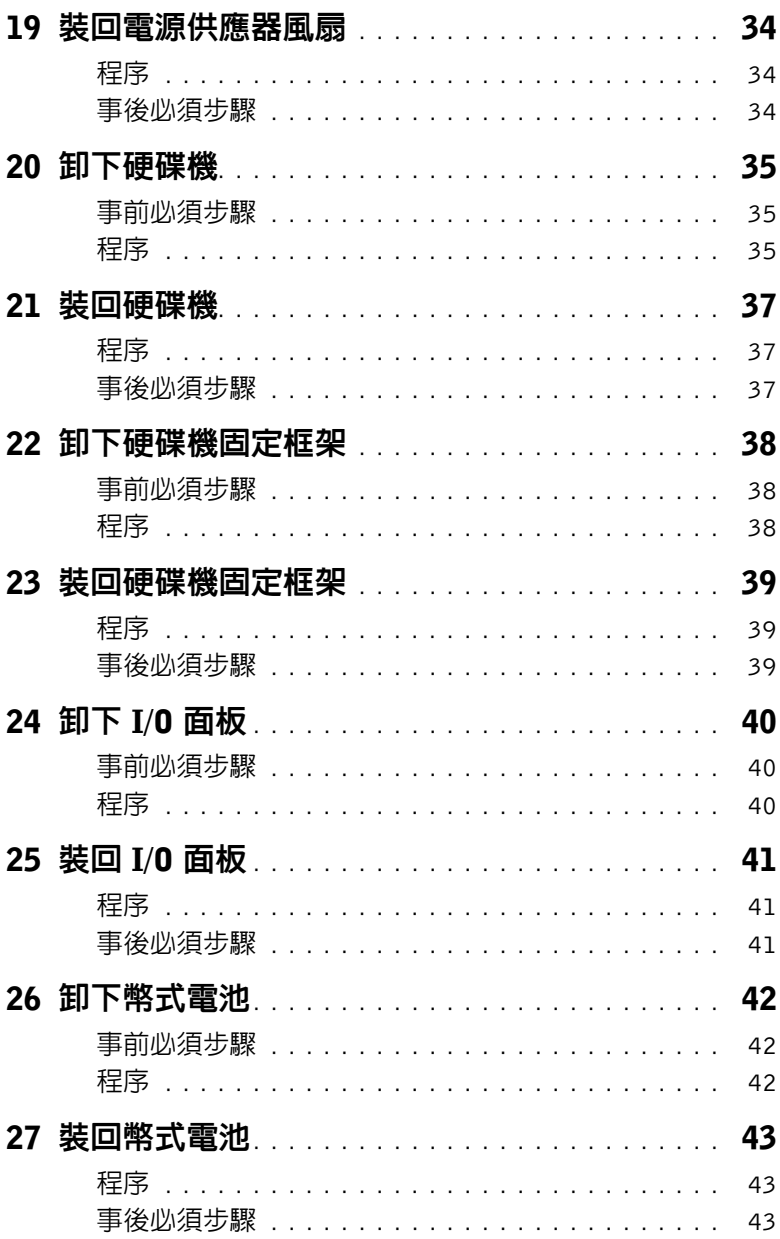

目錄 | 5

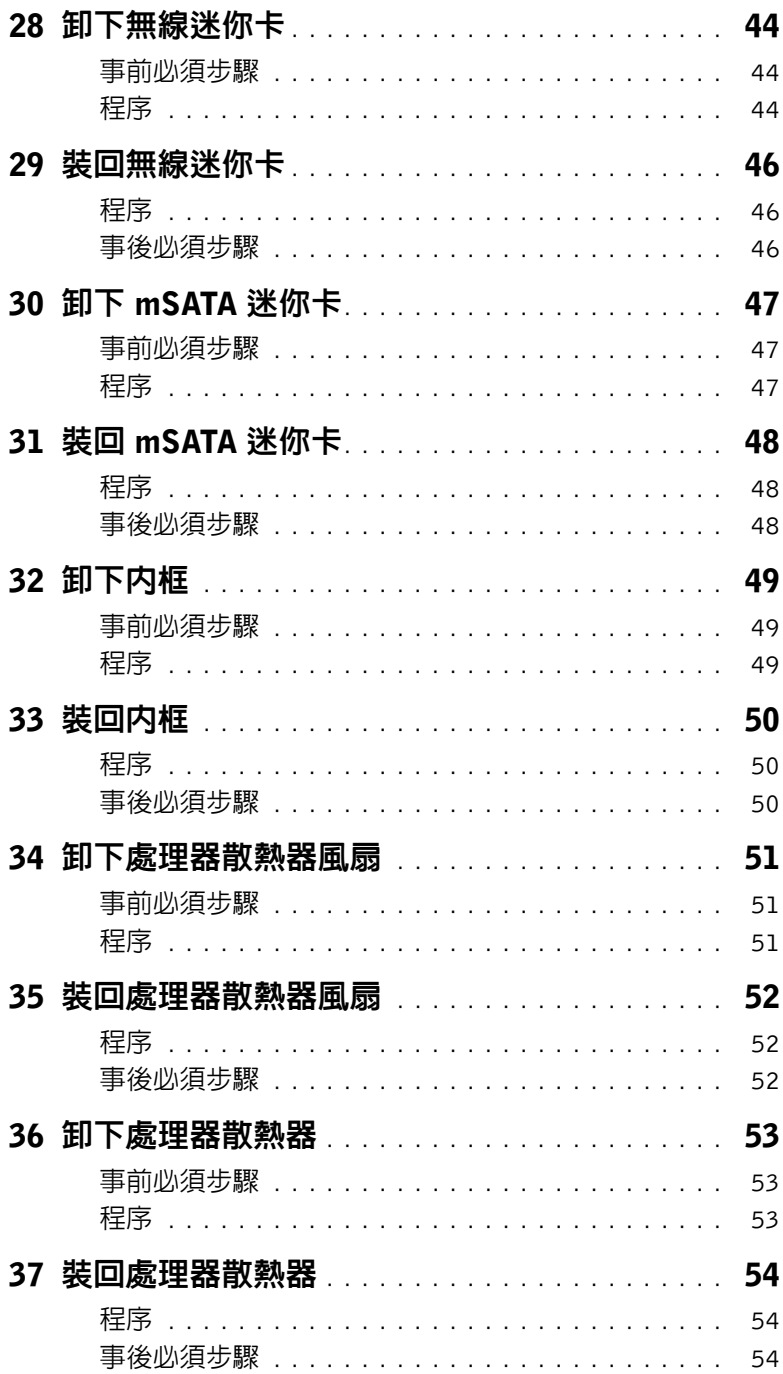

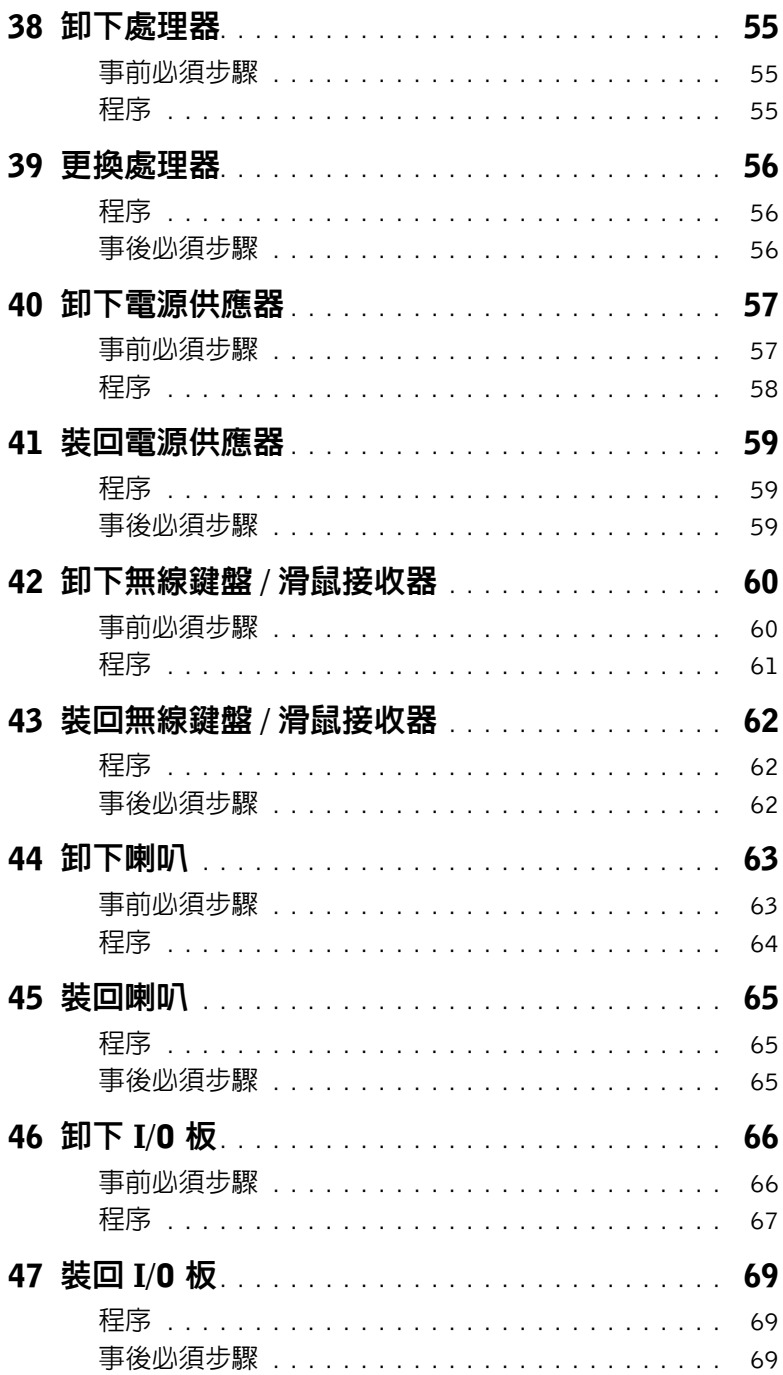

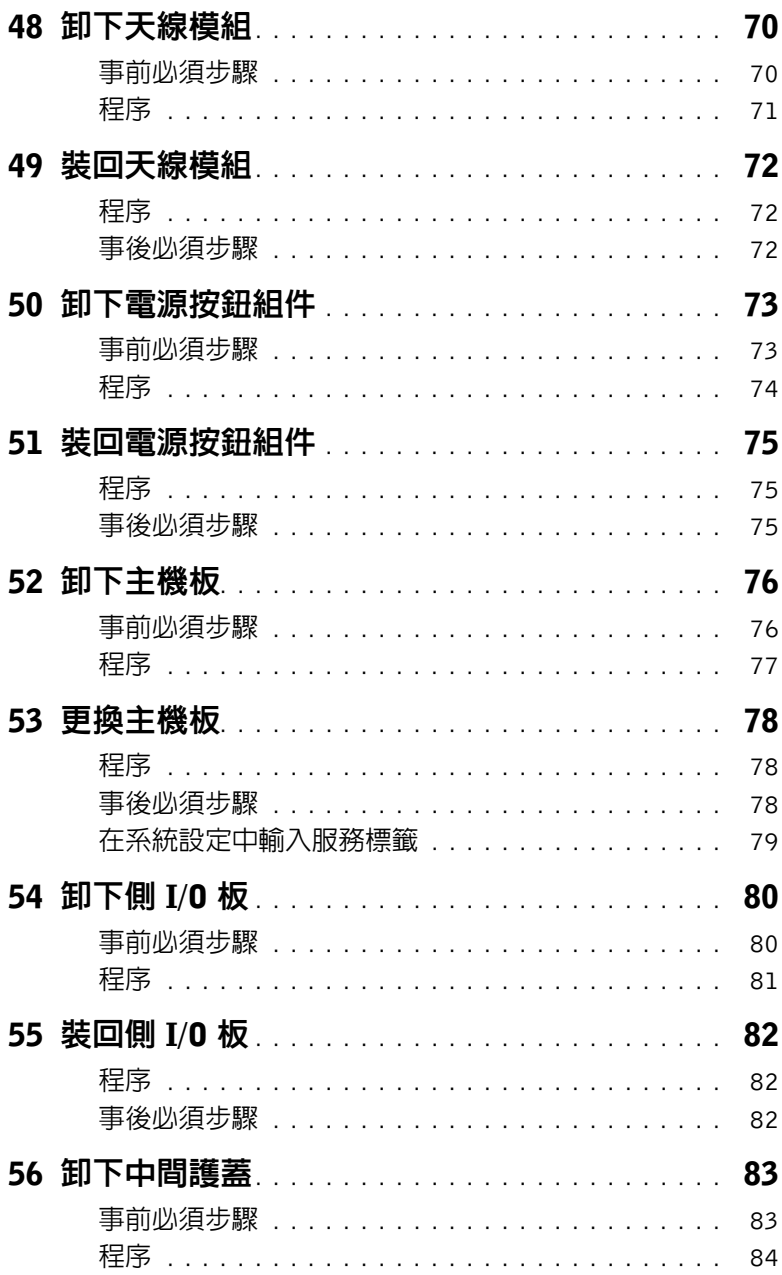

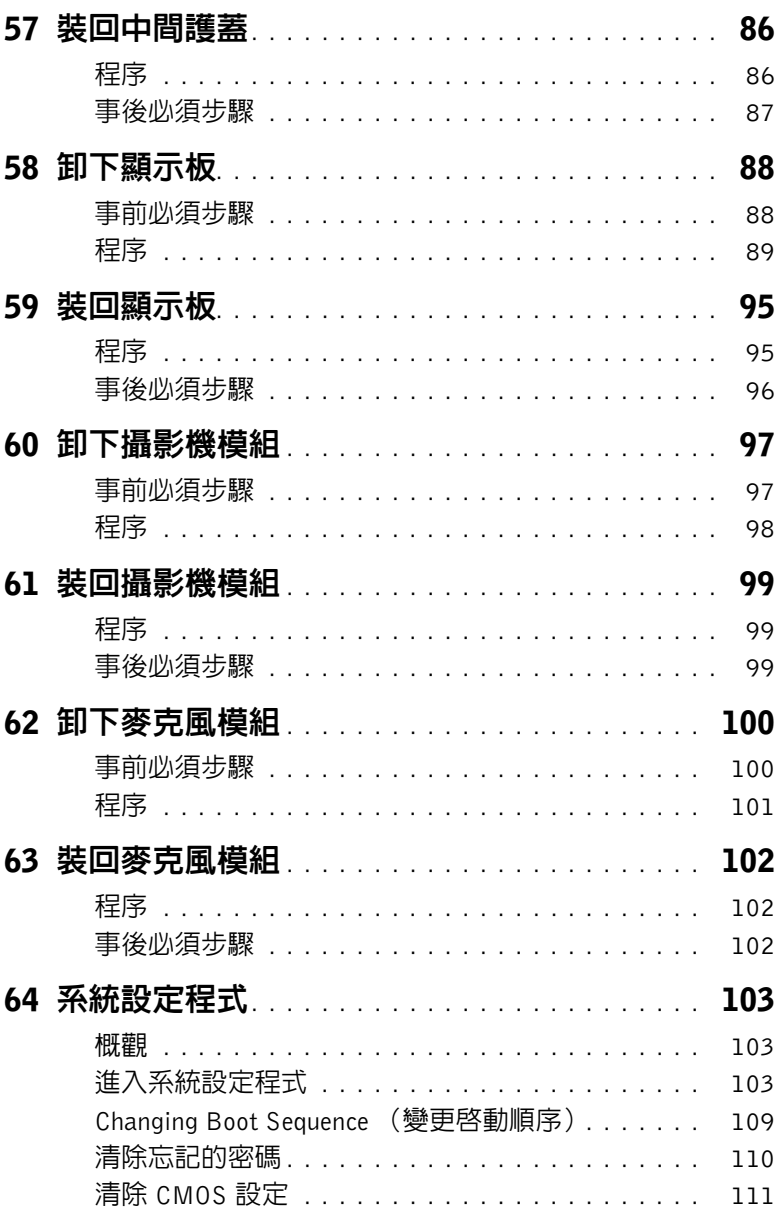

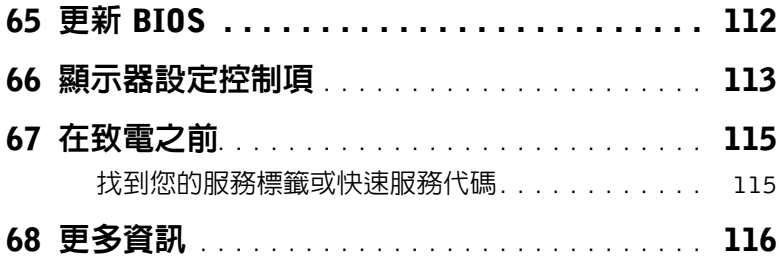

#### <span id="page-10-3"></span><span id="page-10-1"></span><span id="page-10-0"></span>關閉電腦和連接的裝置

- 警示:為避免遺失資料,請在關閉電腦之前,儲存和關閉所有開啟的檔案,並結束所有 開啟的程式。
	- 1 儲存並關閉所有開啟的檔案,結束所有開啟的程式。
	- 2 將滑鼠指標移至書面右上或右下角,以開啓快速鍵資訊看板,然後按一下**設定→電源→** 關機。

註:如果您使用了其他作業系統,請參閱您作業系統的說明文件,以獲得關機說明。

- 3 從電源插座上拔下電腦及連接的所有裝置的電源線。
- 4 從電腦上拔下所有電話線、網路纜線,以及連接的所有裝置的電源線。
- 5 拔下主機板的接地纜線後,請按住電源按鈕約 5 秒鐘。

## <span id="page-10-2"></span>安全說明

請遵守以下安全規範,以避免電腦受到潛在的損壞,並確保您的人身安全。

- 警告:拆裝電腦內部元件之前,請先閱讀電腦隨附的安全資訊。若要獲得其他安全性方面 的最佳實踐資訊,請參閱 Regulatory Compliance (法規遵循)首頁 (dell.com/regulatory\_compliance)。
- 警告:打開電腦護蓋或面板之前,請先斷開所有電源。拆裝電腦內部元件之後,請先裝回 所有護蓋、面板和螺絲,然後再連接電源。
	- 警示:為避免損壞電腦,請確保工作表面平整乾淨。

警示:為避免損壞元件和插卡,請握住元件和插卡的邊緣,並避免碰觸插腳和觸點。

- 警示:只有獲得認證的維修技術人員才可卸下電腦護蓋並拆裝電腦內部的任何元件。請 參閱安全說明,以獲得有關安全預防措施、拆裝電腦內部元件和防止靜電損壞的完整資 訊。
- 警示:在觸摸電腦內部的任何元件之前,請觸摸未上漆的金屬表面(例如電腦背面的金 屬 ),以確保接地並導去您身上的靜電。作業過程中,應經常觸摸未上漆的金屬表面, 以導去可能損壞內部元件的靜電。
- 警示:拔下纜線時,請拔出其連接器或拉式彈片,而不要拉扯纜線。某些纜線的連接器 帶有鎖定彈片或指旋螺絲;在拔下此類續線之前,您必須先鬆開鎖定彈片或指旋螺絲。 在拔下纜線時,連接器的兩側應同時退出,以避免弄彎連接器插腳。連接纜線時,請確 保連接器與連接埠的朝向正確並且對齊。

警示:若要拔下網路纜線,請先將纜線從電腦上拔下,然後再將其從網路裝置上拔下。 警示:按下媒體卡讀取器中安裝的所有插卡,並從中退出插卡。

# <span id="page-11-0"></span>建議的工具

本文件中的程序可能需要下列工具:

- 十字槽螺絲起子
- 塑膠劃線器

# <span id="page-12-1"></span><span id="page-12-0"></span>拆裝電腦內部元件之後

完成更換程序後,請確保執行以下作業:

- 裝回所有螺絲,並確保沒有在電腦內部遺留任何螺絲。
- 先連接您卸下的所有外接式裝置、纜線、插卡以及所有其他零件,然後再使用電腦。
- 將電腦和所有連接裝置連接至電源插座。

 $\bigwedge$ 《警示:開啓電腦之前,請裝回所有螺絲,並確保沒有在電腦内部遺留任何螺絲。否則可 能會導致電腦損壞。

# <span id="page-13-0"></span>技術概觀

警告:拆裝電腦內部元件之前,請先閱讀電腦隨附的安全資訊,並按照第 11 [頁的「開始](#page-10-3) [操作之前」中](#page-10-3)的步驟進行操作。在拆裝電腦內部元件之後,請按照第 13 [頁的「拆裝電腦](#page-12-1) [內部元件之後」中](#page-12-1)的說明進行操作。若要獲得其他安全性方面的最佳實務資訊,請參閱此 網站的 Regulatory Compliance (法規遵循)首頁: (dell.com/regulatory compliance)。

## <span id="page-13-1"></span>電腦內部視圖

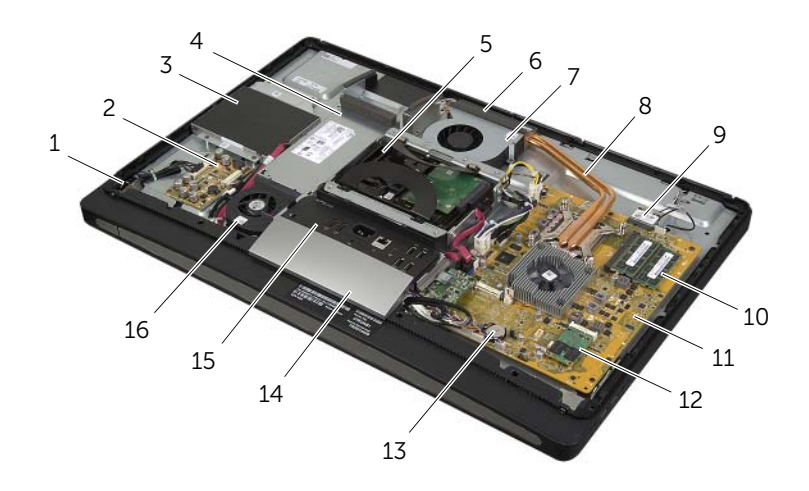

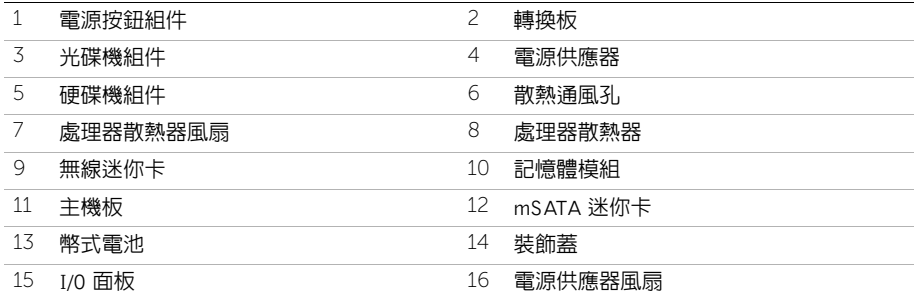

<span id="page-14-0"></span>主機板元件

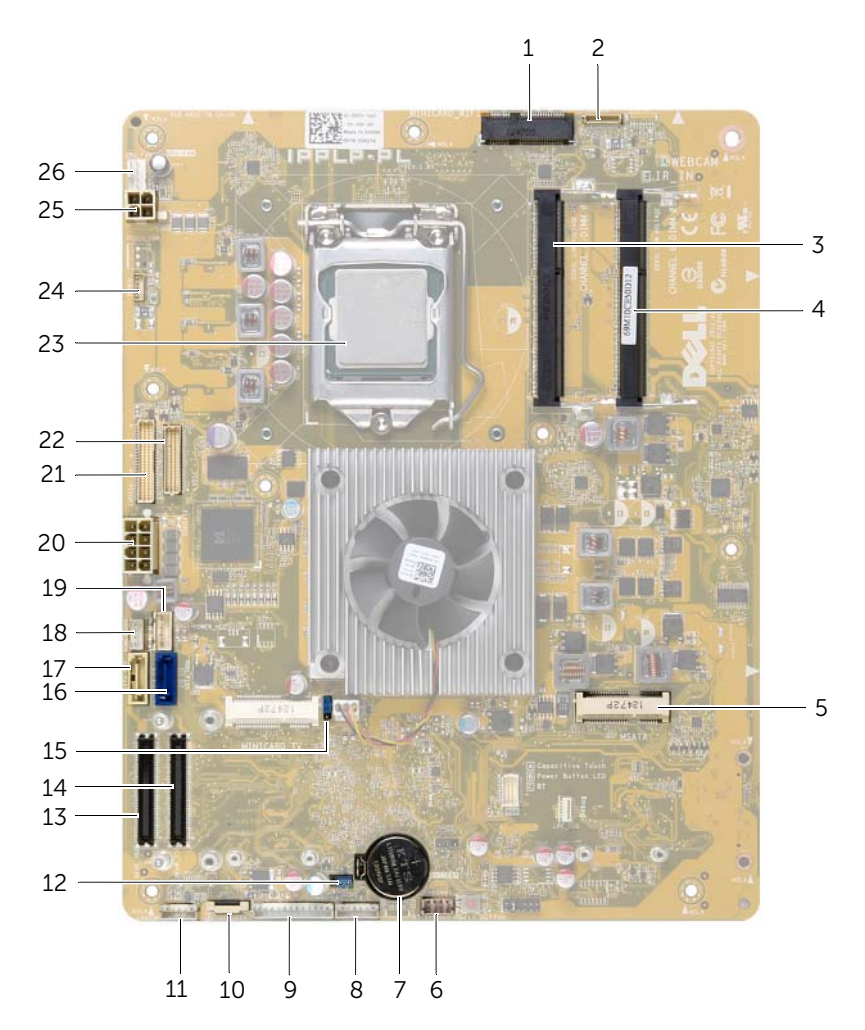

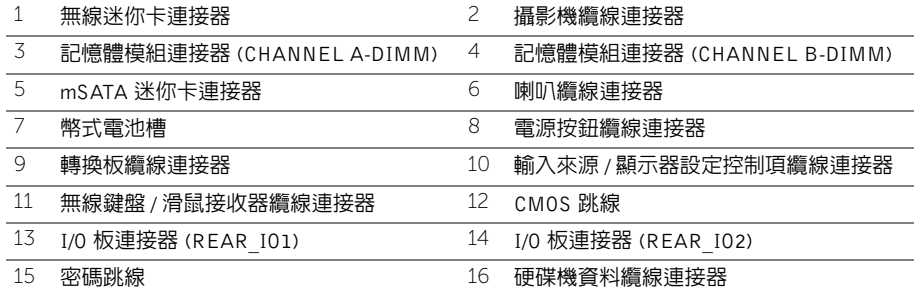

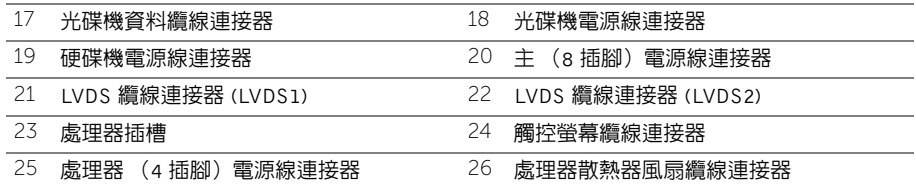

<span id="page-16-2"></span><span id="page-16-0"></span>警告:拆裝電腦內部元件之前,請先閱讀電腦隨附的安全資訊,並按照第 11 [頁的「開始](#page-10-3) [操作之前」中](#page-10-3)的步驟進行操作。在拆裝電腦內部元件之後,請按照第 13 [頁的「拆裝電腦](#page-12-1) [內部元件之後」中](#page-12-1)的說明進行操作。若要獲得其他安全性方面的最佳實務資訊,請參閱此 網站的 Regulatory Compliance (法規遵循)首頁: (dell.com/regulatory\_compliance)。

- <span id="page-16-1"></span>1 將電腦正面朝下置於一個乾淨平整的表面上。
- 2 旋鬆將後蓋固定在内框上的緊固螺絲。
- 3 向電腦頂部滑動後蓋,並提起後蓋,使其脫離內框。

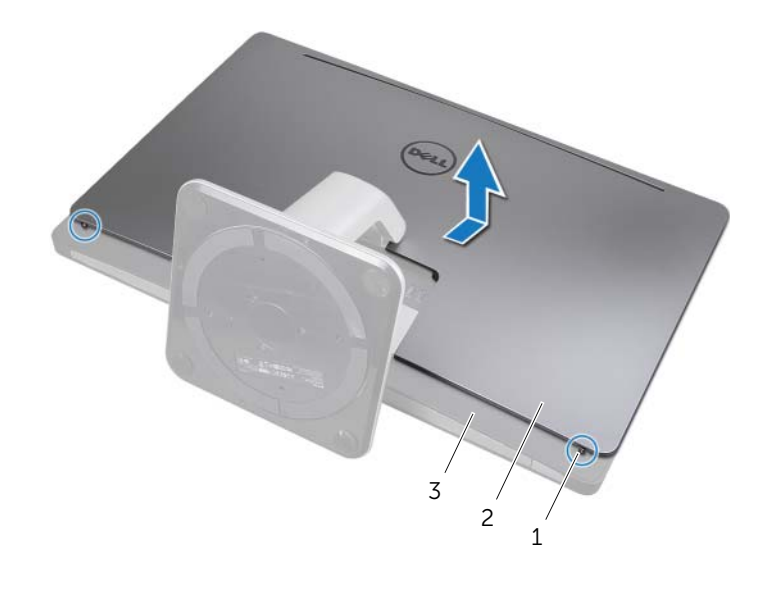

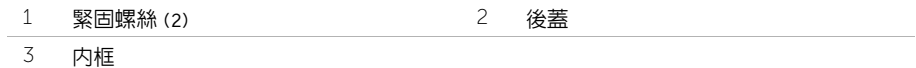

<span id="page-17-2"></span><span id="page-17-0"></span>警告:拆裝電腦內部元件之前,請先閱讀電腦隨附的安全資訊,並按照第 11 [頁的「開始](#page-10-3) [操作之前」中](#page-10-3)的步驟進行操作。在拆裝電腦內部元件之後,請按照第 13 [頁的「拆裝電腦](#page-12-1) [內部元件之後」中](#page-12-1)的說明進行操作。若要獲得其他安全性方面的最佳實務資訊,請參閱此 網站的 Regulatory Compliance (法規遵循)首頁: (dell.com/regulatory\_compliance)。

- <span id="page-17-1"></span>1 將後蓋置於內框上,並向電腦底部滑動後蓋。
- 2 擰緊將後蓋固定在内框上的緊固螺絲。
- 3 按照第 13 [頁的 「拆裝電腦內部元件之後」](#page-12-1)中的說明進行操作。

# <span id="page-18-0"></span>卸下裝飾蓋

╱个 警告:拆裝電腦内部元件之前,請先閱讀電腦隨附的安全資訊,並按照第 11 [頁的「開始](#page-10-3) [操作之前」中](#page-10-3)的步驟進行操作。在拆裝電腦內部元件之後,請按照第 13 [頁的「拆裝電腦](#page-12-1) [內部元件之後」中](#page-12-1)的說明進行操作。若要獲得其他安全性方面的最佳實踐資訊,請參閱 Regulatory Compliance (法規遵循) 首頁 (dell.com/regulatory\_compliance)。

### <span id="page-18-1"></span>事前必須步驟

卸下後蓋。請參閱第 17 [頁的 「卸下後蓋」](#page-16-2)。

- <span id="page-18-2"></span>1 使用塑膠劃線器,向内按壓彈片以將裝飾蓋從内框中釋放。
- 2 朝向電腦頂部推動裝飾蓋,然後提起裝飾蓋,使其脫離底架。

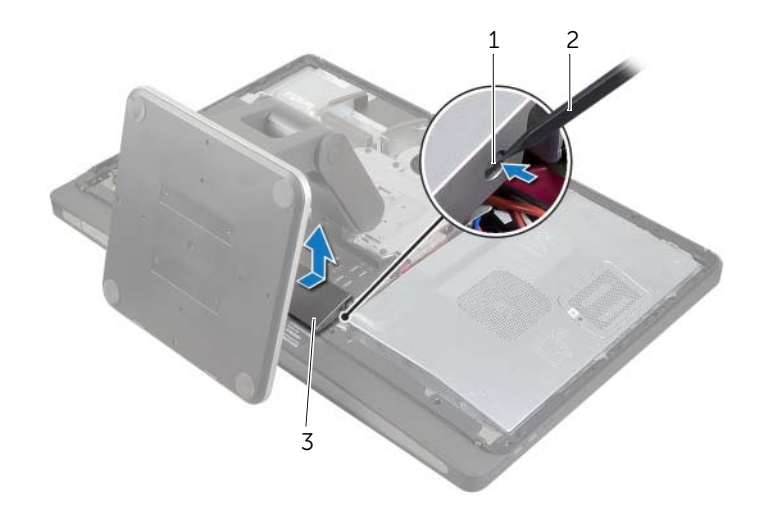

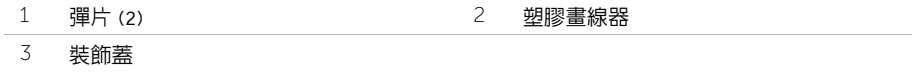

<span id="page-19-0"></span>警告:拆裝電腦內部元件之前,請先閱讀電腦隨附的安全資訊,並按照第 11 [頁的「開始](#page-10-3) [操作之前」中](#page-10-3)的步驟進行操作。在拆裝電腦內部元件之後,請按照第 13 [頁的「拆裝電腦](#page-12-1) [內部元件之後」中](#page-12-1)的說明進行操作。若要獲得其他安全性方面的最佳實務資訊,請參閱此 網站的 Regulatory Compliance (法規遵循)首頁: (dell.com/regulatory\_compliance)。

#### <span id="page-19-1"></span>程序

- 1 將裝飾蓋底部的彈片插入內框上的插槽中。
- 2 向下按壓裝飾蓋,直至内框上的彈片固定於裝飾蓋任意一側的插槽中。

- <span id="page-19-2"></span>1 裝回後蓋。請參閱第 18 [頁的 「裝回後蓋」](#page-17-2)。
- 2 按照第 13 [頁的 「拆裝電腦內部元件之後」](#page-12-1)中的說明進行操作。

# <span id="page-20-3"></span><span id="page-20-0"></span>卸下腳架

╱个 警告:拆裝電腦内部元件之前,請先閱讀電腦隨附的安全資訊,並按照第 11 [頁的「開始](#page-10-3) [操作之前」中](#page-10-3)的步驟進行操作。在拆裝電腦內部元件之後,請按照第 13 [頁的「拆裝電腦](#page-12-1) [內部元件之後」中](#page-12-1)的說明進行操作。若要獲得其他安全性方面的最佳實務資訊,請參閱此 網站的 Regulatory Compliance (法規遵循)首頁: (dell.com/regulatory\_compliance)。

#### <span id="page-20-1"></span>事前必須步驟

卸下後蓋。請參閱第 17 [頁的 「卸下後蓋」](#page-16-2)。

- <span id="page-20-2"></span>1 卸下將腳架固定在硬碟機固定框架上的螺絲。
- 2 將腳架抬起並從硬碟機固定框架推出。

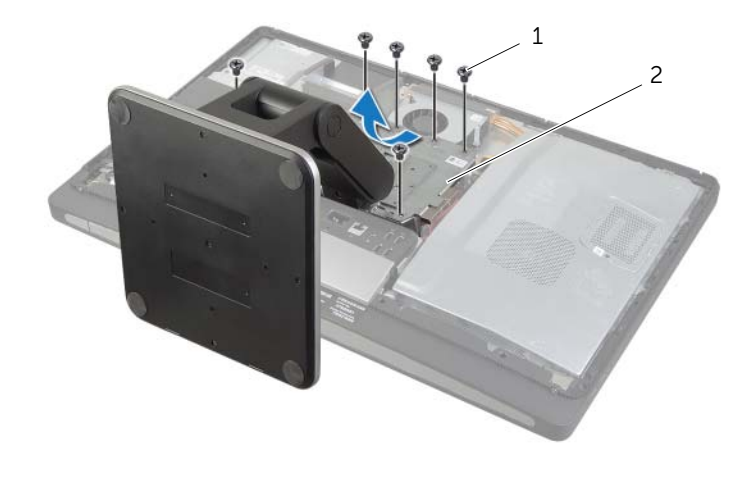

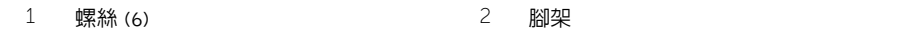

<span id="page-21-0"></span>╱个 警告:拆裝電腦内部元件之前,請先閱讀電腦隨附的安全資訊,並按照第 11 [頁的「開始](#page-10-3) [操作之前」中](#page-10-3)的步驟進行操作。在拆裝電腦內部元件之後,請按照第 13 [頁的「拆裝電腦](#page-12-1) [內部元件之後」中](#page-12-1)的說明進行操作。若要獲得其他安全性方面的最佳實務資訊,請參閱此 網站的 Regulatory Compliance (法規遵循)首頁: (dell.com/regulatory\_compliance)。

## <span id="page-21-1"></span>程序

- 1 將腳架頂部的彈片插入硬碟機固定框架上的插槽中。
- 2 將腳架上的螺絲孔與硬碟機固定框架上的螺絲孔對齊。
- 3 装回將腳架固定在硬碟機固定框架上的螺絲。

- <span id="page-21-2"></span>1 裝回後蓋。請參閱第 18 百的 「裝回後蓋」。
- 2 按照第 13 [頁的 「拆裝電腦內部元件之後」](#page-12-1)中的說明進行操作。

<span id="page-22-0"></span>/八、警告:拆裝電腦内部元件之前,請先閱讀電腦隨附的安全資訊,並按照第 11 頁的 「開始 [操作之前」中](#page-10-3)的步驟進行操作。在拆裝電腦內部元件之後,請按照第 13 [頁的「拆裝電腦](#page-12-1) [內部元件之後」中](#page-12-1)的說明進行操作。若要獲得其他安全性方面的最佳實務資訊,請參閱此 網站的 Regulatory Compliance (法規遵循)首頁: (dell.com/regulatory\_compliance)。

### <span id="page-22-1"></span>事前必須步驟

卸下後蓋。請參閱第 17 [頁的 「卸下後蓋」](#page-16-2)。

- <span id="page-22-2"></span>1 提起顯示幕背光纜線連接器上的固定彈片,然後從轉換板上拔下顯示幕背光纜線。
- 2 從轉換板上拔下轉換板纜線。
- 3 卸下將轉換板固定在中間護蓋上的螺絲。
- 4 將轉換板從中間護蓋抬起取出。

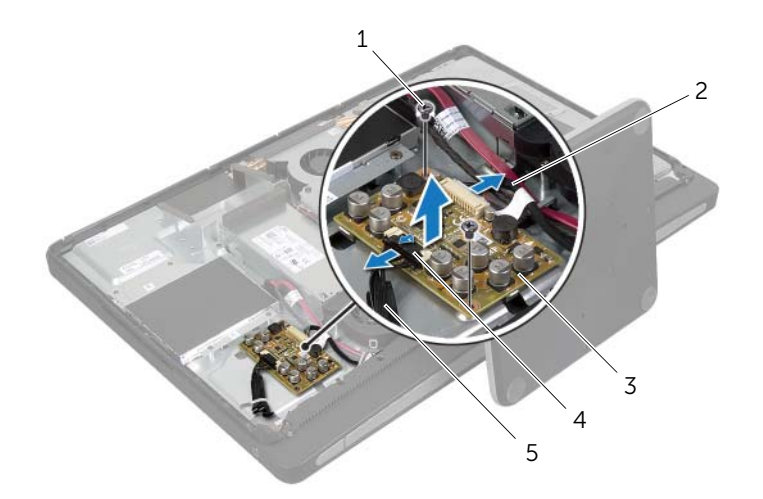

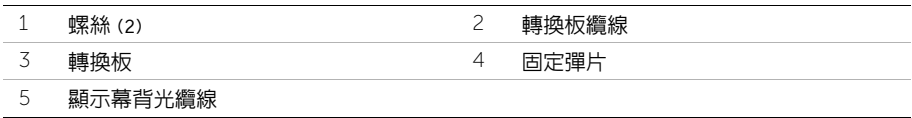

<span id="page-23-0"></span>/八、警告:拆裝電腦内部元件之前,請先閱讀電腦隨附的安全資訊,並按照第 11 頁的 「開始 [操作之前」中](#page-10-3)的步驟進行操作。在拆裝電腦內部元件之後,請按照第 13 [頁的「拆裝電腦](#page-12-1) [內部元件之後」中](#page-12-1)的說明進行操作。若要獲得其他安全性方面的最佳實務資訊,請參閱此 網站的 Regulatory Compliance (法規遵循)首頁: (dell.com/regulatory\_compliance)。

## <span id="page-23-1"></span>程序

- 1 將轉換板上的螺絲孔與 中間護蓋上的螺絲孔對齊。
- 2 裝回將轉換板固定在中間護蓋上的螺絲。
- 3 將轉換板纜線連接至轉換板。
- 4 將顯示幕背光纜線連接至轉換板,並固定彈片。

- <span id="page-23-2"></span>1 裝回後蓋。請參閱第 18 [頁的 「裝回後蓋」](#page-17-2)。
- 2 按照第 13 [頁的 「拆裝電腦內部元件之後」](#page-12-1)中的說明進行操作。

# <span id="page-24-0"></span>卸下光碟機

/八、警告:拆裝電腦内部元件之前,請先閱讀電腦隨附的安全資訊,並按照第 11 頁的 「開始 [操作之前」中](#page-10-3)的步驟進行操作。在拆裝電腦內部元件之後,請按照第 13 [頁的「拆裝電腦](#page-12-1) [內部元件之後」中](#page-12-1)的說明進行操作。若要獲得其他安全性方面的最佳實務資訊,請參閱此 網站的 Regulatory Compliance (法規遵循)首頁: (dell.com/regulatory\_compliance)。

#### <span id="page-24-1"></span>事前必須步驟

卸下後蓋。請參閱第 17 [頁的 「卸下後蓋」](#page-16-2)。

- <span id="page-24-2"></span>1 卸下將光碟機組件固定在中間護蓋上的螺絲。
- 2 將光碟機組件從中間護蓋輕輕抬起,然後 從光碟機組件拔下電源和資料纜線連接器。

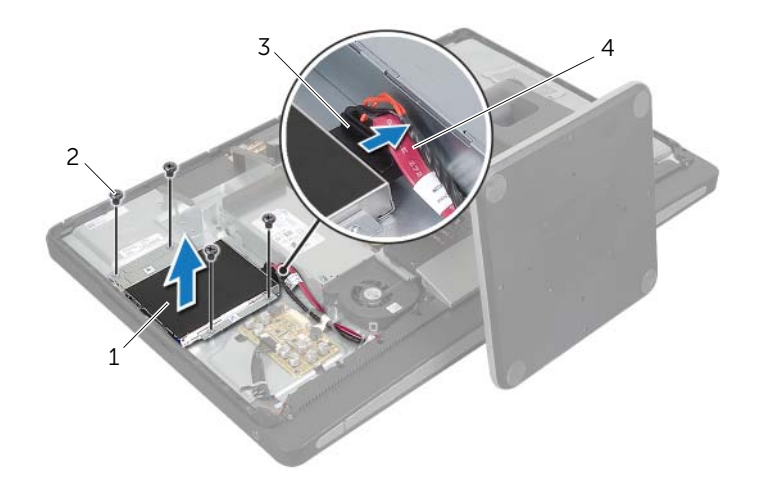

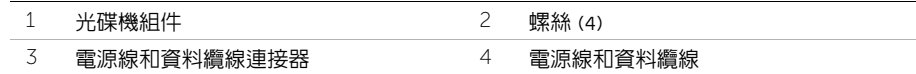

- 卸下將光碟機托架固定在光碟機上的螺絲。
- 從光碟機上卸下光碟機托架。

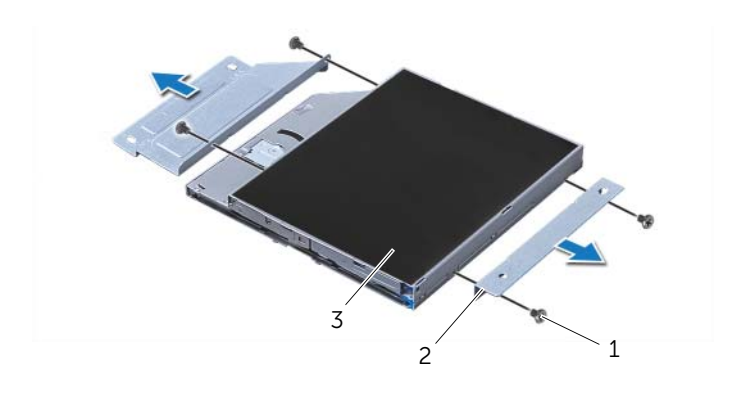

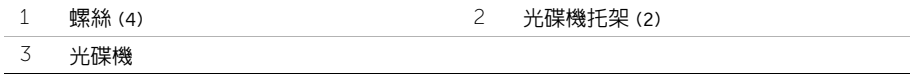

<span id="page-26-0"></span>/八、警告:拆裝電腦内部元件之前,請先閱讀電腦隨附的安全資訊,並按照第 11 頁的 「開始 [操作之前」中](#page-10-3)的步驟進行操作。在拆裝電腦內部元件之後,請按照第 13 [頁的「拆裝電腦](#page-12-1) [內部元件之後」中](#page-12-1)的說明進行操作。若要獲得其他安全性方面的最佳實務資訊,請參閱此 網站的 Regulatory Compliance (法規遵循)首頁: (dell.com/regulatory\_compliance)。

## <span id="page-26-1"></span>程序

- 1 將光碟機托架上的螺絲孔與光碟機上的螺絲孔對齊,然後裝回將光碟機托架固定在光碟 機上的螺絲。
- 2 將電源線和資料纜線連接器連接至光碟機組件。
- 3 將光碟機組件上的螺絲孔對齊底架上的螺絲孔。
- 4 裝回將光碟機組件固定至底架的螺絲。

- <span id="page-26-2"></span>1 裝回後蓋。請參閱第 18 [頁的 「裝回後蓋」](#page-17-2)。
- 2 按照第 13 [頁的 「拆裝電腦內部元件之後」](#page-12-1)中的說明進行操作。

# <span id="page-27-0"></span>卸下記憶體模組

警告:拆裝電腦內部元件之前,請先閱讀電腦隨附的安全資訊,並按照第 11 [頁的「開始](#page-10-3) [操作之前」中](#page-10-3)的步驟進行操作。在拆裝電腦內部元件之後,請按照第 13 [頁的「拆裝電腦](#page-12-1) [內部元件之後」中](#page-12-1)的說明進行操作。若要獲得其他安全性方面的最佳實務資訊,請參閱此 網站的 Regulatory Compliance (法規遵循)首頁: (dell.com/regulatory\_compliance)。

### <span id="page-27-1"></span>事前必須步驟

卸下後蓋。請參閱第 17 [頁的 「卸下後蓋」](#page-16-2)。

- <span id="page-27-2"></span>1 卸下將記憶體模組保護蓋固定在主機板保護蓋上的螺絲。
- 2 將記憶體模組護蓋推至電腦底部,並將它從主機板護蓋抬起取出。

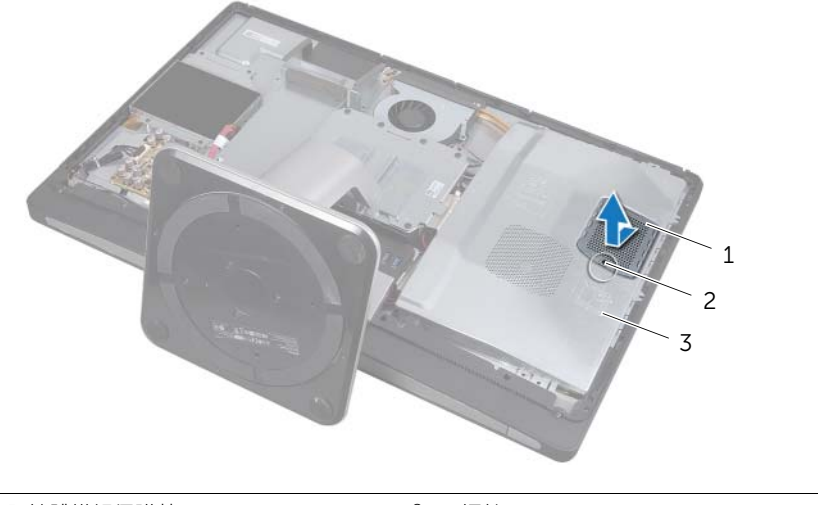

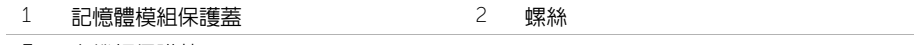

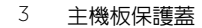

- 3 用指尖將記憶體模組連接器兩端的固定夾分開,直至記憶體模組彈起。
- 從記憶體模組連接器中卸下記憶體模組

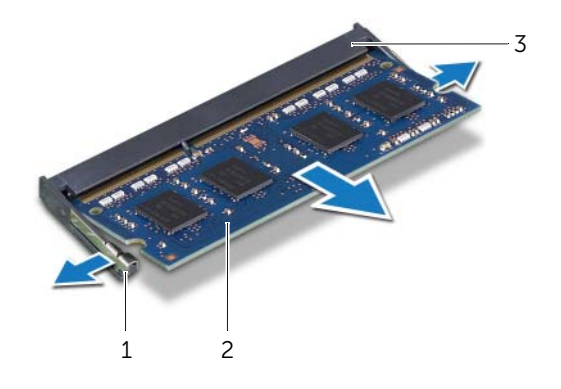

- 固定夾 (2)  $2 \tanh^2 2$  記憶體模組
- 記憶體模組連接器

# <span id="page-29-0"></span>裝回記憶體模組

/八 警告:拆裝電腦内部元件之前,請先閱讀電腦隨附的安全資訊,並按照第 11 頁的 「開始 [操作之前」中](#page-10-3)的步驟進行操作。在拆裝電腦內部元件之後,請按照第 13 [頁的「拆裝電腦](#page-12-1) [內部元件之後」中](#page-12-1)的說明進行操作。若要獲得其他安全性方面的最佳實務資訊,請參閱此 網站的 Regulatory Compliance (法規遵循)首頁: (dell.com/regulatory\_compliance)。

#### <span id="page-29-1"></span>程序

- 1 將記憶體模組上的槽口與記憶體模組連接器上的彈片對齊。
- 2 以 45 度角將記憶體模組穩固地插入連接器,向下按壓記憶體模組,直至其卡入到位。
	- 註:如果未聽到卡嗒聲,請卸下迷你卡並重新安裝它。

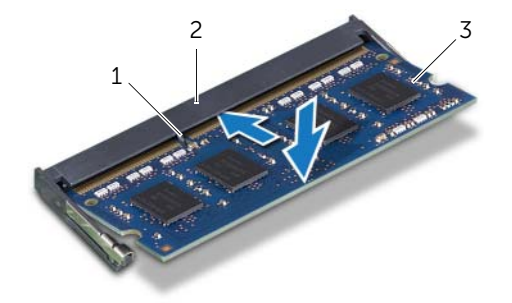

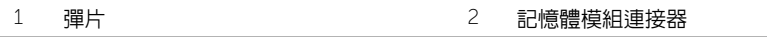

- 3 記憶體模組
- 3 將記憶體模組護蓋上的彈片插入主機板護蓋上的插槽,然後將記憶體模組護蓋朝電腦頂 部推動。
- 4 裝回將記憶體模組護蓋固定至 主機板護蓋的螺絲。

- <span id="page-29-2"></span>1 裝回後蓋。請參閱第 18 [頁的 「裝回後蓋」](#page-17-2)。
- 2 按照第 13 [頁的 「拆裝電腦內部元件之後」](#page-12-1)中的說明進行操作。

# <span id="page-30-0"></span>卸下主機板保護蓋

警告:拆裝電腦內部元件之前,請先閱讀電腦隨附的安全資訊,並按照第 11 [頁的「開始](#page-10-3) [操作之前」中](#page-10-3)的步驟進行操作。在拆裝電腦內部元件之後,請按照第 13 [頁的「拆裝電腦](#page-12-1) [內部元件之後」中](#page-12-1)的說明進行操作。若要獲得其他安全性方面的最佳實務資訊,請參閱此 網站的 Regulatory Compliance (法規遵循)首頁: (dell.com/regulatory\_compliance)。

#### <span id="page-30-1"></span>事前必須步驟

卸下後蓋。請參閱第 17 [頁的 「卸下後蓋」](#page-16-2)。

## <span id="page-30-2"></span>程序

- 1 卸下將主機板保護蓋固定在中間護蓋上的螺絲。
- 2 提起主機板保護蓋,使其脫離中間護蓋。

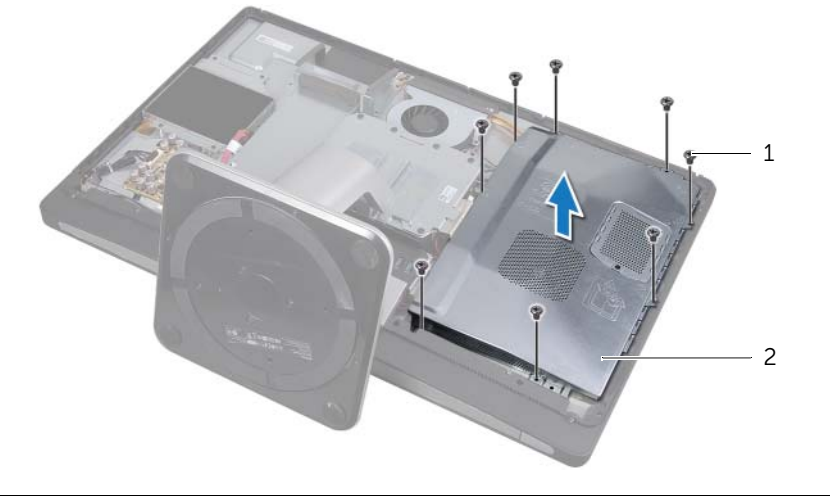

1 螺絲 (8) 2 主機板保護蓋

# <span id="page-31-0"></span>裝回主機板保護蓋

警告:拆裝電腦內部元件之前,請先閱讀電腦隨附的安全資訊,並按照第 11 [頁的「開始](#page-10-3) [操作之前」中](#page-10-3)的步驟進行操作。在拆裝電腦內部元件之後,請按照第 13 [頁的「拆裝電腦](#page-12-1) [內部元件之後」中](#page-12-1)的說明進行操作。若要獲得其他安全性方面的最佳實務資訊,請參閱此 網站的 Regulatory Compliance (法規遵循)首頁: (dell.com/regulatory\_compliance)。

#### <span id="page-31-1"></span>程序

- 1 將主機板保護蓋上的螺絲孔對齊 中間護蓋上的螺絲孔。
- 2 裝回將主機板保護蓋固定在中間護蓋上的螺絲。

- <span id="page-31-2"></span>1 裝回後蓋。請參閱第 18 [頁的 「裝回後蓋」](#page-17-2)。
- 2 按照第 13 [頁的 「拆裝電腦內部元件之後」](#page-12-1)中的說明進行操作。

# <span id="page-32-0"></span>卸下電源供應器風扇

/八、警告:拆裝電腦内部元件之前,請先閱讀電腦隨附的安全資訊,並按照第 11 頁的 「開始 [操作之前」中](#page-10-3)的步驟進行操作。在拆裝電腦內部元件之後,請按照第 13 [頁的「拆裝電腦](#page-12-1) [內部元件之後」中](#page-12-1)的說明進行操作。若要獲得其他安全性方面的最佳實務資訊,請參閱此 網站的 Regulatory Compliance (法規遵循)首頁: (dell.com/regulatory\_compliance)。

#### <span id="page-32-1"></span>事前必須步驟

卸下後蓋。請參閱第 17 [頁的 「卸下後蓋」](#page-16-2)。

- <span id="page-32-2"></span>1 提起固定彈片,並從電源供應器上拔下電源供應器風扇纜線。
- 2 卸下將電源供應器風扇固定在中間護蓋上的螺絲。
- 3 輕輕提起電源供應器風扇,並從 I/O 板組件下方取出電源供應器風扇纜線。
- 4 抬起電源供應器風扇,然後將它從 I/O 板組件的彈片推出。

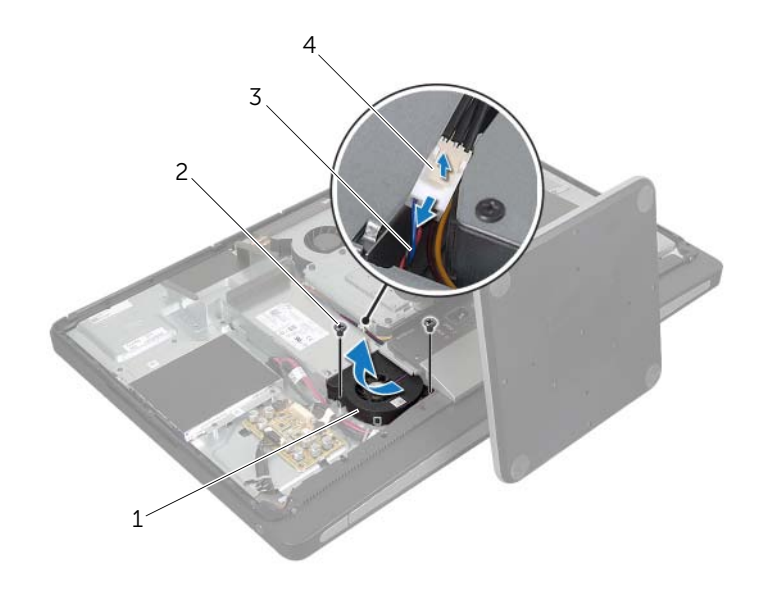

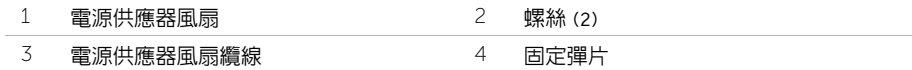

# <span id="page-33-0"></span>裝回電源供應器風扇

/八、警告:拆裝電腦内部元件之前,請先閱讀電腦隨附的安全資訊,並按照第 11 頁的 「開始 [操作之前」中](#page-10-3)的步驟進行操作。在拆裝電腦內部元件之後,請按照第 13 [頁的「拆裝電腦](#page-12-1) [內部元件之後」中](#page-12-1)的說明進行操作。若要獲得其他安全性方面的最佳實務資訊,請參閱此 網站的 Regulatory Compliance (法規遵循)首頁: (dell.com/regulatory\_compliance)。

## <span id="page-33-1"></span>程序

- 1 將電源供應器風扇纜線佈置於 I/O 板組件下方,然後將電源供應器風扇纜線連接至電源 供應器。
- 2 將電源供應器風扇推至 I/O 板組件的彈片下方,然後將電源供應器風扇上的螺絲孔對齊 中間護蓋上的螺絲孔。
- 3 裝回將電源供應器風扇固定在中間護蓋上的螺絲。

- <span id="page-33-2"></span>1 裝回後蓋。請參閱第 18 [頁的 「裝回後蓋」](#page-17-2)。
- 2 按照第 13 [頁的 「拆裝電腦內部元件之後」](#page-12-1)中的說明進行操作。

# <span id="page-34-0"></span>卸下硬碟機

/八 警告:拆裝電腦内部元件之前,請先閱讀電腦隨附的安全資訊,並按照第 11 頁的 「開始 [操作之前」中](#page-10-3)的步驟進行操作。在拆裝電腦內部元件之後,請按照第 13 [頁的「拆裝電腦](#page-12-1) [內部元件之後」中](#page-12-1)的說明進行操作。若要獲得其他安全性方面的最佳實務資訊,請參閱此 網站的 Regulatory Compliance (法規遵循)首頁: (dell.com/regulatory\_compliance)。

警示:為避免遺失資料,請勿在電腦處於睡眠狀態或開機時卸下硬碟機。

警示:硬碟機極易損壞,在處理硬碟機時請務必小心。

#### <span id="page-34-1"></span>事前必須步驟

- 1 卸下後蓋。請參閱第 17 [頁的 「卸下後蓋」](#page-16-2)。
- 2 卸下腳架。請參閱第 21 [頁的 「卸下腳架」](#page-20-3)。

- <span id="page-34-2"></span>1 握住硬碟機組件上的把手,從硬碟機固定框架中輕輕提出硬碟機組件。
- 2 從硬碟機組件上拔下電源線和資料纜線連接器。

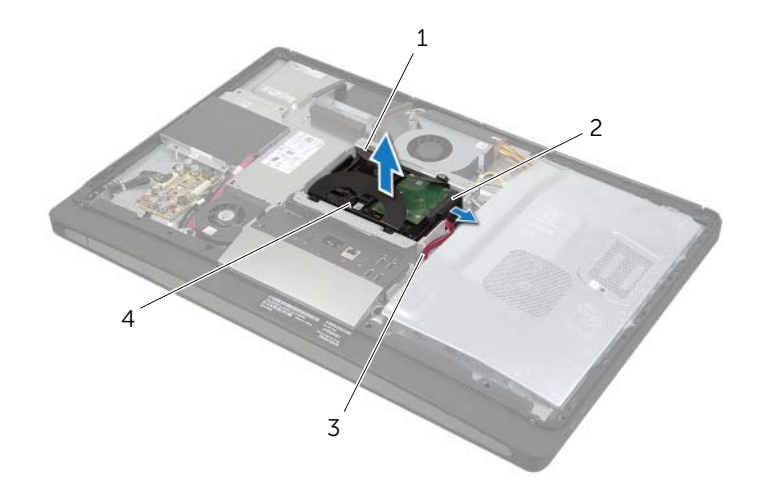

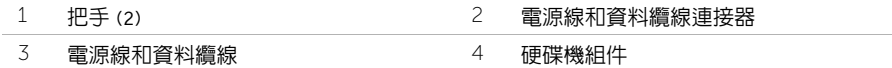

3 卸下將把手固定在硬碟機上的螺絲,並從硬碟機上卸下把手。

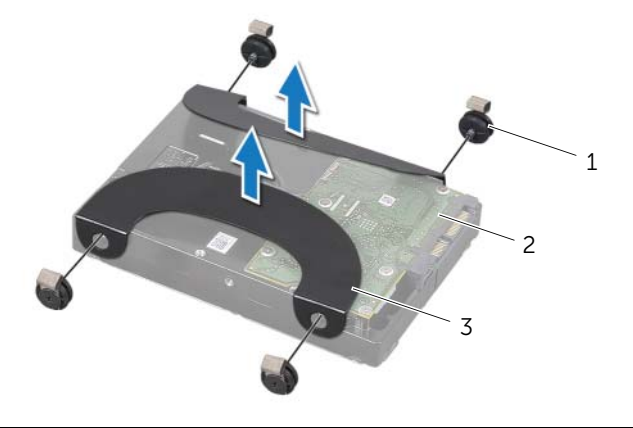

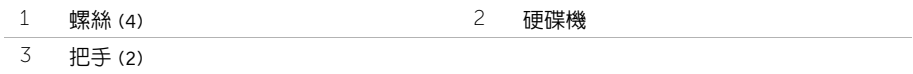
## <span id="page-36-0"></span>裝回硬碟機

/八、警告:拆裝電腦内部元件之前,請先閱讀電腦隨附的安全資訊,並按照第 11 頁的 「開始 [操作之前」中](#page-10-0)的步驟進行操作。在拆裝電腦內部元件之後,請按照第 13 [頁的「拆裝電腦](#page-12-0) [內部元件之後」中](#page-12-0)的說明進行操作。若要獲得其他安全性方面的最佳實務資訊,請參閱此 網站的 Regulatory Compliance (法規遵循)首頁: (dell.com/regulatory\_compliance)。

警示:硬碟機極易損壞,在處理硬碟機時請務必小心。

### 程序

- <span id="page-36-1"></span>1 將把手上的螺絲孔與硬碟機上的螺絲孔對齊,然後裝回將把手固定在硬碟機上的螺絲。
- <span id="page-36-2"></span>2 將電源線和資料纜線連接器連接至硬碟機組件。
- 3 使把手朝上,將硬碟機組件螺絲與硬碟機固定框架上的插槽對齊,然後輕輕向下按壓硬 碟機組件。

- 1 裝回腳架。請參閱第 22 [頁的 「裝回腳架」](#page-21-0)。
- 2 裝回後蓋。請參閱第 18 [頁的 「裝回後蓋」](#page-17-0)。
- 3 按照第 13 [頁的 「拆裝電腦內部元件之後」](#page-12-0)中的說明進行操作。

### 卸下硬碟機固定框架

/八 警告:拆裝電腦内部元件之前,請先閱讀電腦隨附的安全資訊,並按照第 11 頁的 「開始 [操作之前」中](#page-10-0)的步驟進行操作。在拆裝電腦內部元件之後,請按照第 13 [頁的「拆裝電腦](#page-12-0) [內部元件之後」中](#page-12-0)的說明進行操作。若要獲得其他安全性方面的最佳實務資訊,請參閱此 網站的 Regulatory Compliance (法規遵循)首頁: (dell.com/regulatory\_compliance)。

#### 事前必須步驟

- 1 卸下後蓋。請參閱第 17 百的 「卸下後蓋」。
- 2 卸下腳架。請參閱第 21 [頁的 「卸下腳架」](#page-20-0)。
- 3 按照第 35 [頁的 「卸下硬碟機」](#page-34-0)中的[步驟](#page-34-1) 1 至[步驟](#page-34-2) 2 進行操作。

#### 程序

- 1 卸下將硬碟機固定框架固定在中間護蓋上的螺絲。
- 2 從硬碟機固定框架上的固定導軌中取出電源線和資料纜線。
- 3 提起硬碟機固定框架,使其脫離中間護蓋。

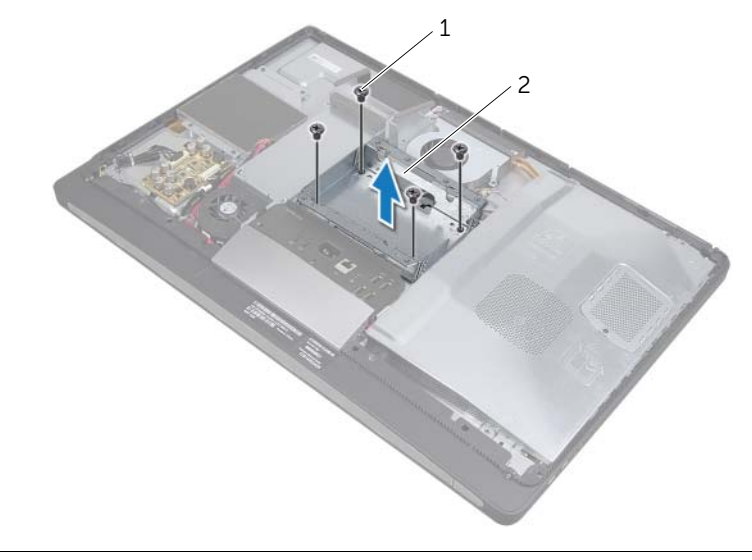

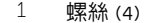

2 硬碟機固定框架

## 裝回硬碟機固定框架

/八、警告:拆裝電腦内部元件之前,請先閱讀電腦隨附的安全資訊,並按照第 11 頁的 「開始 [操作之前」中](#page-10-0)的步驟進行操作。在拆裝電腦內部元件之後,請按照第 13 [頁的「拆裝電腦](#page-12-0) [內部元件之後」中](#page-12-0)的說明進行操作。若要獲得其他安全性方面的最佳實務資訊,請參閱此 網站的 Regulatory Compliance (法規遵循)首頁: (dell.com/regulatory\_compliance)。

### 程序

- 1 將硬碟機固定框架上的螺絲孔對準 中間護蓋上的螺絲孔。
- 2 裝回將硬碟機固定框架固定在中間護蓋上的螺絲。

- 1 按照第 37 [頁的 「裝回硬碟機」](#page-36-0)中的[步驟](#page-36-1) 2 至[步驟](#page-36-2) 3 進行操作。
- 2 裝回腳架。請參閱第 22 [頁的 「裝回腳架」](#page-21-0)。
- 3 裝回後蓋。請參閱第 18 [頁的 「裝回後蓋」](#page-17-0)。
- 4 按照第 13 [頁的 「拆裝電腦內部元件之後」](#page-12-0)中的說明進行操作。

## <span id="page-39-0"></span>卸下 I/O 面板

╱个 警告:拆裝電腦内部元件之前,請先閱讀電腦隨附的安全資訊,並按照第 11 [頁的「開始](#page-10-0) [操作之前」中](#page-10-0)的步驟進行操作。在拆裝電腦內部元件之後,請按照第 13 [頁的「拆裝電腦](#page-12-0) [內部元件之後」中](#page-12-0)的說明進行操作。若要獲得其他安全性方面的最佳實務資訊,請參閱此 網站的 Regulatory Compliance (法規遵循)首頁: (dell.com/regulatory\_compliance)。

#### 事前必須步驟

- 1 卸下後蓋。請參閱第 17 百的 「卸下後蓋」。
- 2 卸下腳架。請參閱第 21 [頁的 「卸下腳架」](#page-20-0)。
- 3 卸下裝飾蓋。請參閱第 19 [頁的 「卸下裝飾蓋」](#page-18-0)。

#### 程序

- 1 將 I/O 面板朝向雷腦頂部推動,然後將 I/O 面板向上轉動。
- 2 鬆開 I/O 面板上的固定彈片,然後提起 I/O 面板,使其脫離 I/O 面板組件。

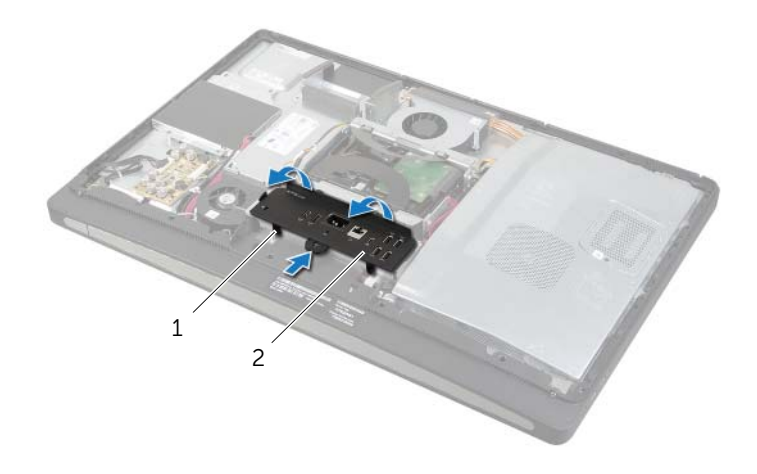

1 固定彈片 2 I/O 面板

## <span id="page-40-0"></span>装回 I/0 面板

警告:拆裝電腦內部元件之前,請先閱讀電腦隨附的安全資訊,並按照第 11 [頁的「開始](#page-10-0) [操作之前」中](#page-10-0)的步驟進行操作。在拆裝電腦內部元件之後,請按照第 13 [頁的「拆裝電腦](#page-12-0) [內部元件之後」中](#page-12-0)的說明進行操作。若要獲得其他安全性方面的最佳實務資訊,請參閱此 網站的 Regulatory Compliance (法規遵循)首頁: (dell.com/regulatory\_compliance)。

#### 程序

- 1 將 I/O 面板上的插槽與 I/O 板組件上的連接埠對齊。
- 2 向下按壓 I/0 面板,直至其卡入到位。

- 1 裝回裝飾蓋。請參閱第 20 [頁的 「裝回裝飾蓋」](#page-19-0)。
- 2 裝回腳架。請參閱第 22 [頁的 「裝回腳架」](#page-21-0)。
- 3 裝回後蓋。請參閱第 18 [頁的 「裝回後蓋」](#page-17-0)。
- 4 按照第 13 [頁的 「拆裝電腦內部元件之後」](#page-12-0)中的說明進行操作。

### 卸下幣式電池

/八 警告:拆裝電腦内部元件之前,請先閱讀電腦隨附的安全資訊,並按照第 11 頁的 「開始 [操作之前」中](#page-10-0)的步驟進行操作。在拆裝電腦內部元件之後,請按照第 13 [頁的「拆裝電腦](#page-12-0) [內部元件之後」中](#page-12-0)的說明進行操作。若要獲得其他安全性方面的最佳實務資訊,請參閱此 網站的 Regulatory Compliance (法規遵循)首頁: (dell.com/regulatory\_compliance)。

善警示 : 取出幣式電池會使 BIOS 設定重設為預設設定。建議您在取出幣式電池之前先記 下 BIOS 設定。

#### 事前必須步驟

- 1 卸下後蓋。請參閱第 17 百的 「卸下後蓋」。
- 2 卸下主機板保護蓋。請參閱第 31 [頁的 「卸下主機板保護蓋」](#page-30-0)。

#### 程序

- 1 找到幣式電池插槽。請參閱第 15 [頁的 「主機板元件」](#page-14-0)。
- 2 按壓固定夾,使其脫離幣式雷池,直至幣式雷池彈出。

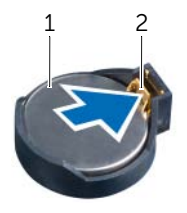

1 幣式電池 2 固定夾

3 提起幣式電池,並將其從電池槽中取出。

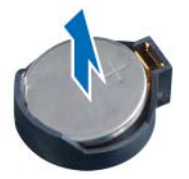

## 裝回幣式電池

/八、警告:拆裝電腦内部元件之前,請先閱讀電腦隨附的安全資訊,並按照第 11 頁的 「開始 [操作之前」中](#page-10-0)的步驟進行操作。在拆裝電腦內部元件之後,請按照第 13 [頁的「拆裝電腦](#page-12-0) [內部元件之後」中](#page-12-0)的說明進行操作。若要獲得其他安全性方面的最佳實務資訊,請參閱此 網站的 Regulatory Compliance (法規遵循)首頁: (dell.com/regulatory\_compliance)。

警告:如果電池安裝不正確,可能會發生爆炸。請僅使用相同電池或同類型電池來更換原 有的電池。請依照製造廠商的指示來丟棄用過的電池。

#### 程序

將幣式電池 (正極一側朝上)卡入主機板上的幣式電池槽中。

- 1 裝回主機板保護蓋。請參閱第 32 [頁的 「裝回主機板保護蓋」](#page-31-0)。
- 2 裝回後蓋。請參閱第 18 [頁的 「裝回後蓋」](#page-17-0)。
- 3 按照第 13 [頁的 「拆裝電腦內部元件之後」](#page-12-0)中的說明進行操作。

## 卸下無線迷你卡

/八、警告:拆裝電腦内部元件之前,請先閱讀電腦隨附的安全資訊,並按照第 11 頁的 「開始 [操作之前」中](#page-10-0)的步驟進行操作。在拆裝電腦內部元件之後,請按照第 13 [頁的「拆裝電腦](#page-12-0) [內部元件之後」中](#page-12-0)的說明進行操作。若要獲得其他安全性方面的最佳實務資訊,請參閱此 網站的 Regulatory Compliance (法規遵循)首頁: (dell.com/regulatory\_compliance)。

#### 事前必須步驟

- 1 卸下後蓋。請參閱第 17 百的 「卸下後蓋」。
- 2 卸下主機板保護蓋。請參閱第 31 [頁的 「卸下主機板保護蓋」](#page-30-0)。

### 程序

- 1 找到無線迷你卡。請參閱第 15 [頁的 「主機板元件」](#page-14-0)。
- 2 從無線洣你卡上拔下天線纜線。
- 3 卸下將無線迷你卡固定在主機板上的螺絲。

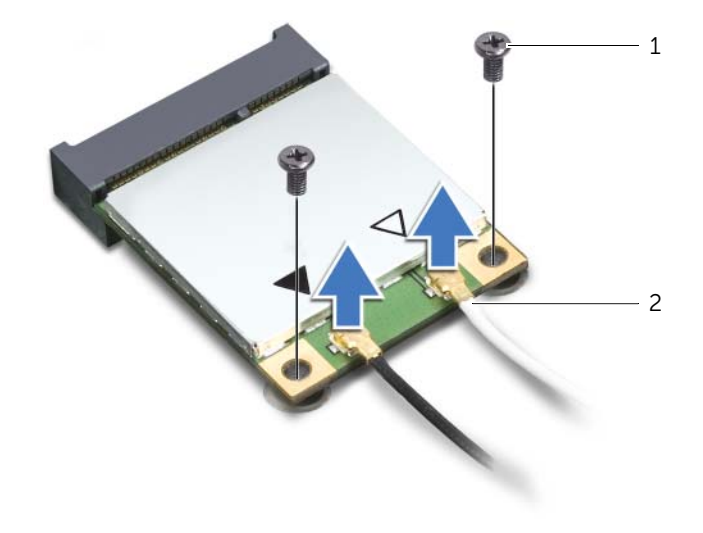

1 螺絲 (2) 2 天線纜線 (2)

滑動無線迷你卡,並將其從無線迷你卡連接器中卸下。

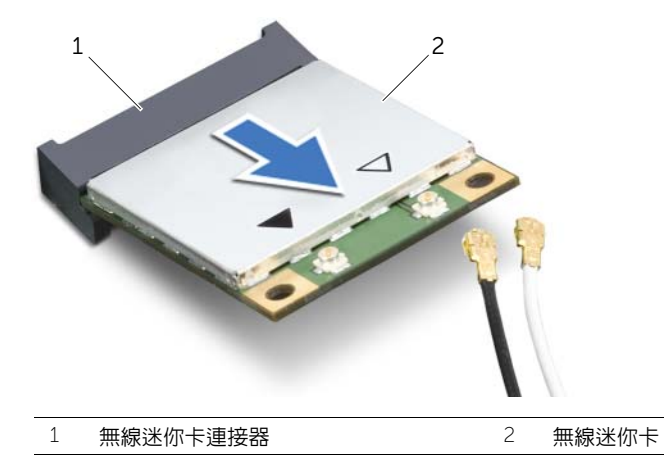

## 裝回無線迷你卡

/八 警告:拆裝電腦内部元件之前,請先閱讀電腦隨附的安全資訊,並按照第 11 頁的 「開始 [操作之前」中](#page-10-0)的步驟進行操作。在拆裝電腦內部元件之後,請按照第 13 [頁的「拆裝電腦](#page-12-0) [內部元件之後」中](#page-12-0)的說明進行操作。若要獲得其他安全性方面的最佳實務資訊,請參閱此 網站的 Regulatory Compliance (法規遵循)首頁: (dell.com/regulatory\_compliance)。

#### 程序

#### 警示:為避免使迷你卡受損,請確定無線迷你卡下方沒有纜線。

- 1 將無線迷你卡上的槽口與無線迷你卡連接器上的彈片對齊。
- 2 將無線迷你卡以 45 度角插入無線迷你卡連接器。
- 3 向下按壓無線迷你卡的外側一端,然後裝回將無線迷你卡固定在主機板上的螺絲。
- 4 將天線纜線連接至無線迷你卡。 下表提供了您電腦所支援無線迷你卡的無線天線纜線顏色配置。

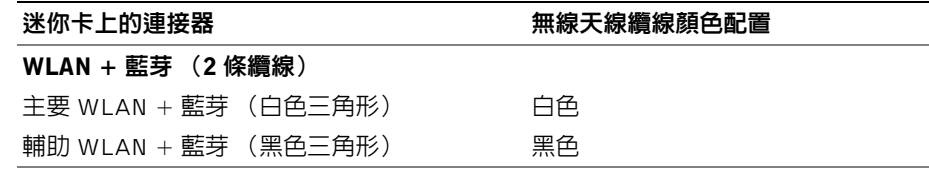

- 1 裝回主機板保護蓋。請參閱第 32 [頁的 「裝回主機板保護蓋」](#page-31-0)。
- 2 裝回後蓋。請參閱第 18 [頁的 「裝回後蓋」](#page-17-0)。
- 3 按照第 13 [頁的 「拆裝電腦內部元件之後」](#page-12-0)中的說明進行操作。

## 卸下 mSATA 迷你卡

/八、警告:拆裝電腦内部元件之前,請先閱讀電腦隨附的安全資訊,並按照第 11 頁的 「開始 [操作之前」中](#page-10-0)的步驟進行操作。在拆裝電腦內部元件之後,請按照第 13 [頁的「拆裝電腦](#page-12-0) [內部元件之後」中](#page-12-0)的說明進行操作。若要獲得其他安全性方面的最佳實務資訊,請參閱此 網站的 Regulatory Compliance (法規遵循)首頁: (dell.com/regulatory\_compliance)。

#### 事前必須步驟

- 1 卸下後蓋。請參閱第 17 [頁的 「卸下後蓋」](#page-16-0)。
- 2 卸下主機板保護蓋。請參閱第 31 [頁的 「卸下主機板保護蓋」](#page-30-0)。

- 1 卸下將 mSATA 迷你卡固定在主機板上的螺絲。
- 2 滑動 mSATA 迷你卡,並將其從 mSATA 迷你卡連接器中卸下。

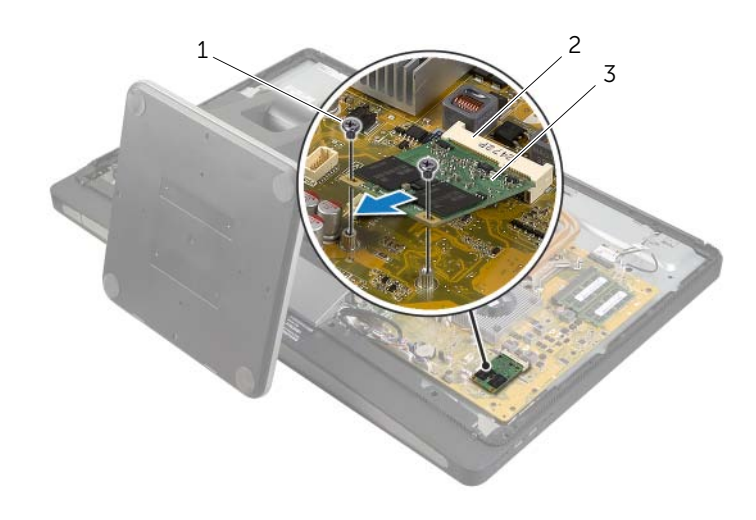

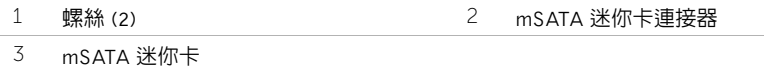

## 裝回 mSATA 迷你卡

/八、警告:拆裝電腦内部元件之前,請先閱讀電腦隨附的安全資訊,並按照第 11 頁的 「開始 [操作之前」中](#page-10-0)的步驟進行操作。在拆裝電腦內部元件之後,請按照第 13 [頁的「拆裝電腦](#page-12-0) [內部元件之後」中](#page-12-0)的說明進行操作。若要獲得其他安全性方面的最佳實務資訊,請參閱此 網站的 Regulatory Compliance (法規遵循)首頁: (dell.com/regulatory\_compliance)。

### 程序

- 1 將 mSATA 迷你卡上的槽口對齊 mSATA 迷你卡連接器上的彈片。
- 2 以 45 度角將 mSATA 迷你卡插入 mSATA 迷你卡連接器。
- 3 裝回將 mSATA 迷你卡固定在主機板上的螺絲。

- 1 裝回主機板保護蓋。請參閱第 32 [頁的 「裝回主機板保護蓋」](#page-31-0)。
- 2 裝回後蓋。請參閱第 18 [頁的 「裝回後蓋」](#page-17-0)。
- 3 按照第 13 [頁的 「拆裝電腦內部元件之後」](#page-12-0)中的說明進行操作。

## <span id="page-48-0"></span>卸下內框

/八、警告:拆裝電腦内部元件之前,請先閱讀電腦隨附的安全資訊,並按照第 11 頁的 「開始 [操作之前」中](#page-10-0)的步驟進行操作。在拆裝電腦內部元件之後,請按照第 13 [頁的「拆裝電腦](#page-12-0) [內部元件之後」中](#page-12-0)的說明進行操作。若要獲得其他安全性方面的最佳實務資訊,請參閱此 網站的 Regulatory Compliance (法規遵循)首頁: (dell.com/regulatory\_compliance)。

### 事前必須步驟

- 1 卸下後蓋。請參閱第 17 百的 「卸下後蓋」。
- 2 卸下裝飾蓋。請參閱第 19 [頁的 「卸下裝飾蓋」](#page-18-0)。
- 3 卸下腳架。請參閱第 21 [頁的 「卸下腳架」](#page-20-0)。
- 4 卸下 I/O 面板。請參閱第 40 [頁的 「卸下](#page-39-0) I/O 面板」。

#### 程序

- 1 卸下將內框固定在顯示器前蓋上的螺絲。
- 2 從側面輕輕撬起内框,將内框提起,使其脫離 顯示器前蓋。

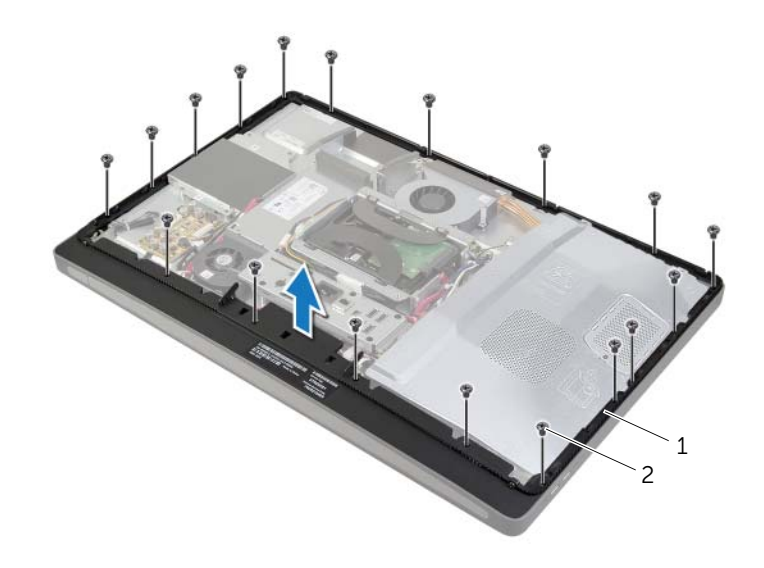

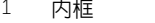

2 螺絲 (18)

# <span id="page-49-0"></span>裝回内框

/八、警告:拆裝電腦内部元件之前,請先閱讀電腦隨附的安全資訊,並按照第 11 頁的 「開始 [操作之前」中](#page-10-0)的步驟進行操作。在拆裝電腦內部元件之後,請按照第 13 [頁的「拆裝電腦](#page-12-0) [內部元件之後」中](#page-12-0)的說明進行操作。若要獲得其他安全性方面的最佳實務資訊,請參閱此 網站的 Regulatory Compliance (法規遵循)首頁: (dell.com/regulatory\_compliance)。

### 程序

1 將内框上的螺絲孔與顯示器前蓋上的螺絲孔對齊。

■ 註:請確定將所有纜線穿過其固定導軌,且未將任何纜線置於内框與顯示器前蓋之間。

2 裝回將內框固定在顯示器前蓋上的螺絲。

- 1 裝回 I/O 面板。請參閱第 41 [頁的 「裝回](#page-40-0) I/O 面板」。
- 2 裝回腳架。請參閱第 22 [頁的 「裝回腳架」](#page-21-0)。
- 3 裝回裝飾蓋。請參閱第 20 [頁的 「裝回裝飾蓋」](#page-19-0)。
- 4 裝回後蓋。第 18 [頁的 「裝回後蓋」](#page-17-0)。
- 5 按照第 13 [頁的 「拆裝電腦內部元件之後」](#page-12-0)中的說明進行操作。

## 卸下處理器散熱器風扇

/八、警告:拆裝電腦内部元件之前,請先閱讀電腦隨附的安全資訊,並按照第 11 頁的 「開始 [操作之前」中](#page-10-0)的步驟進行操作。在拆裝電腦內部元件之後,請按照第 13 [頁的「拆裝電腦](#page-12-0) [內部元件之後」中](#page-12-0)的說明進行操作。若要獲得其他安全性方面的最佳實務資訊,請參閱此 網站的 Regulatory Compliance (法規遵循)首頁: (dell.com/regulatory\_compliance)。

#### 事前必須步驟

- 1 卸下後蓋。請參閱第 17 百的 「卸下後蓋」。
- 2 卸下主機板保護蓋。請參閱第 31 [頁的 「卸下主機板保護蓋」](#page-30-0)。

### 程序

- 1 從主機板上拔下處理器散熱器風扇纜線。
- 2 卸下將處理器散熱器風扇固定在中間護蓋上的螺絲。
- 3 抬起處理器散熱器風扇,將它推出硬碟機固定框架上的彈片。

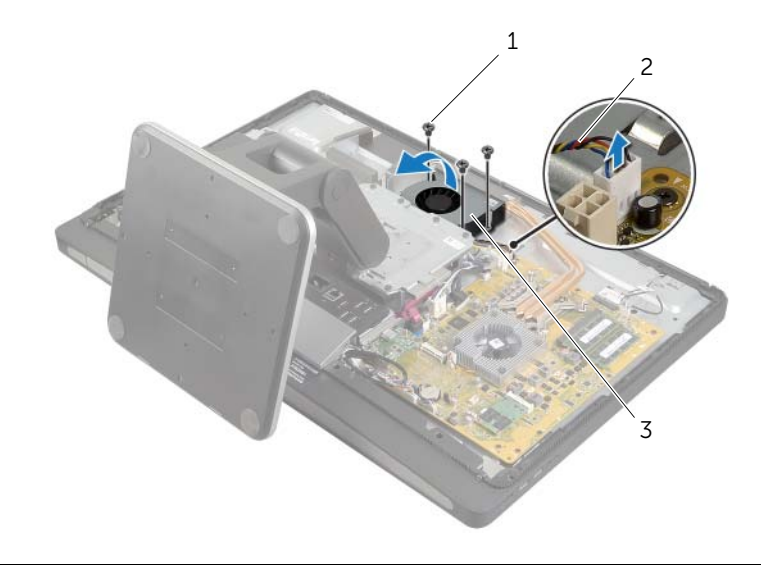

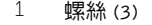

2 處理器散熱器風扇纜線

3 處理器散熱器風扇

## 裝回處理器散熱器風扇

/八、警告:拆裝電腦内部元件之前,請先閱讀電腦隨附的安全資訊,並按照第 11 頁的 「開始 [操作之前」中](#page-10-0)的步驟進行操作。在拆裝電腦內部元件之後,請按照第 13 [頁的「拆裝電腦](#page-12-0) [內部元件之後」中](#page-12-0)的說明進行操作。若要獲得其他安全性方面的最佳實務資訊,請參閱此 網站的 Regulatory Compliance (法規遵循)首頁: (dell.com/regulatory\_compliance)。

### 程序

- 1 將處理器散熱器風扇置於硬碟機固定框架的彈片下方,並將處理器散熱器風扇上的螺絲 孔對齊 中間護蓋上的螺絲孔。
- 2 裝回將處理器散熱器風扇固定在中間護蓋上的螺絲。
- 3 將處理器散熱器風扇纜線連接至主機板。

- 1 裝回主機板保護蓋。請參閱第 32 [頁的 「裝回主機板保護蓋」](#page-31-0)。
- 2 裝回後蓋。請參閱第 18 [頁的 「裝回後蓋」](#page-17-0)。
- 3 按照第 13 [頁的 「拆裝電腦內部元件之後」](#page-12-0)中的說明進行操作。

## <span id="page-52-0"></span>卸下處理器散熱器

/八、警告:拆裝電腦内部元件之前,請先閱讀電腦隨附的安全資訊,並按照第 11 頁的 「開始 [操作之前」中](#page-10-0)的步驟進行操作。在拆裝電腦內部元件之後,請按照第 13 [頁的「拆裝電腦](#page-12-0) [內部元件之後」中](#page-12-0)的說明進行操作。若要獲得其他安全性方面的最佳實務資訊,請參閱此 網站的 Regulatory Compliance (法規遵循)首頁: (dell.com/regulatory\_compliance)。

#### 事前必須步驟

- 1 卸下後蓋。請參閱第 17 百的 「卸下後蓋」。
- 2 卸下主機板保護蓋。請參閱第 31 [頁的 「卸下主機板保護蓋」](#page-30-0)。

- 1 卸下將散熱通風孔和接地續線固定在中間護蓋上的螺絲。
- 2 按順序 (如處理器散熱器上指示的順序) 旋鬆將處理器散熱器固定在主機板上的緊固螺絲。
- 3 提起處理器散熱器,使其脫離主機板。

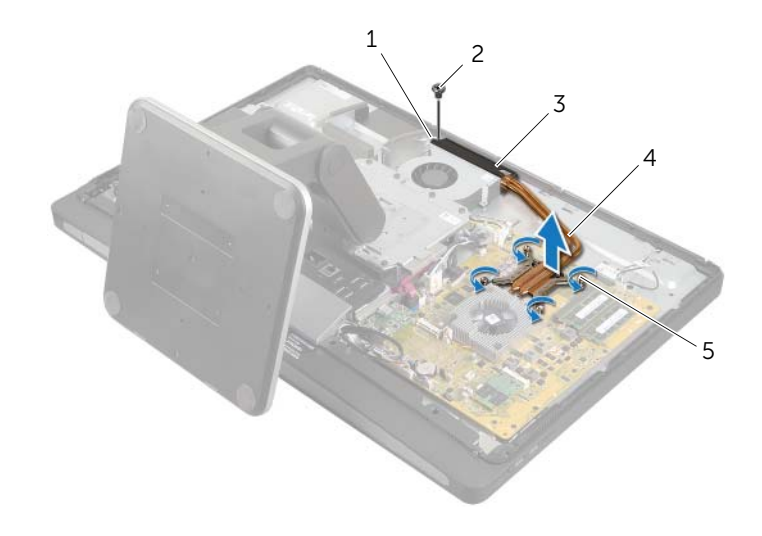

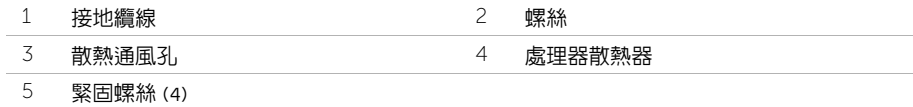

## <span id="page-53-0"></span>裝回處理器散熱器

/八 警告:拆裝電腦内部元件之前,請先閱讀電腦隨附的安全資訊,並按照第 11 頁的 「開始 [操作之前」中](#page-10-0)的步驟進行操作。在拆裝電腦內部元件之後,請按照第 13 [頁的「拆裝電腦](#page-12-0) [內部元件之後」中](#page-12-0)的說明進行操作。若要獲得其他安全性方面的最佳實務資訊,請參閱此 網站的 Regulatory Compliance (法規遵循)首頁: (dell.com/regulatory\_compliance)。

### 程序

- 註:如果要將原來的主機板和散熱器重新安裝在一起,則可以重新使用原來的散熱膏。 如果要將主機板或散熱器更換為新主機板或散熱器,請使用套件中提供的導熱散熱片, 以確保達到良好的導熱效果。
	- 1 清潔處理器散熱器底部的熱脂並重新塗上熱脂。
	- 2 將處理器散熱器上的緊固螺絲與主機板上的螺絲孔對齊。
	- 3 按順序(如處理器散熱器上指示的順序)旋緊將處理器散熱器固定在主機板上的緊固螺絲。
	- 4 裝回將散熱通風孔和接地纜線固定在中間護蓋上的螺絲。

- 1 裝回主機板保護蓋。請參閱第 32 [頁的 「裝回主機板保護蓋」](#page-31-0)。
- 2 裝回後蓋。請參閱第 18 [頁的 「裝回後蓋」](#page-17-0)。
- 3 按照第 13 [頁的 「拆裝電腦內部元件之後」](#page-12-0)中的說明進行操作。

## 卸下處理器

/八 警告:拆裝電腦内部元件之前,請先閱讀電腦隨附的安全資訊,並按照第 11 頁的 「開始 [操作之前」中](#page-10-0)的步驟進行操作。在拆裝電腦內部元件之後,請按照第 13 [頁的「拆裝電腦](#page-12-0) [內部元件之後」中](#page-12-0)的說明進行操作。若要獲得其他安全性方面的最佳實務資訊,請參閱此 網站的 Regulatory Compliance (法規遵循)首頁: (dell.com/regulatory\_compliance)。

警示:處理器極易損壞,請握住處理器的邊緣,並避免碰觸金屬插腳。

### 事前必須步驟

- 1 卸下後蓋。請參閱第 17 [頁的 「卸下後蓋」](#page-16-0)。
- 2 卸下主機板保護蓋。請參閱第 31 [頁的 「卸下主機板保護蓋」](#page-30-0)。
- 3 卸下處理器散熱器。請參閱第 53 [頁的 「卸下](#page-52-0)處理器散熱器」。

- 1 向下按壓釋放拉桿然後將其向外拉動,以將其從固定彈片中釋放。
- 2 完全展開釋放拉桿,以打開處理器護蓋。
- 3 輕輕提起處理器,並將其從處理器插槽中卸下。

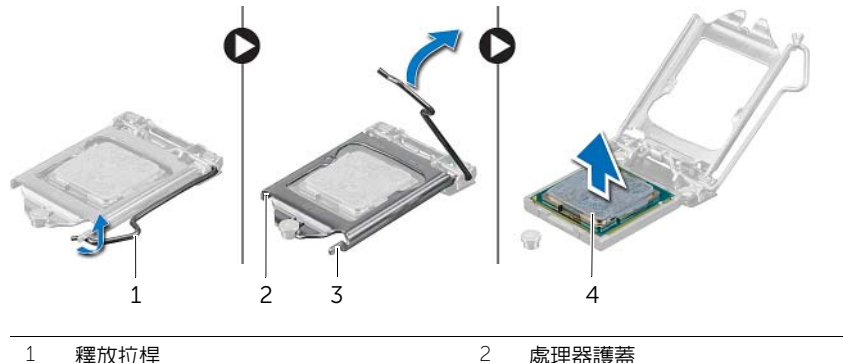

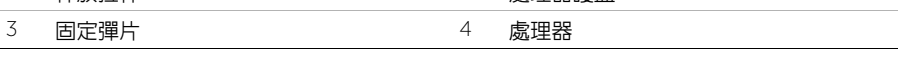

/八 警告:拆裝電腦内部元件之前,請先閱讀電腦隨附的安全資訊,並按照第 11 頁的 「開始 [操作之前」中](#page-10-0)的步驟進行操作。在拆裝電腦內部元件之後,請按照第 13 [頁的「拆裝電腦](#page-12-0) [內部元件之後」中](#page-12-0)的說明進行操作。若要獲得其他安全性方面的最佳實務資訊,請參閱此 網站的 Regulatory Compliance (法規遵循)首頁: (dell.com/regulatory\_compliance)。

### 程序

- 1 確保處理器插槽上的釋放拉桿已完全展開到打開位置。
- 警示:您必須將處理器正確地放入處理器插槽,以免對處理器造成永久損壞。
- 2 將處理器上的槽口與處理器插槽上的彈片對齊。
- 3 將處理器的邊角插腳 1 對齊處理器插槽上的邊角插腳 1,然後將處理器置於處理器插槽。
- 警示:確保處理器護蓋槽口位於定位導柱下方。 ハ
- 4 處理器完全插入插槽後,合上處理器護蓋。
- 5 向下轉動釋放拉桿,並將其置於處理器護蓋彈片下方。

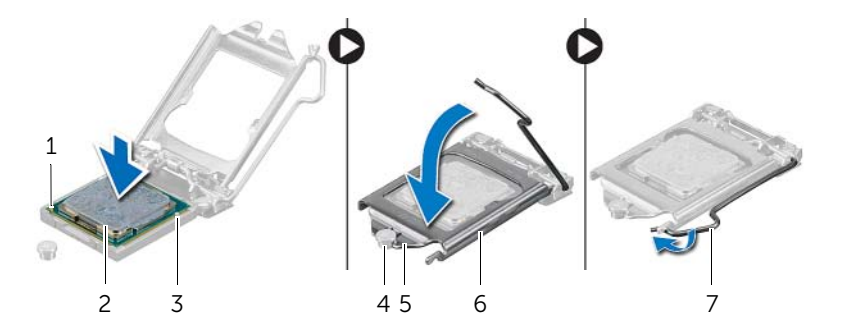

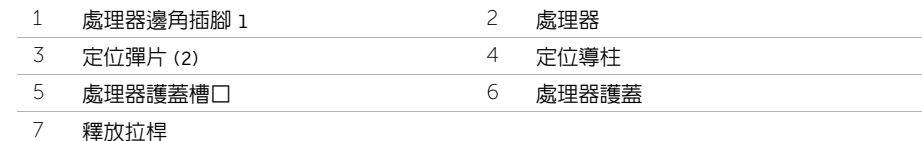

- 1 裝回處理器散熱器。請參閱第 54 [頁的 「裝回](#page-53-0)處理器散熱器」。
- 2 裝回主機板保護蓋。請參閱第 32 [頁的 「裝回主機板保護蓋」](#page-31-0)。
- 3 裝回後蓋。請參閱第 18 [頁的 「裝回後蓋」。](#page-17-0)
- 4 按照第 13 [頁的 「拆裝電腦內部元件之後」](#page-12-0)中的說明進行操作。

## 卸下電源供應器

/八、警告:拆裝電腦内部元件之前,請先閱讀電腦隨附的安全資訊,並按照第 11 頁的 「開始 [操作之前」中](#page-10-0)的步驟進行操作。在拆裝電腦內部元件之後,請按照第 13 [頁的「拆裝電腦](#page-12-0) [內部元件之後」中](#page-12-0)的說明進行操作。若要獲得其他安全性方面的最佳實務資訊,請參閱此 網站的 Regulatory Compliance (法規遵循)首頁: (dell.com/regulatory\_compliance)。

#### 事前必須步驟

- 1 卸下後蓋。請參閱第 17 百的 「卸下後蓋」。
- 2 卸下裝飾蓋。請參閱第 19 [頁的 「卸下裝飾蓋」](#page-18-0)。
- 3 卸下腳架。請參閱第 21 [頁的 「卸下腳架」](#page-20-0)。
- 4 卸下 I/O 面板。請參閱第 40 [頁的 「卸下](#page-39-0) I/O 面板」。
- 5 卸下主機板保護蓋。請參閱第 31 百的 「卸下主機板保護蓋」。

- 按下固定夾然後從主機板拔下主電源供應器纜線和處理器電源供應器纜線。
- 將主電源供應器纜線和處理器電源供應器纜線從其固定導軌卸下。
- 3 按壓電源連接埠纜線連接器上的固定彈片,然後從電源供應器上拔下電源連接埠纜線。
- 從電源供應器上拔下電源供應器指示燈纜線。
- 5 提起固定夾,並從電源供應器上拔下電源供應器風扇纜線。
- 卸下將電源供應器固定在中間護蓋上的螺絲。
- 提起電源供應器,使其脫離中間護蓋。

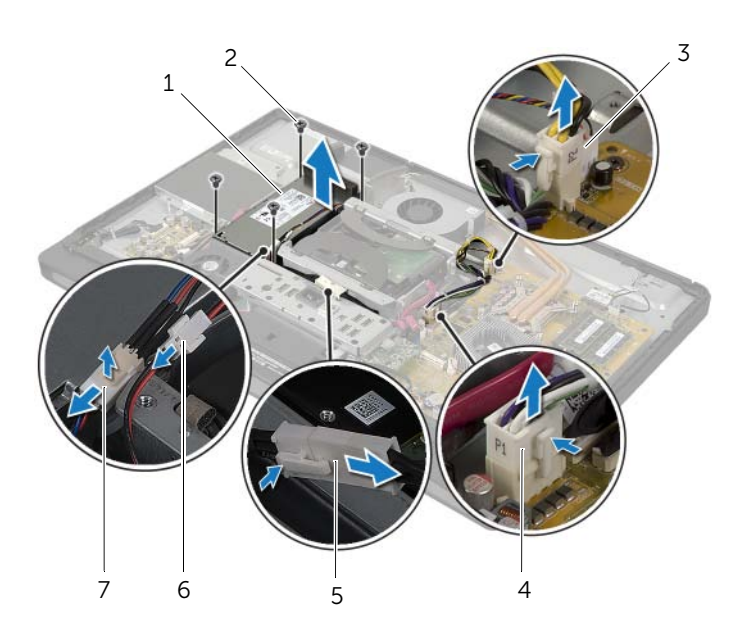

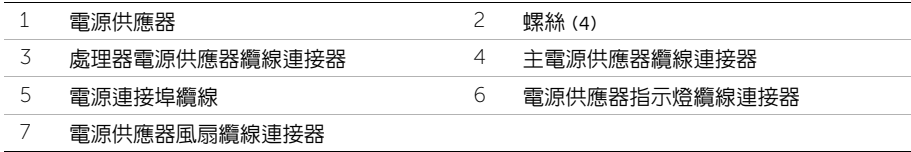

## 裝回電源供應器

/八 警告:拆裝電腦内部元件之前,請先閱讀電腦隨附的安全資訊,並按照第 11 頁的 「開始 [操作之前」中](#page-10-0)的步驟進行操作。在拆裝電腦內部元件之後,請按照第 13 [頁的「拆裝電腦](#page-12-0) [內部元件之後」中](#page-12-0)的說明進行操作。若要獲得其他安全性方面的最佳實務資訊,請參閱此 網站的 Regulatory Compliance (法規遵循)首頁: (dell.com/regulatory\_compliance)。

#### 程序

- 1 將電源供應器上的螺絲孔對齊 中間護蓋上的螺絲孔,然後裝回將電源供應器固定至中間 護蓋的螺絲。
- 2 將雷源供應器風扇纜線、雷源供應器指示燈纜線和雷源埠纜線連接至電源供應器。
- 3 將主電源供應器纜線和處理器電源供應器纜線裝入其固定導軌中。
- 4 將主雷源供應器繪線和處理器雷源供應器繪線連接至主機板。

- 1 裝回主機板保護蓋。請參閱第 32 [頁的 「裝回主機板保護蓋」](#page-31-0)。
- 2 裝回 I/O 面板。請參閱第 41 [頁的 「裝回](#page-40-0) I/O 面板」。
- 3 裝回腳架。請參閱第 22 [頁的 「裝回腳架」](#page-21-0)。
- 4 裝回裝飾蓋。請參閱第 20 [頁的 「裝回裝飾蓋」](#page-19-0)。
- 5 裝回後蓋。請參閱第 18 [頁的 「裝回後蓋」](#page-17-0)。
- 6 按照第 13 [頁的 「拆裝電腦內部元件之後」](#page-12-0)中的說明進行操作。

## 卸下無線鍵盤 / 滑鼠接收器

/八、警告:拆裝電腦内部元件之前,請先閱讀電腦隨附的安全資訊,並按照第 11 頁的 「開始 [操作之前」中](#page-10-0)的步驟進行操作。在拆裝電腦內部元件之後,請按照第 13 [頁的「拆裝電腦](#page-12-0) [內部元件之後」中](#page-12-0)的說明進行操作。若要獲得其他安全性方面的最佳實務資訊,請參閱此 網站的 Regulatory Compliance (法規遵循)首頁: (dell.com/regulatory\_compliance)。

#### 事前必須步驟

- 1 卸下後蓋。請參閱第 17 [頁的 「卸下後蓋」](#page-16-0)。
- 2 卸下腳架。請參閱第 21 [頁的 「卸下腳架」](#page-20-0)。
- 3 卸下裝飾蓋。請參閱第 19 [頁的 「卸下裝飾蓋」](#page-18-0)。
- 4 卸下 I/O 面板。請參閱第 40 [頁的 「卸下](#page-39-0) I/O 面板」。
- 5 卸下主機板保護蓋。請參閱第 31 百的 「卸下主機板保護蓋」。
- 6 卸下內框。請參閱第 49 [頁的 「卸下內框」](#page-48-0)。

- 1 卸下將無線鍵盤 / 滑鼠接收器固定至顯示器前蓋的螺絲。
- 2 卸下將接地纜線固定至中間護蓋顯示器前蓋的螺絲。
- 3 從主機板拔下無線鍵盤 / 滑鼠接收器纜線。
- 4 請記下無線鍵盤 / 滑鼠接收器纜線的佈線方式,然後將纜線從固定導軌卸下。
- 5 將無線鍵盤 / 滑鼠接收器連同其纜線從電腦抬起取出。

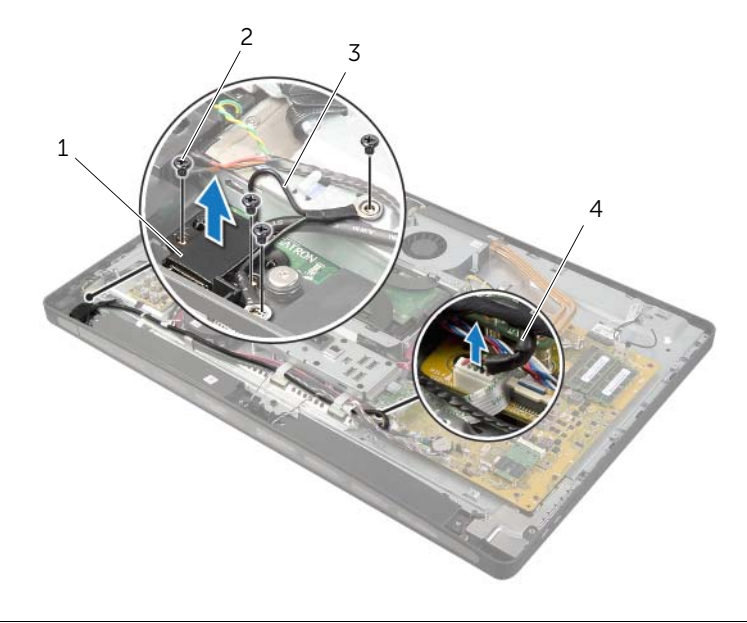

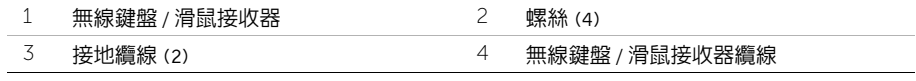

## 装回無線鍵盤 / 滑鼠接收器

/八 警告:拆裝電腦内部元件之前,請先閱讀電腦隨附的安全資訊,並按照第 11 頁的 「開始 [操作之前」中](#page-10-0)的步驟進行操作。在拆裝電腦內部元件之後,請按照第 13 [頁的「拆裝電腦](#page-12-0) [內部元件之後」中](#page-12-0)的說明進行操作。若要獲得其他安全性方面的最佳實務資訊,請參閱此 網站的 Regulatory Compliance (法規遵循)首頁: (dell.com/regulatory\_compliance)。

### 程序

- 1 將無線鍵盤 / 滑鼠接收器上的螺絲孔與顯示器前蓋上的螺絲孔對齊。
- 2 裝回將無線鍵盤 / 滑鼠接收器固定至顯示器前蓋的螺絲。
- 3 將接地纜線的螺絲孔對齊底架和顯示器前蓋上的螺絲孔。
- 4 裝回將接地纜線固定至中間護蓋和顯示器前蓋的螺絲。
- 5 將無線鍵盤 / 滑鼠接收器繪線穿渦其固定導軌,並將續線連接至主機板。

- 1 裝回內框。請參閱第 50 [頁的 「裝回內框」](#page-49-0)。
- 2 裝回主機板保護蓋。請參閱第 32 [頁的 「裝回主機板保護蓋」](#page-31-0)。
- 3 裝回 I/O 面板。請參閱第 41 [頁的 「裝回](#page-40-0) I/O 面板」。
- 4 裝回腳架。請參閱第 22 [頁的 「裝回腳架」](#page-21-0)。
- 5 裝回裝飾蓋。請參閱第 20 [頁的 「裝回裝飾蓋」](#page-19-0)。
- 6 裝回後蓋。請參閱第 18 [頁的 「裝回後蓋」](#page-17-0)。
- 7 按照第 13 [頁的 「拆裝電腦內部元件之後」](#page-12-0)中的說明進行操作。

/八、警告:拆裝電腦内部元件之前,請先閱讀電腦隨附的安全資訊,並按照第 11 頁的 「開始 [操作之前」中](#page-10-0)的步驟進行操作。在拆裝電腦內部元件之後,請按照第 13 [頁的「拆裝電腦](#page-12-0) [內部元件之後」中](#page-12-0)的說明進行操作。若要獲得其他安全性方面的最佳實務資訊,請參閱此 網站的 Regulatory Compliance (法規遵循)首頁: (dell.com/regulatory\_compliance)。

#### 事前必須步驟

- 1 卸下後蓋。請參閱第 17 [頁的 「卸下後蓋」](#page-16-0)。
- 2 卸下裝飾蓋。請參閱第 19 [頁的 「卸下裝飾蓋」](#page-18-0)。
- 3 卸下腳架。請參閱第 21 [頁的 「卸下腳架」](#page-20-0)。
- 4 卸下 I/O 面板。請參閱第 40 [頁的 「卸下](#page-39-0) I/O 面板」。
- 5 卸下主機板保護蓋。請參閱第 31 百的 「卸下主機板保護蓋」。
- 6 卸下內框。請參閱第 49 [頁的 「卸下內框」](#page-48-0)。

- 從主機板上拔下喇叭纜線。
- 2 記下喇叭纜線的佈線方式,然後將喇叭纜線從其固定導軌中取出。
- 卸下將喇叭固定至顯示器前蓋的螺絲。
- 將喇叭從顯示器前蓋抬起取出。

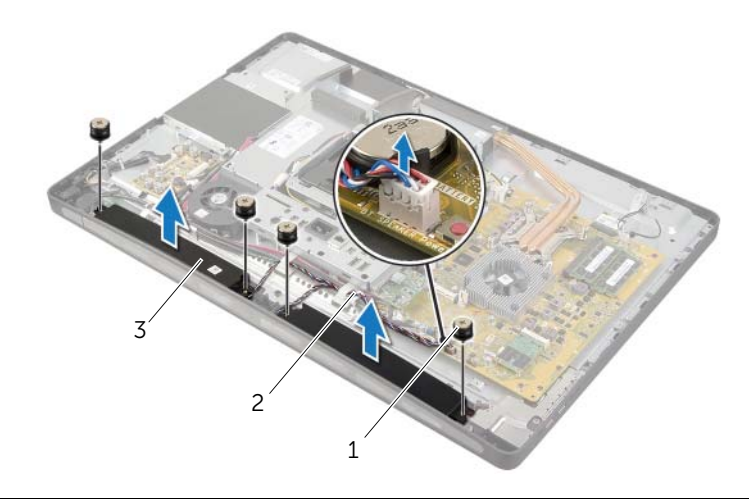

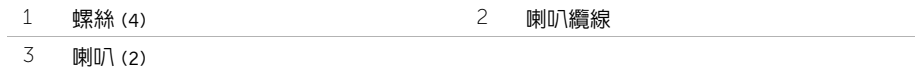

/八 警告:拆裝電腦内部元件之前,請先閱讀電腦隨附的安全資訊,並按照第 11 頁的 「開始 [操作之前」中](#page-10-0)的步驟進行操作。在拆裝電腦內部元件之後,請按照第 13 [頁的「拆裝電腦](#page-12-0) [內部元件之後」中](#page-12-0)的說明進行操作。若要獲得其他安全性方面的最佳實務資訊,請參閱此 網站的 Regulatory Compliance (法規遵循)首頁: (dell.com/regulatory\_compliance)。

### 程序

- 1 將喇叭上的螺絲孔與顯示器前蓋上的螺絲孔對齊。
- 2 裝回將喇叭固定至顯示器前蓋的螺絲。
- 3 將喇叭纜線從固定導軌中穿過,然後連接至主機板。

- 1 裝回內框。請參閱第 50 [頁的 「裝回內框」](#page-49-0)。
- 2 裝回主機板保護蓋。請參閱第 32 [頁的 「裝回主機板保護蓋」](#page-31-0)。
- 3 裝回 I/O 面板。請參閱第 41 [頁的 「裝回](#page-40-0) I/O 面板」。
- 4 裝回腳架。請參閱第 22 [頁的 「裝回腳架」](#page-21-0)。
- 5 裝回裝飾蓋。請參閱第 20 [頁的 「裝回裝飾蓋」](#page-19-0)。
- 6 裝回後蓋。請參閱第 18 [頁的 「裝回後蓋」](#page-17-0)。
- 7 按照第 13 [頁的 「拆裝電腦內部元件之後」](#page-12-0)中的說明進行操作。

╱个 警告:拆裝電腦内部元件之前,請先閱讀電腦隨附的安全資訊,並按照第 11 [頁的「開始](#page-10-0) [操作之前」中](#page-10-0)的步驟進行操作。在拆裝電腦內部元件之後,請按照第 13 [頁的「拆裝電腦](#page-12-0) [內部元件之後」中](#page-12-0)的說明進行操作。若要獲得其他安全性方面的最佳實務資訊,請參閱此 網站的 Regulatory Compliance (法規遵循)首頁: (dell.com/regulatory\_compliance)。

#### 事前必須步驟

- 1 卸下後蓋。請參閱第 17 百的 「卸下後蓋」。
- 2 卸下裝飾蓋。請參閱第 19 [頁的 「卸下裝飾蓋」](#page-18-0)。
- 3 卸下腳架。請參閱第 21 [頁的 「卸下腳架」](#page-20-0)。
- 4 卸下 I/O 面板。請參閱第 40 [頁的 「卸下](#page-39-0) I/O 面板」。
- 5 卸下主機板保護蓋。請參閱第 31 百的 「卸下主機板保護蓋」。

- 1 卸下將 I/O 板組件固定在中間護蓋上的螺絲。
- 輕輕提起 I/O 板組件,使其脫離中間護蓋,然後翻轉 I/O 板組件。
- 3 按壓固定夾,然後拔下電源連接埠纜線。
- 4 請記下電源供應器指示燈纜線的佈線方式,然後將纜線從電源供應器拔下。
- 提起 I/O 板,使其脫離底架。

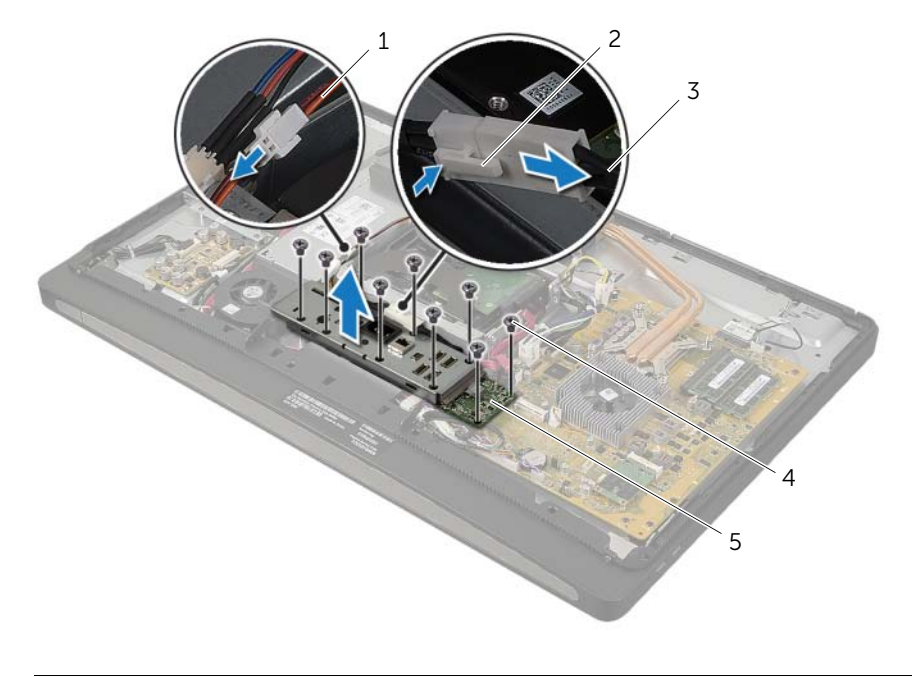

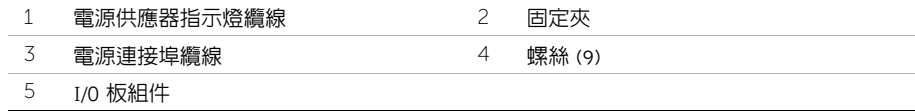

6 向外推動固定彈片以釋放 I/0 板,然後提起 I/0 板,使其脫離 I/0 板托架。

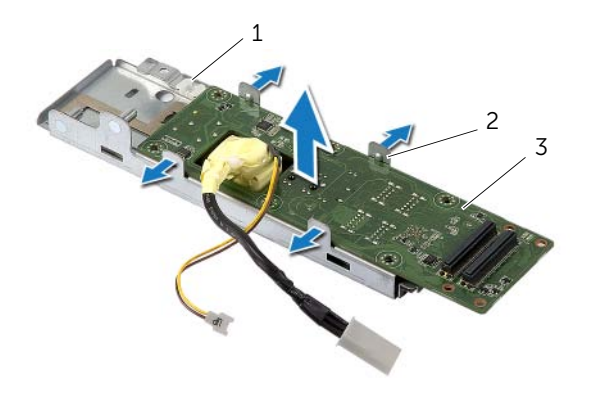

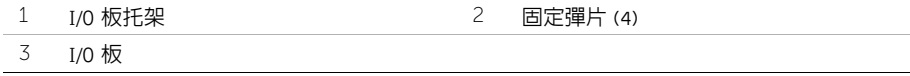

/八 警告:拆裝電腦内部元件之前,請先閱讀電腦隨附的安全資訊,並按照第 11 頁的 「開始 [操作之前」中](#page-10-0)的步驟進行操作。在拆裝電腦內部元件之後,請按照第 13 [頁的「拆裝電腦](#page-12-0) [內部元件之後」中](#page-12-0)的說明進行操作。若要獲得其他安全性方面的最佳實務資訊,請參閱此 網站的 Regulatory Compliance (法規遵循)首頁: (dell.com/regulatory\_compliance)。

### 程序

- 1 將雷源連接埠總線和雷源供應器指示燈纜線推動穿過 I/O 板托架上的插槽。
- 2 將 I/O 板置於 I/O 板托架上,然後按壓固定彈片以將 I/O 板固定在 I/O 板托架上。
- 3 將電源供應器指示燈纜線穿過固定導軌,並將纜線連接至電源供應器。
- 4 將電源連接埠纜線連接至電源供應器。
- 5 將 I/O 板組件上的螺絲孔與中間護蓋上的螺絲孔對齊。
- 6 向下按壓 I/O 板組件,以將 I/O 板連接至主機板。

■ 註:請確保未將仟何纜線置於 I/O 板組件下方。

7 裝回將 I/O 板組件固定在中間護蓋上的螺絲。

- 1 裝回主機板保護蓋。請參閱第 32 [頁的 「裝回主機板保護蓋」](#page-31-0)。
- 2 裝回 I/O 面板。請參閱第 41 [頁的 「裝回](#page-40-0) I/O 面板」。
- 3 裝回腳架。請參閱第 22 [頁的 「裝回腳架」](#page-21-0)。
- 4 裝回裝飾蓋。請參閱第 20 [頁的 「裝回裝飾蓋」](#page-19-0)。
- 5 裝回後蓋。請參閱第 18 百的 「裝回後蓋」。
- 6 按照第 13 [頁的 「拆裝電腦內部元件之後」](#page-12-0)中的說明進行操作。

/八、警告:拆裝電腦内部元件之前,請先閱讀電腦隨附的安全資訊,並按照第 11 頁的 「開始 [操作之前」中](#page-10-0)的步驟進行操作。在拆裝電腦內部元件之後,請按照第 13 [頁的「拆裝電腦](#page-12-0) [內部元件之後」中](#page-12-0)的說明進行操作。若要獲得其他安全性方面的最佳實務資訊,請參閱此 網站的 Regulatory Compliance (法規遵循)首頁: (dell.com/regulatory\_compliance)。

#### 事前必須步驟

- 1 卸下後蓋。請參閱第 17 [頁的 「卸下後蓋」](#page-16-0)。
- 2 卸下裝飾蓋。請參閱第 19 [頁的 「卸下裝飾蓋」](#page-18-0)。
- 3 卸下腳架。請參閱第 21 [頁的 「卸下腳架」](#page-20-0)。
- 4 卸下 I/O 面板。請參閱第 40 [頁的 「卸下](#page-39-0) I/O 面板」。
- 5 卸下主機板保護蓋。請參閱第 31 百的 「卸下主機板保護蓋」。
- 6 卸下內框。請參閱第 49 [頁的 「卸下內框」](#page-48-0)。

### 程序

- 從無線迷你卡上拔下無線天線纜線。
- 2 請記下天線纜線的佈線方式,然後將纜線從固定導軌中取出。
- 將天線模組從顯示器前蓋撕下。
- 4 提起天線模組,使其脫離顯示器前蓋。

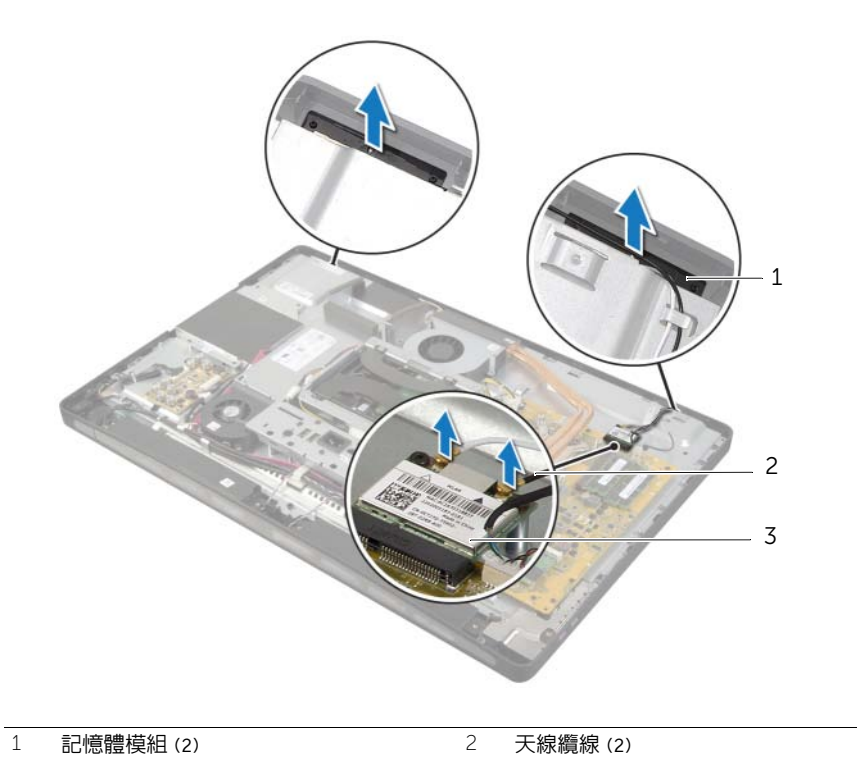

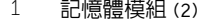

無線迷你卡

/八、警告:拆裝電腦内部元件之前,請先閱讀電腦隨附的安全資訊,並按照第 11 頁的 「開始 [操作之前」中](#page-10-0)的步驟進行操作。在拆裝電腦內部元件之後,請按照第 13 [頁的「拆裝電腦](#page-12-0) [內部元件之後」中](#page-12-0)的說明進行操作。若要獲得其他安全性方面的最佳實務資訊,請參閱此 網站的 Regulatory Compliance (法規遵循)首頁: (dell.com/regulatory\_compliance)。

#### 程序

- 1 將天線模組與顯示器前蓋上的對齊導柱對齊,然後將天線模組黏附至顯示器前蓋。
- 2 將天線纜線穿過其固定導軌,然後將天線纜線連接至無線迷你卡。

- 1 裝回內框。請參閱第 50 [頁的 「裝回內框」](#page-49-0)。
- 2 裝回主機板保護蓋。請參閱第 32 [頁的 「裝回主機板保護蓋」](#page-31-0)。
- 3 裝回 I/O 面板。請參閱第 41 [頁的 「裝回](#page-40-0) I/O 面板」。
- 4 裝回腳架。請參閱第 22 [頁的 「裝回腳架」](#page-21-0)。
- 5 裝回裝飾蓋。請參閱第 20 [頁的 「裝回裝飾蓋」](#page-19-0)。
- 6 裝回後蓋。請參閱第 18 [頁的 「裝回後蓋」](#page-17-0)。
- 7 按照第 13 [頁的 「拆裝電腦內部元件之後」](#page-12-0)中的說明進行操作。
# 卸下電源按鈕組件

/八、警告:拆裝電腦内部元件之前,請先閱讀電腦隨附的安全資訊,並按照第 11 頁的 「開始 [操作之前」中](#page-10-0)的步驟進行操作。在拆裝電腦內部元件之後,請按照第 13 [頁的「拆裝電腦](#page-12-0) [內部元件之後」中](#page-12-0)的說明進行操作。若要獲得其他安全性方面的最佳實務資訊,請參閱此 網站的 Regulatory Compliance (法規遵循)首頁: (dell.com/regulatory\_compliance)。

- 1 卸下後蓋。請參閱第 17 百的 「卸下後蓋」。
- 2 卸下裝飾蓋。請參閱第 19 [頁的 「卸下裝飾蓋」](#page-18-0)。
- 3 卸下腳架。請參閱第 21 [頁的 「卸下腳架」](#page-20-0)。
- 4 卸下主機板保護蓋。請參閱第 31 [頁的 「卸下主機板保護蓋」](#page-30-0)。
- 5 卸下内框。請參閱第 49 百的 「卸下内框」

- 1 從主機板上拔下電源按鈕纜線。
- 2 請記下電源按鈕纜線的佈線方式,然後將電源按鈕纜線從其固定導覽卸下。
- 3 卸下將電源按鈕組件固定在顯示器前蓋上的螺絲。
- 4 向内按壓電源按鈕,以將其從顯示器前蓋上的插槽中釋放,然後輕輕提起電源按鈕組 件,使其脫離顯示器前蓋。

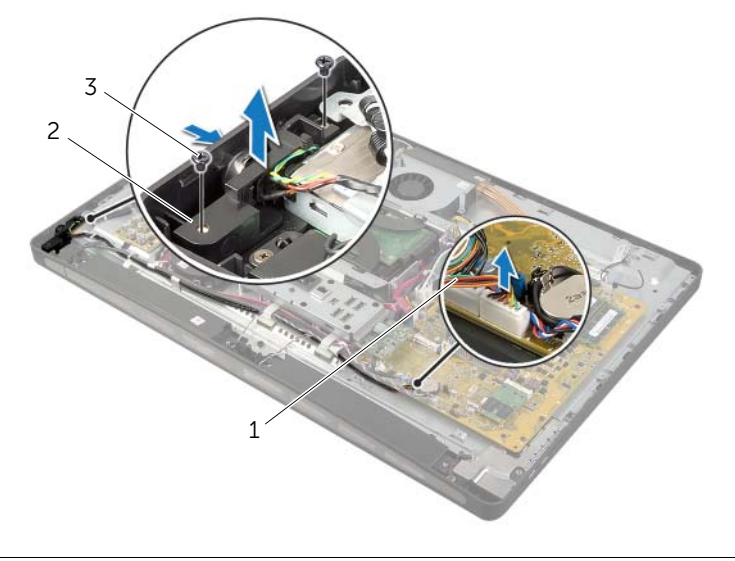

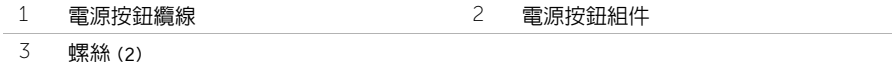

# 裝回電源按鈕組件

/八 警告:拆裝電腦内部元件之前,請先閱讀電腦隨附的安全資訊,並按照第 11 頁的 「開始 [操作之前」中](#page-10-0)的步驟進行操作。在拆裝電腦內部元件之後,請按照第 13 [頁的「拆裝電腦](#page-12-0) [內部元件之後」中](#page-12-0)的說明進行操作。若要獲得其他安全性方面的最佳實務資訊,請參閱此 網站的 Regulatory Compliance (法規遵循)首頁: (dell.com/regulatory\_compliance)。

### 程序

- 1 將電源按鈕推入顯示器前蓋上的插槽,然後將電源按鈕組件置於顯示器前蓋上。
- 2 將電源按鈕組件上的螺絲孔對齊顯示器前蓋上的螺絲孔。
- 3 裝回將電源按鈕組件固定在顯示器前蓋上的螺絲。
- 4 將電源按鈕纜線穿過固定導軌,並將電源按鈕纜線連接至主機板。

- 1 裝回內框。請參閱第 50 [頁的 「裝回內框」](#page-49-0)。
- 2 裝回主機板保護蓋。請參閱第 32 [頁的 「裝回主機板保護蓋」](#page-31-0)。
- 3 裝回腳架。請參閱第 22 [頁的 「裝回腳架」](#page-21-0)。
- 4 裝回裝飾蓋。請參閱第 20 [頁的 「裝回裝飾蓋」](#page-19-0)。
- 5 裝回後蓋。請參閱第 18 [頁的 「裝回後蓋」](#page-17-0)。
- 6 按照第 13 [頁的 「拆裝電腦內部元件之後」](#page-12-0)中的說明進行操作。

# <span id="page-75-0"></span>卸下主機板

- /八 警告:拆裝電腦内部元件之前,請先閱讀電腦隨附的安全資訊,並按照第 11 頁的 「開始 [操作之前」中](#page-10-0)的步驟進行操作。在拆裝電腦內部元件之後,請按照第 13 [頁的「拆裝電腦](#page-12-0) [內部元件之後」中](#page-12-0)的說明進行操作。若要獲得其他安全性方面的最佳實務資訊,請參閱此 網站的 Regulatory Compliance (法規遵循)首頁: (dell.com/regulatory\_compliance)。
- 註:您電腦的服務標籤位在主機板上。在更換主機板後,您必須在系統設定中輸入服務 標籤。
- 註:將纜線從主機板拔下之前,請先記下連接器的位置,以便在更換主機板後,可以將 它們連接回正確位置。

- 1 卸下後蓋。請參閱第 17 [頁的 「卸下後蓋」](#page-16-0)。
- 2 卸下裝飾蓋。請參閱第 19 [頁的 「卸下裝飾蓋」](#page-18-0)。
- 3 卸下腳架。請參閱第 21 [頁的 「卸下腳架」](#page-20-0)。
- 4 卸下 I/O 面板。請參閱第 40 [頁的 「卸下](#page-39-0) I/O 面板」。
- 5 卸下主機板保護蓋。請參閱第 31 [頁的 「卸下主機板保護蓋」](#page-30-0)。
- 6 按照第 66 [頁的 「卸下](#page-65-0) I/O 板」中[步驟](#page-66-0) 1 至[步驟](#page-66-1) 5 的說明進行操作。
- 7 卸下記憶體模組。請參閱第 28 [頁的 「卸下記憶體模組」](#page-27-0)。
- 8 卸下 mSATA 迷你卡。請參閱第 47 [頁的 「卸下](#page-46-0) mSATA 迷你卡」。
- 9 卸下無線迷你卡。請參閱第 44 [頁的 「卸下](#page-43-0)無線迷你卡」。
- 10 卸下處理器散熱器。請參閱第 53 [頁的 「卸下](#page-52-0)處理器散熱器」。
- 11 卸下處理器。請參閱第 55 [頁的 「卸下](#page-54-0)處理器」。

<span id="page-76-0"></span>拔下連接至主機板的所有纜線。

 $\mathscr{U}$  註:若要獲得連接器位置的相關資訊,請參閱第 15 [頁的 「主機板元件」。](#page-14-0)

- 卸下將主機板固定在中間護蓋上的螺絲。
- <span id="page-76-1"></span>將主機板從中間護蓋抬起取出。

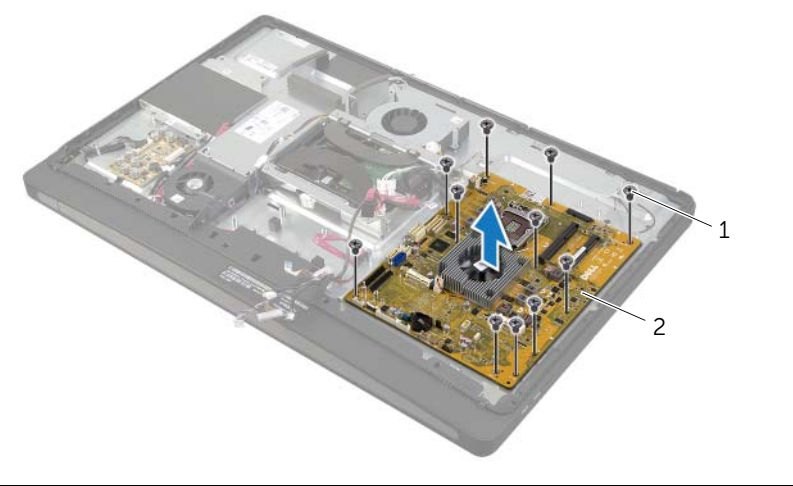

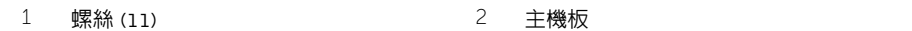

## <span id="page-77-0"></span>更換主機板

- /八 警告:拆裝電腦内部元件之前,請先閱讀電腦隨附的安全資訊,並按照第 11 頁的 「開始 [操作之前」中](#page-10-0)的步驟進行操作。在拆裝電腦內部元件之後,請按照第 13 [頁的「拆裝電腦](#page-12-0) [內部元件之後」中](#page-12-0)的說明進行操作。若要獲得其他安全性方面的最佳實務資訊,請參閱此 網站的 Regulatory Compliance (法規遵循)首頁: (dell.com/regulatory\_compliance)。
- 註:您電腦的服務標籤位在主機板上。在更換主機板後,您必須在系統設定中輸入服務 標籤。

#### 程序

- <span id="page-77-1"></span>將主機板上的螺絲孔對齊 中間護蓋上的螺絲孔。
- <span id="page-77-2"></span>裝回將主機板固定在中間護蓋上的螺絲。
- 將以下纜線從主機板拔下:

- 裝回處理器。請參閱第 56 [頁的 「更換](#page-55-0)處理器」。
- 裝回處理器散熱器。請參閱第 54 [頁的 「裝回](#page-53-0)處理器散熱器」。
- 裝回無線迷你卡。請參閱第 46 [頁的 「裝回](#page-45-0)無線迷你卡」。
- 裝回 mSATA 迷你卡。請參閱第 48 [頁的 「裝回](#page-47-0) mSATA 迷你卡」。
- 裝回記憶體模組。請參閱第 30 [頁的 「裝回記憶體模組」](#page-29-0)。
- 按照第 69 [頁的 「裝回](#page-68-0) I/O 板」中[步驟](#page-68-1) 3 至[步驟](#page-68-2) 7 的說明進行操作。
- 裝回主機板保護蓋。請參閱第 32 [頁的 「裝回主機板保護蓋」](#page-31-0)。
- 裝回 I/O 面板。請參閱第 41 [頁的 「裝回](#page-40-0) I/O 面板」。
- 裝回腳架。請參閱第 22 [頁的 「裝回腳架」](#page-21-0)。
- 裝回裝飾蓋。請參閱第 20 [頁的 「裝回裝飾蓋」](#page-19-0)。
- 裝回後蓋。請參閱第 18 [頁的 「裝回後蓋」](#page-17-0)。
- 按照第 13 [頁的 「拆裝電腦內部元件之後」](#page-12-0)中的說明進行操作。

## 在系統設定中輸入服務標籤

- 1 開啓電腦。
- 2 在 POST 期間按 <F2> 鍵, 以進入系統設定程式。
- 3 導覽至 Main (主要)標籤,然後在 Service Tag Input (服務標籤輸入)欄位中輸入服 務標籤。請參閱第 104 [頁的 「系統](#page-103-0)設定程式選項」。

/八 警告:拆裝電腦内部元件之前,請先閱讀電腦隨附的安全資訊,並按照第 11 頁的 「開始 [操作之前」中](#page-10-0)的步驟進行操作。在拆裝電腦內部元件之後,請按照第 13 [頁的「拆裝電腦](#page-12-0) [內部元件之後」中](#page-12-0)的說明進行操作。若要獲得其他安全性方面的最佳實務資訊,請參閱此 網站的 Regulatory Compliance (法規遵循)首頁: (dell.com/regulatory\_compliance)。

- 1 卸下後蓋。請參閱第 17 [頁的 「卸下後蓋」](#page-16-0)。
- 2 卸下裝飾蓋。請參閱第 19 [頁的 「卸下裝飾蓋」](#page-18-0)。
- 3 卸下腳架。請參閱第 21 [頁的 「卸下腳架」](#page-20-0)。
- 4 卸下 I/O 面板。請參閱第 40 [頁的 「卸下](#page-39-0) I/O 面板」。
- 5 卸下主機板保護蓋。請參閱第 31 百的 「卸下主機板保護蓋」。
- 6 卸下內框。請參閱第 49 [頁的 「卸下內框」](#page-48-0)。
- 7 按照第 66 [頁的 「卸下](#page-65-0) I/O 板」中[步驟](#page-66-0) 1 至[步驟](#page-66-1) 5 的說明進行操作。
- 8 從無線迷你卡上拔下天線纜線。請參閱第 44 [頁的 「卸下](#page-43-0)無線迷你卡」。
- 9 卸下處理器散熱器。請參閱第 53 [頁的 「卸下](#page-52-0)處理器散熱器」。
- 10 按照第 76 [頁的 「卸下主機板」](#page-75-0)中[步驟](#page-76-0) 1 至[步驟](#page-76-1) 3 的說明進行操作。

- 卸下將側 I/O 板保護蓋固定在顯示器前蓋上的螺絲。
- 將側 I/O 板保護蓋從側 I/O 板抬起取出。

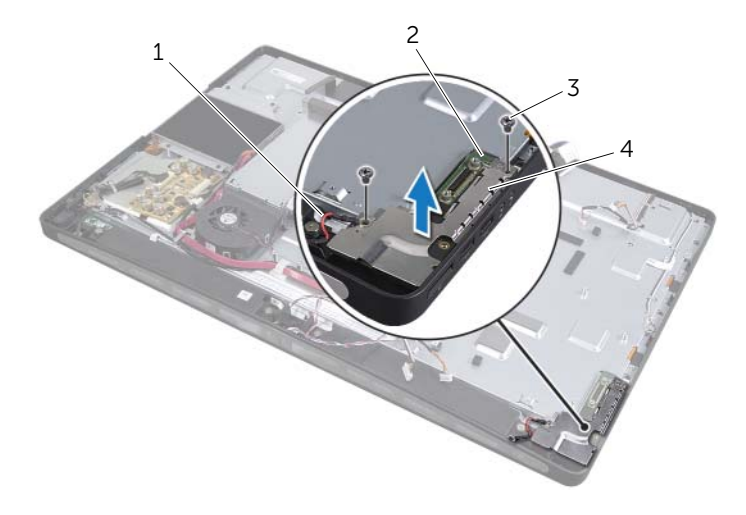

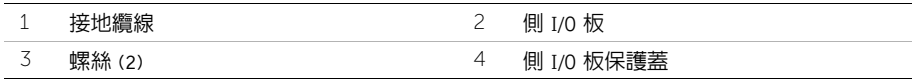

3 從内側邊緣輕輕提起側 I/O 板,然後從顯示器前蓋上的插槽中取出側 I/O 板上的連接埠。

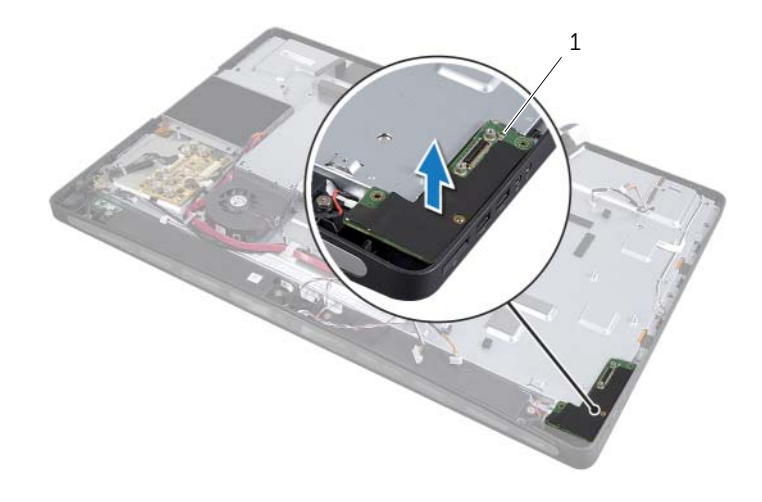

/八 警告:拆裝電腦内部元件之前,請先閱讀電腦隨附的安全資訊,並按照第 11 頁的 「開始 [操作之前」中](#page-10-0)的步驟進行操作。在拆裝電腦內部元件之後,請按照第 13 [頁的「拆裝電腦](#page-12-0) [內部元件之後」中](#page-12-0)的說明進行操作。若要獲得其他安全性方面的最佳實務資訊,請參閱此 網站的 Regulatory Compliance (法規遵循)首頁: (dell.com/regulatory\_compliance)。

### 程序

- 1 將側 I/O 板上的連接埠推入顯示器前蓋上的插槽,然將側 I/O 板上的螺絲孔對齊顯示器 前蓋上的螺絲孔。
- 2 將側 I/O 板保護蓋上的螺絲孔對齊顯示器前蓋上的螺絲孔,然後將側 I/O 板保護蓋置於 側 I/O 板上。
- 3 裝回將側 I/O 板保護蓋固定在顯示器前蓋上的螺絲。

■ 註:請確定您還用將側 I/O 板保護蓋固定在電腦基座上的相同螺絲固定接地纜線。

- 1 按照第 78 [頁的 「更換主機板」](#page-77-0)中[步驟](#page-77-1) 1 至[步驟](#page-77-2) 3 的說明進行操作。
- 2 裝回處理器散熱器。請參閱第 54 [頁的 「裝回](#page-53-0)處理器散熱器」。
- 3 將天線纜線連接至無線迷你卡。請參閱第 46 [頁的 「裝回](#page-45-0)無線迷你卡」。
- 4 按照第 69 [頁的 「裝回](#page-68-0) I/O 板」中[步驟](#page-68-1) 3 至[步驟](#page-68-2) 7 的說明進行操作。
- 5 裝回內框。請參閱第 50 [頁的 「裝回內框」](#page-49-0)。
- 6 裝回主機板保護蓋。請參閱第 32 [頁的 「裝回主機板保護蓋」](#page-31-0)。
- 7 裝回 I/O 面板。請參閱第 41 [頁的 「裝回](#page-40-0) I/O 面板」。
- 8 裝回腳架。請參閱第 22 [頁的 「裝回腳架」](#page-21-0)。
- 9 裝回裝飾蓋。請參閱第 20 [頁的 「裝回裝飾蓋」](#page-19-0)。
- 10 裝回後蓋。請參閱第 18 [頁的 「裝回後蓋」](#page-17-0)。
- 11 按照第 13 [頁的 「拆裝電腦內部元件之後」](#page-12-0)中的說明進行操作。

## 卸下中間護蓋

/1/ 警告:拆裝電腦内部元件之前,請先閱讀電腦隨附的安全資訊,並按照第 11 [頁的「開始](#page-10-0) [操作之前」中](#page-10-0)的步驟進行操作。在拆裝電腦內部元件之後,請按照第 13 [頁的「拆裝電腦](#page-12-0) [內部元件之後」中](#page-12-0)的說明進行操作。若要獲得其他安全性方面的最佳實務資訊,請參閱此 網站的 Regulatory Compliance (法規遵循)首頁: (dell.com/regulatory\_compliance)。

警告:在連接有元件時,中間護蓋會很重。建議在連接有元件時,由兩個人共同卸下和裝 ΛN 回中間護蓋。

- 1 卸下後蓋。請參閱第 17 [頁的 「卸下後蓋」](#page-16-0)。
- 2 卸下裝飾蓋。請參閱第 19 [頁的 「卸下裝飾蓋」](#page-18-0)。
- 3 卸下腳架。請參閱第 21 [頁的 「卸下腳架」](#page-20-0)。
- 4 按照第 35 [頁的 「卸下硬碟機」](#page-34-0)中[步驟](#page-34-1) 1 至[步驟](#page-34-2) 2 的說明進行操作。
- 5 卸下硬碟機固定框架。請參閱第 38 [頁的 「卸下硬碟機固定框架」](#page-37-0)。
- 6 按照第 25 [頁的 「卸下光碟機」](#page-24-0)中[步驟](#page-24-1) 1 至[步驟](#page-24-2) 2 的說明進行操作。
- 7 卸下 I/O 面板。請參閱第 40 [頁的 「卸下](#page-39-0) I/O 面板」。
- 8 卸下主機板保護蓋。請參閱第 31 [頁的 「卸下主機板保護蓋」](#page-30-0)。
- 9 卸下內框。請參閱第 49 [頁的 「卸下內框」](#page-48-0)。
- 10 按照第 66 [頁的 「卸下](#page-65-0) I/O 板」中[步驟](#page-66-0) 1 至[步驟](#page-66-1) 5 的說明進行操作。
- 11 卸下處理器散熱器風扇。請參閱第 51 [頁的 「卸下](#page-50-0)處理器散熱器風扇」。
- 12 卸下處理器散熱器。請參閱第 53 [頁的 「卸下](#page-52-0)處理器散熱器」。
- 13 卸下電源供應器風扇。請參閱第 33 頁的 [「卸下電源](#page-32-0)供應器風扇」。
- 14 卸下電源供應器。請參閱第 57 [頁的 「卸下電源](#page-56-0)供應器」。
- 15 卸下轉換板。請參閱第 23 [頁的 「卸下轉換板」。](#page-22-0)
- 16 按照第 76 [頁的 「卸下主機板」](#page-75-0)中[步驟](#page-76-0) 1 至[步驟](#page-76-1) 3 的說明進行操作。

- 卸下將側 I/O 板保護蓋固定在底架上的螺絲。
- 將側 I/O 板保護蓋從側 I/O 板抬起取出。
- 卸下將接地纜線固定在中間護蓋上的螺絲。
- 4 按壓固定夾,然後從顯示器組件上拔下 LVDS 纜線。
- 5 從顯示器組件上拔下觸控螢幕纜線。

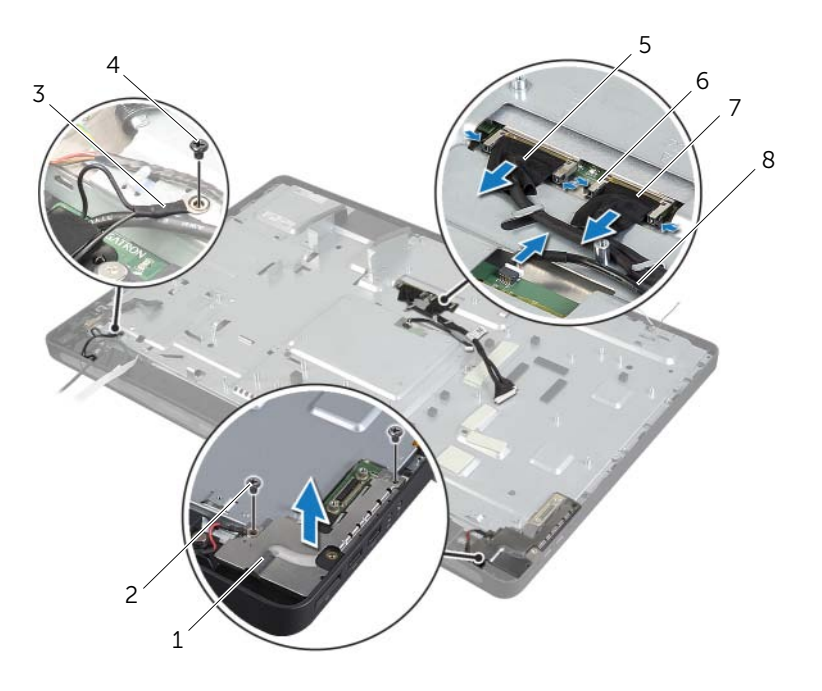

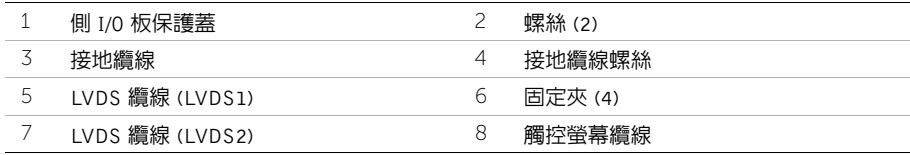

- 卸下將中框固定在顯示器前蓋上的螺絲。
- 將所有纜線從中間護蓋上的固定導軌卸下。
- 將中間護蓋從顯示器抬起。

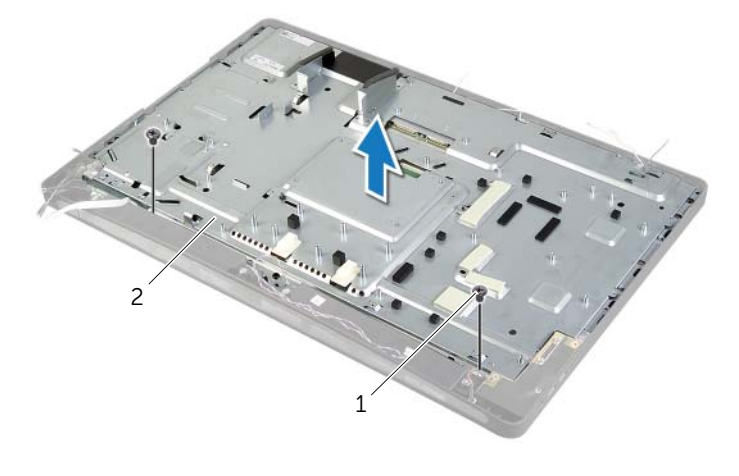

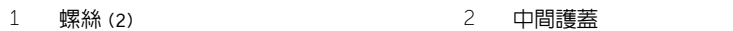

/八、警告:拆裝電腦内部元件之前,請先閱讀電腦隨附的安全資訊,並按照第 11 頁的 「開始 [操作之前」中](#page-10-0)的步驟進行操作。在拆裝電腦內部元件之後,請按照第 13 [頁的「拆裝電腦](#page-12-0) [內部元件之後」中](#page-12-0)的說明進行操作。若要獲得其他安全性方面的最佳實務資訊,請參閱此 網站的 Regulatory Compliance (法規遵循)首頁: (dell.com/regulatory\_compliance)。

### 程序

- 1 將中間護蓋上的螺絲孔對齊 顯示器前蓋上的螺絲孔。
- 2 裝回將中間護蓋固定在顯示器前蓋的螺絲。
- 3 將以下纜線穿過中框上的固定導軌。
- 4 將 LVDS 纜線和觸控螢幕纜線連接至顯示器組件。
- 5 裝回將接地纜線固定在中間護蓋上的螺絲。
- 6 將側 I/O 板保護蓋上的螺絲孔對齊顯示器前蓋上的螺絲孔,然後將側 I/O 板保護蓋置於 側 I/O 板上。
- 7 裝回將側 I/O 板保護蓋固定在顯示器前蓋上的螺絲。

- 按照第 78 [頁的 「更換主機板」](#page-77-0)中[步驟](#page-77-1) 1 至[步驟](#page-77-2) 3 的說明進行操作。
- 裝回轉換板。請參閱第 24 [頁的 「裝回轉換板」](#page-23-0)。
- 裝回電源供應器。請參閱第 59 [頁的 「裝回電源](#page-58-0)供應器」。
- 裝回電源供應器風扇。請參閱第 34 [頁的 「裝回電源](#page-33-0)供應器風扇」。
- 裝回處理器散熱器。請參閱第 54 [頁的 「裝回](#page-53-0)處理器散熱器」。
- 裝回處理器散熱器風扇。請參閱第 52 [頁的 「裝回](#page-51-0)處理器散熱器風扇」。
- 按照第 69 [頁的 「裝回](#page-68-0) I/O 板」中[步驟](#page-68-1) 3 至[步驟](#page-68-2) 7 的說明進行操作。
- 裝回內框。請參閱第 50 [頁的 「裝回內框」。](#page-49-0)
- 裝回主機板保護蓋。請參閱第 32 [頁的 「裝回主機板保護蓋」](#page-31-0)。
- 裝回 I/O 面板。請參閱第 41 [頁的 「裝回](#page-40-0) I/O 面板」。
- 按照第 27 [頁的 「裝回光碟機」](#page-26-0)中[步驟](#page-26-1) 2 至[步驟](#page-26-2) 4 的說明進行操作。
- 裝回硬碟機固定框架。請參閱第 39 頁的 [「裝回硬碟機固定框架」](#page-38-0)。
- 按照第 37 [頁的 「裝回硬碟機」](#page-36-0)中[步驟](#page-36-1) 2 至[步驟](#page-36-2) 3 的說明進行操作。
- 裝回腳架。請參閱第 22 [頁的 「裝回腳架」](#page-21-0)。
- 裝回裝飾蓋。請參閱第 20 [頁的 「裝回裝飾蓋」](#page-19-0)。
- 裝回後蓋。請參閱第 18 [頁的 「裝回後蓋」](#page-17-0)。
- 按照第 13 [頁的 「拆裝電腦內部元件之後」](#page-12-0)中的說明進行操作。

<span id="page-87-0"></span>/八、警告:拆裝電腦内部元件之前,請先閱讀電腦隨附的安全資訊,並按照第 11 頁的 「開始 [操作之前」中](#page-10-0)的步驟進行操作。在拆裝電腦內部元件之後,請按照第 13 [頁的「拆裝電腦](#page-12-0) [內部元件之後」中](#page-12-0)的說明進行操作。若要獲得其他安全性方面的最佳實務資訊,請參閱此 網站的 Regulatory Compliance (法規遵循)首頁: (dell.com/regulatory\_compliance)。

- 1 卸下後蓋。請參閱第 17 [頁的 「卸下後蓋」](#page-16-0)。
- 2 卸下裝飾蓋。請參閱第 19 [頁的 「卸下裝飾蓋」](#page-18-0)。
- 3 卸下腳架。請參閱第 21 [頁的 「卸下腳架」](#page-20-0)。
- 4 卸下 I/O 面板。請參閱第 40 [頁的 「卸下](#page-39-0) I/O 面板」。
- 5 卸下主機板保護蓋。請參閱第 31 百的 「卸下主機板保護蓋」。
- 6 卸下內框。請參閱第 49 [頁的 「卸下內框」](#page-48-0)。
- 7 卸下處理器散熱器風扇。請參閱第 51 [頁的 「卸下](#page-50-0)處理器散熱器風扇」。

- <span id="page-88-0"></span> 將電源按鈕纜線、喇叭纜線、攝影機纜線、輸入 來源 / 顯示器設定控制項纜線、無線鍵 盤 / 滑鼠接收器纜線、LVDS 纜線和觸控螢幕纜線從主機板拔下,然後將纜線從其固定 導軌取出。
- 2 從無線迷你卡上拔下天線纜線,然後將天線纜線從其固定導軌中取出。

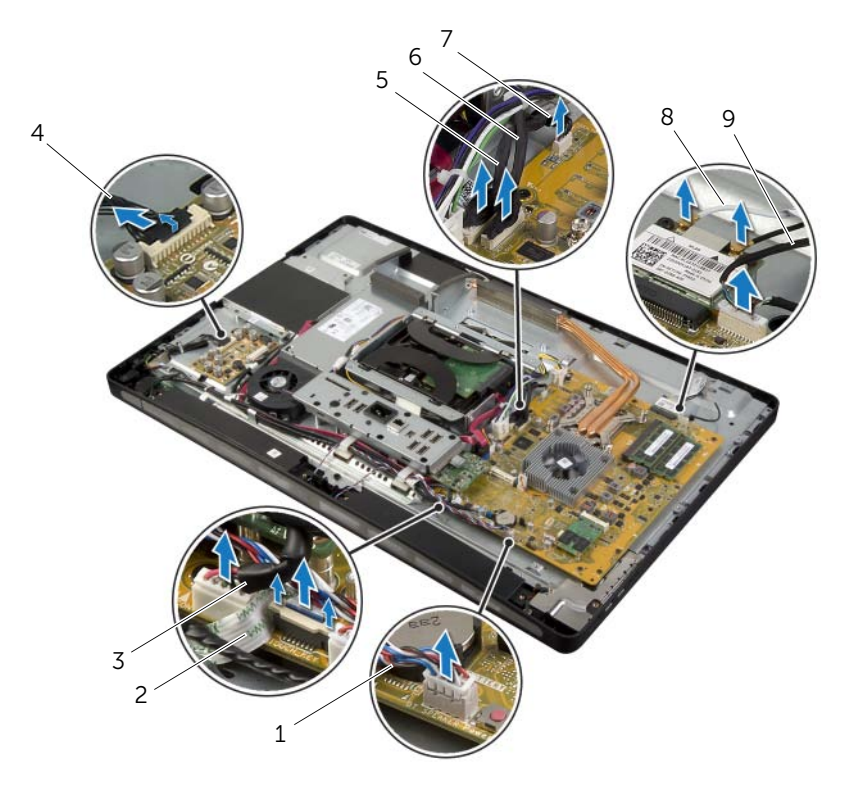

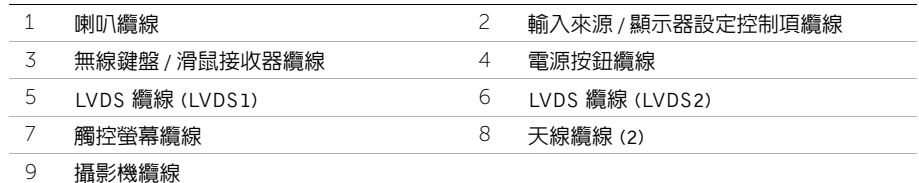

- 卸下將接地纜線固定在處理器散熱通風孔上的螺絲。
- 4 卸下將右側喇叭網的接地纜線固定在中間護蓋上的螺絲。
- 卸下將主機板固定在側 I/O 板上的螺絲。
- 6 卸下將側 I/O 板保護蓋固定在顯示器前蓋上的螺絲,並卸下側 I/O 板保護蓋。

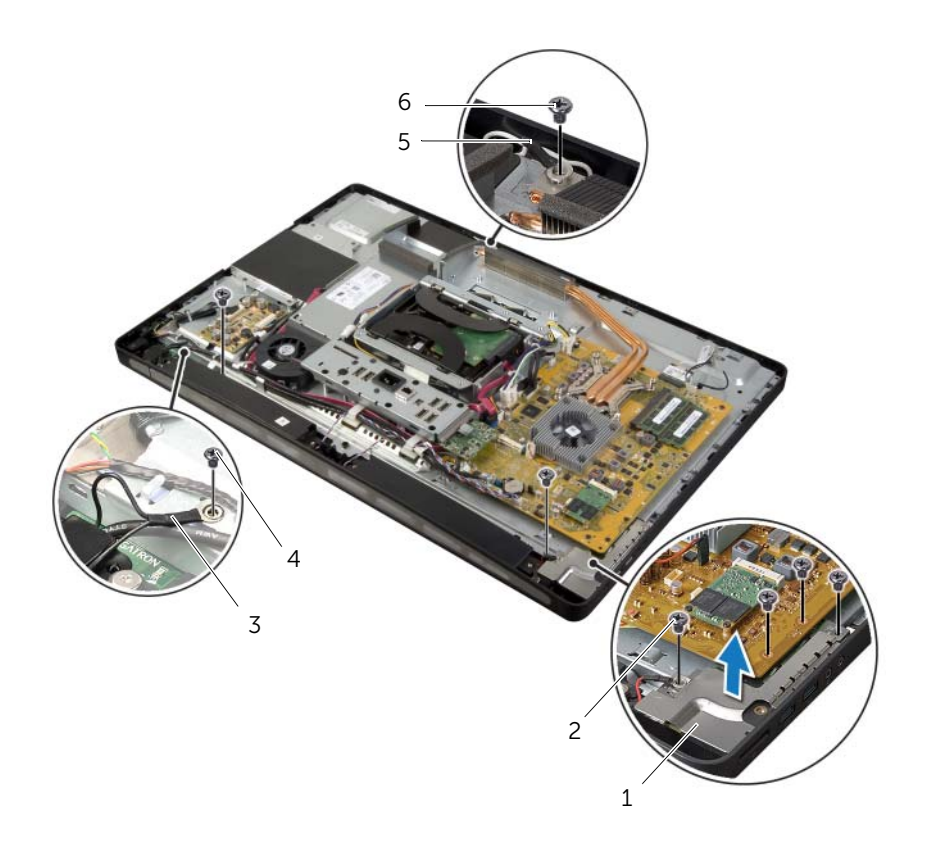

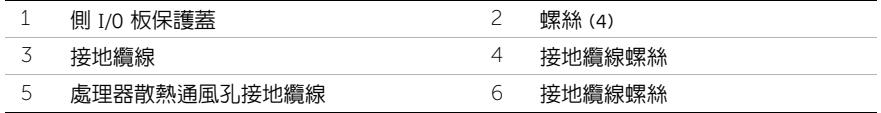

警告:在連接有元件時,中間護蓋會很重。建議在連接有元件時,由兩個人共同卸下和裝 回中間護蓋。

7 握住硬碟機固定框架,輕輕提起中間護蓋組件以及元件,並從插槽中取出纜線。

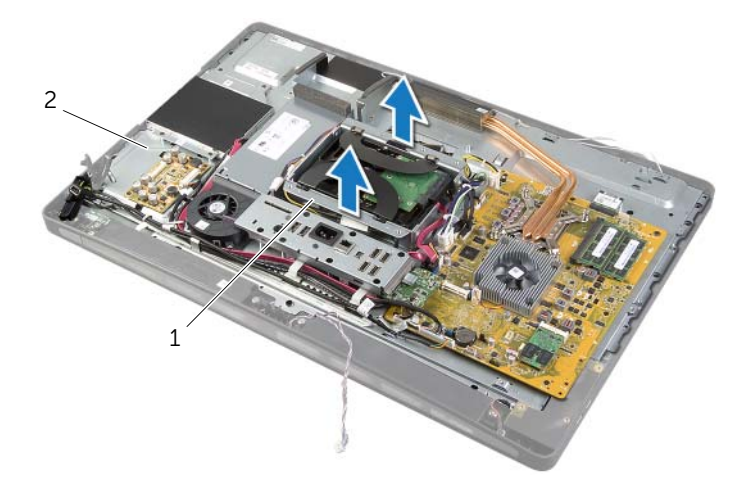

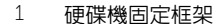

2 中間護蓋組件

從內側邊緣輕輕提起側 I/O 板,然後從顯示器前蓋上的插槽中取出側 I/O 板上的連接埠。

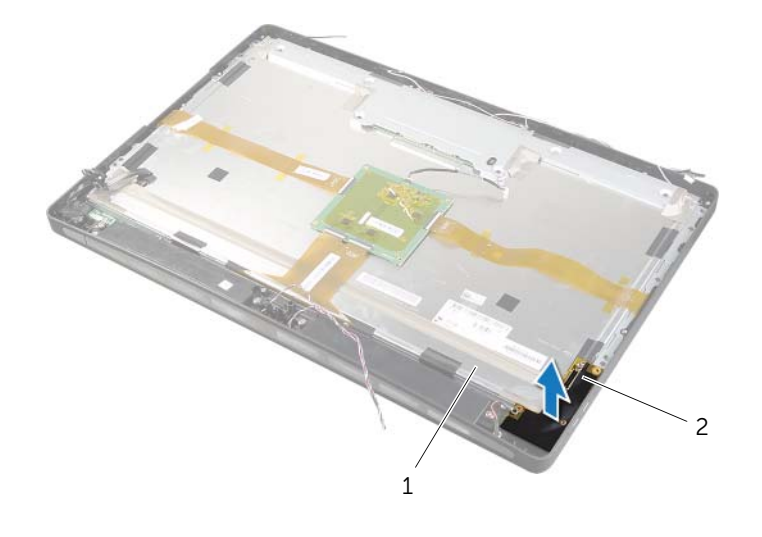

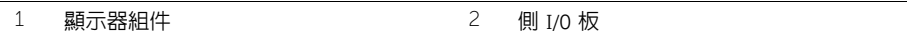

- 拉動彈片,然後從顯示器組件上拔下排線。
- 揭下將排線固定在顯示器組件上的膠帶。
- <span id="page-92-0"></span>卸下將顯示器組件固定至顯示器前蓋的螺絲。
- 將顯示器組件從底架抬起。

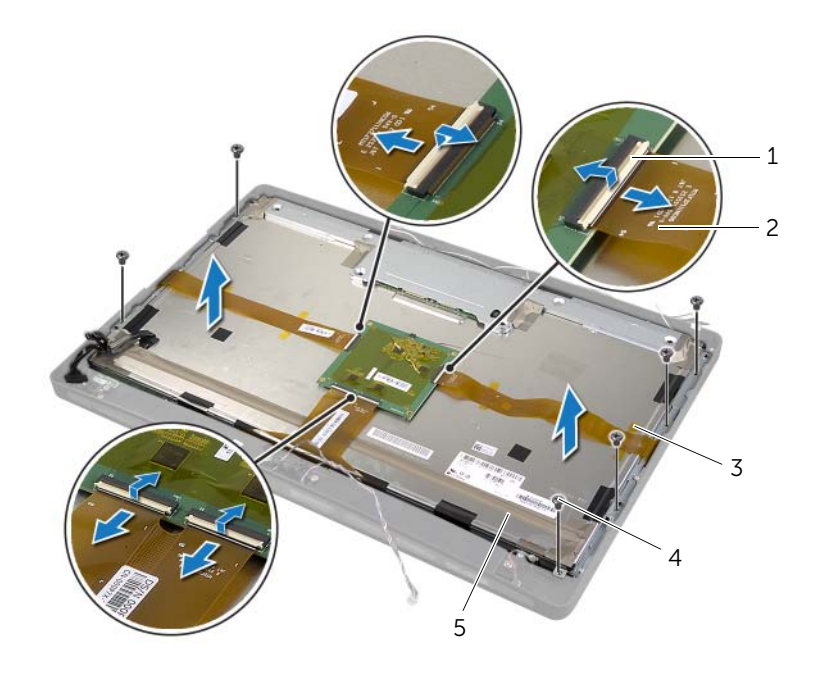

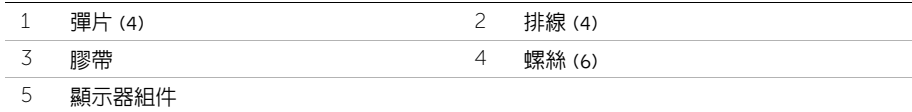

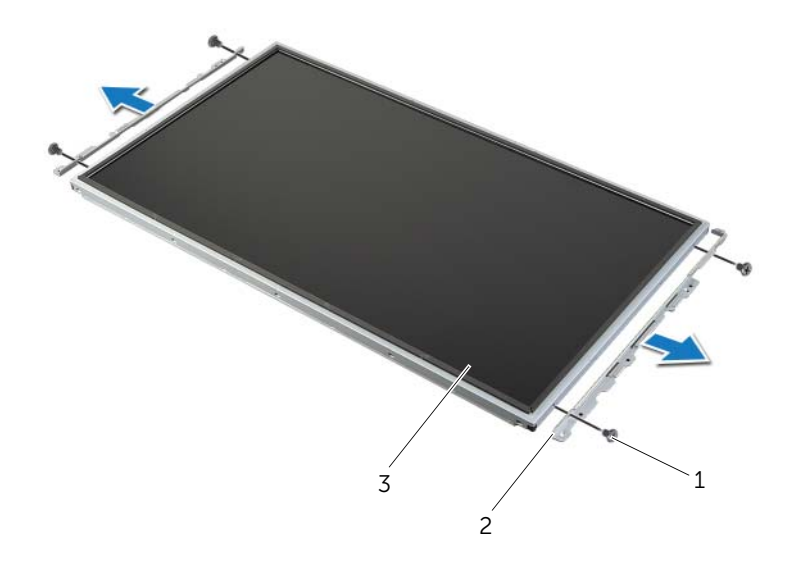

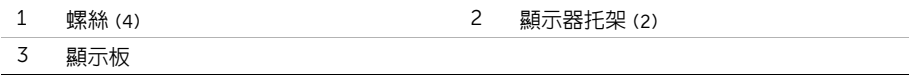

# <span id="page-94-0"></span>裝回顯示板

/八 警告:拆裝電腦内部元件之前,請先閱讀電腦隨附的安全資訊,並按照第 11 頁的 「開始 [操作之前」中](#page-10-0)的步驟進行操作。在拆裝電腦內部元件之後,請按照第 13 [頁的「拆裝電腦](#page-12-0) [內部元件之後」中](#page-12-0)的說明進行操作。若要獲得其他安全性方面的最佳實務資訊,請參閱此 網站的 Regulatory Compliance (法規遵循)首頁: (dell.com/regulatory\_compliance)。

警告:在連接有元件時,中間護蓋會很重。建議在連接有元件時,由兩個人共同卸下和裝 ΛN 回中間護蓋。

### 程序

- 1 將顯示器托架上的螺絲孔與顯示板上的螺絲孔對齊。
- <span id="page-94-1"></span>2 裝回將顯示器托架固定在顯示板上的螺絲。
- 3 將顯示器組件上的螺絲孔與 顯示器前蓋上的螺絲孔對齊,然後將顯示器組件輕輕置於顯 示器前蓋上。

註:請確保未將任何纜線置於顯示器組件下方。

- 4 裝回將顯示器組件固定至顯示器前蓋的螺絲。
- 5 將排線插入其連接器中,並按壓彈片以固定纜線。
- 6 黏附將排線固定在顯示器組件上的膠帶。
- 7 將側 I/O 板上的連接埠推入顯示器前蓋上的插槽,然將側 I/O 板上的螺絲孔對齊顯示器 前蓋上的螺絲孔。
- 警告:在連接有元件時,中間護蓋會很重。建議在連接有元件時,由兩個人共同卸下和裝 Æ, 回中間護蓋。
- 8 使用硬碟機固定框架,將中間護蓋組件底部對齊顯示器前蓋,然後將中間護蓋組件放下 至顯示器前蓋上。
- 9 將 LVDS 纜線和觸控螢幕纜線穿過中間護蓋中的插槽。
- 10 將中間護蓋組件置於顯示器前蓋。

註:請確保將所有纜線穿過其固定導軌,且未將任何纜線置於中間護蓋下方。

- 11 將中間護蓋上的螺絲孔對齊 顯示器前蓋上的螺絲孔。
- 12 裝回將中間護蓋組件固定在顯示器前蓋的螺絲。

 將側 I/O 板保護蓋上的螺絲孔與底架上的螺絲孔對齊,然後裝回將側 I/O 板保護蓋固定 至 顯示器前蓋的螺絲。

■ 註:請確定您還用將側 I/O 板保護蓋固定在顯示器前蓋的相同螺絲固定接地纜線。

- 將電源按鈕、喇叭、攝影機、輸入來源 / 顯示器設定控制項、無線鍵盤 / 滑鼠接收器和觸 控螢幕纜線穿過其固定導軌,並將纜線連接至主機板。
- 將無線天線纜線穿過其固定導軌,並將天線纜線連接至無線迷你卡。
- 裝回將接地纜線固定在處理器散熱通風孔上的螺絲。
- <span id="page-95-0"></span>裝回將右側喇叭網的接地纜線固定在中間護蓋上的螺絲。

- 裝回處理器散熱器風扇。請參閱第 52 [頁的 「裝回](#page-51-0)處理器散熱器風扇」。
- 裝回內框。請參閱第 50 [頁的 「裝回內框」](#page-49-0)。
- 裝回主機板保護蓋。請參閱第 32 [頁的 「裝回主機板保護蓋」](#page-31-0)。
- 裝回 I/O 面板。請參閱第 41 [頁的 「裝回](#page-40-0) I/O 面板」。
- 裝回腳架。請參閱第 22 [頁的 「裝回腳架」](#page-21-0)。
- 裝回裝飾蓋。請參閱第 20 [頁的 「裝回裝飾蓋」](#page-19-0)。
- 裝回後蓋。請參閱第 18 [頁的 「裝回後蓋」](#page-17-0)。
- 按照第 13 [頁的 「拆裝電腦內部元件之後」](#page-12-0)中的說明進行操作。

# 卸下攝影機模組

/八、警告:拆裝電腦内部元件之前,請先閱讀電腦隨附的安全資訊,並按照第 11 頁的 「開始 [操作之前」中](#page-10-0)的步驟進行操作。在拆裝電腦內部元件之後,請按照第 13 [頁的「拆裝電腦](#page-12-0) [內部元件之後」中](#page-12-0)的說明進行操作。若要獲得其他安全性方面的最佳實務資訊,請參閱此 網站的 Regulatory Compliance (法規遵循)首頁: (dell.com/regulatory\_compliance)。

- 1 卸下後蓋。請參閱第 17 [頁的 「卸下後蓋」](#page-16-0)。
- 2 卸下裝飾蓋。請參閱第 19 [頁的 「卸下裝飾蓋」](#page-18-0)。
- 3 卸下腳架。請參閱第 21 [頁的 「卸下腳架」](#page-20-0)。
- 4 卸下 I/O 面板。請參閱第 40 [頁的 「卸下](#page-39-0) I/O 面板」。
- 5 卸下主機板保護蓋。請參閱第 31 百的 「卸下主機板保護蓋」。
- 6 卸下內框。請參閱第 49 [頁的 「卸下內框」](#page-48-0)。
- 7 卸下處理器散熱器風扇。請參閱第 51 [頁的 「卸下](#page-50-0)處理器散熱器風扇」。
- 8 按照第 88 [頁的 「卸下顯示板」](#page-87-0)中[步驟](#page-88-0) 1 至[步驟](#page-92-0) 12 的說明進行操作。

- 1 卸下將攝影機機組件固定在底架上的螺絲。
- 2 輕輕提起攝影機組件,並從攝影機組件上拔下攝影機纜線。

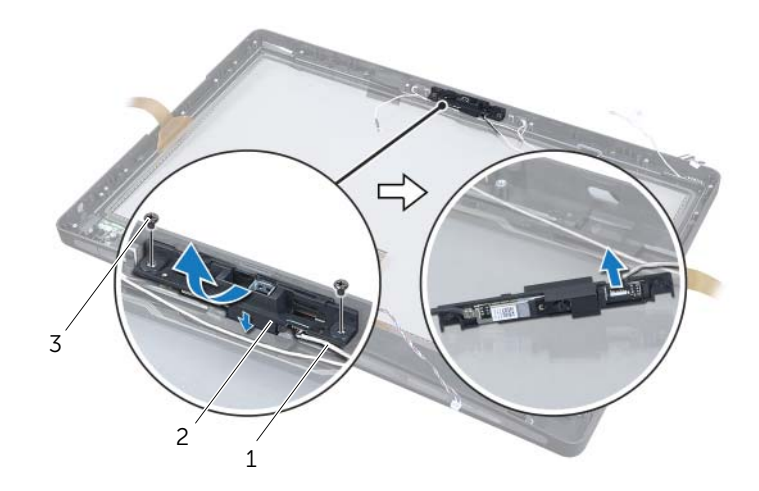

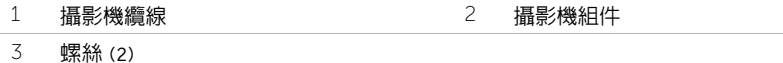

3 鬆開將攝影機模組固定至攝影機托架的彈片,然後卸下攝影機模組。

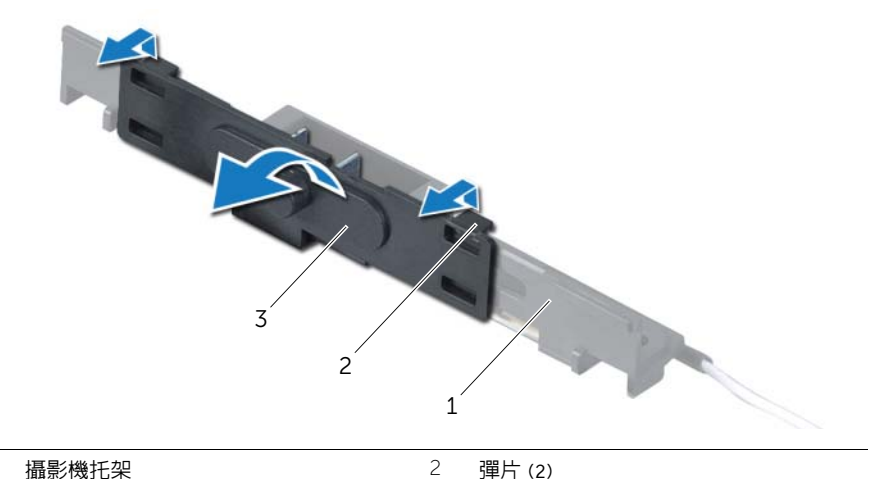

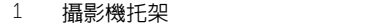

攝影機模組

# 裝回攝影機模組

/八 警告:拆裝電腦内部元件之前,請先閱讀電腦隨附的安全資訊,並按照第 11 頁的 「開始 [操作之前」中](#page-10-0)的步驟進行操作。在拆裝電腦內部元件之後,請按照第 13 [頁的「拆裝電腦](#page-12-0) [內部元件之後」中](#page-12-0)的說明進行操作。若要獲得其他安全性方面的最佳實務資訊,請參閱此 網站的 Regulatory Compliance (法規遵循)首頁: (dell.com/regulatory\_compliance)。

#### 程序

- 1 將攝影機模組上的彈片對齊攝影機組件上的插槽,然後將攝影機模組卡至定位。
- 2 將攝影機纜線連接至攝影機組件,並將攝影機置於顯示器前蓋上。
- 3 裝回將攝影機組件固定至顯示器前蓋的螺絲。

- 1 按照第 95 [頁的 「裝回顯示板」](#page-94-0)中[步驟](#page-94-1) 3 至[步驟](#page-95-0) 17 的說明進行操作。
- 2 裝回處理器散熱器風扇。請參閱第 52 [頁的 「裝回](#page-51-0)處理器散熱器風扇」。
- 3 裝回內框。請參閱第 50 [頁的 「裝回內框」](#page-49-0)。
- 4 裝回主機板保護蓋。請參閱第 32 [頁的 「裝回主機板保護蓋」](#page-31-0)。
- 5 裝回 I/O 面板。請參閱第 41 [頁的 「裝回](#page-40-0) I/O 面板」。
- 6 裝回腳架。請參閱第 22 [頁的 「裝回腳架」](#page-21-0)。
- 7 裝回裝飾蓋。請參閱第 20 [頁的 「裝回裝飾蓋」](#page-19-0)。
- 8 裝回後蓋。請參閱第 18 [頁的 「裝回後蓋」](#page-17-0)。
- 9 按照第 13 [頁的 「拆裝電腦內部元件之後」](#page-12-0)中的說明進行操作。

# 卸下麥克風模組

警告:拆裝電腦内部元件之前,請先閱讀電腦隨附的安全資訊,並按照第 11 頁的 「開始 [操作之前」中](#page-10-0)的步驟進行操作。在拆裝電腦內部元件之後,請按照第 13 [頁的「拆裝電腦](#page-12-0) [內部元件之後」中](#page-12-0)的說明進行操作。若要獲得其他安全性方面的最佳實務資訊,請參閱此 網站的 Regulatory Compliance (法規遵循)首頁: (dell.com/regulatory\_compliance)。

- 1 卸下後蓋。請參閱第 17 [頁的 「卸下後蓋」](#page-16-0)。
- 2 卸下裝飾蓋。請參閱第 19 [頁的 「卸下裝飾蓋」](#page-18-0)。
- 3 卸下腳架。請參閱第 21 [頁的 「卸下腳架」](#page-20-0)。
- 4 卸下 I/O 面板。請參閱第 40 [頁的 「卸下](#page-39-0) I/O 面板」。
- 5 卸下主機板保護蓋。請參閱第 31 百的 「卸下主機板保護蓋」。
- 6 卸下內框。請參閱第 49 [頁的 「卸下內框」](#page-48-0)。
- 7 卸下處理器散熱器風扇。請參閱第 51 [頁的 「卸下](#page-50-0)處理器散熱器風扇」。
- 8 按照第 88 [頁的 「卸下顯示板」](#page-87-0)中[步驟](#page-88-0) 1 至[步驟](#page-92-0) 12 的說明進行操作。

- 從麥克風模組上拔下麥克風纜線。
- 2 使用塑膠劃線器,拉動固定彈片並向上滑動麥克風模組。
- 從麥克風模組插槽中卸下麥克風模組。

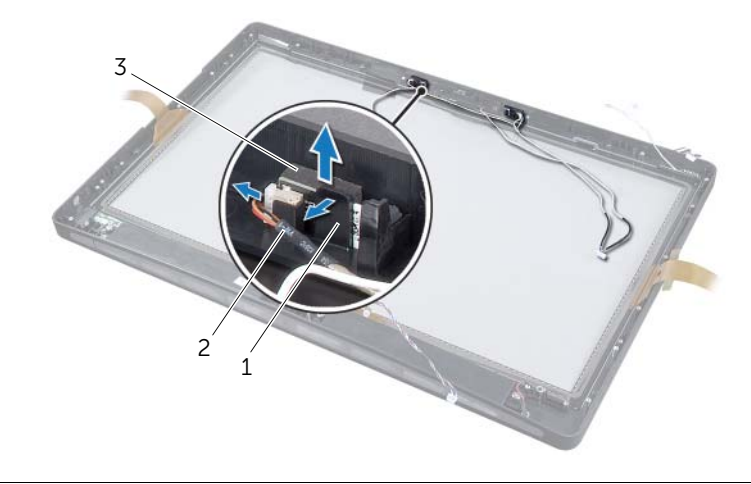

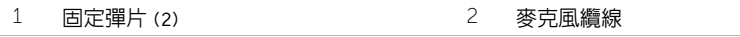

麥克風模組 (2)

# 裝回麥克風模組

警告:拆裝電腦內部元件之前,請先閱讀電腦隨附的安全資訊,並按照第 11 [頁的「開始](#page-10-0) ∧ [操作之前」中](#page-10-0)的步驟進行操作。在拆裝電腦內部元件之後,請按照第 13 [頁的「拆裝電腦](#page-12-0) [內部元件之後」中](#page-12-0)的說明進行操作。若要獲得其他安全性方面的最佳實務資訊,請參閱此 網站的 Regulatory Compliance (法規遵循)首頁: (dell.com/regulatory\_compliance)。

#### 程序

- 1 將麥克風模組與麥克風模組插槽對齊,然後將麥克風模組插入麥克風模組插槽。確保麥 克風模組已由麥克風模組插槽上的彈片固定。
- 2 將麥克風纜線連接至麥克風模組。

- 1 按照第 95 [頁的 「裝回顯示板」](#page-94-0)中[步驟](#page-94-1) 3 至[步驟](#page-95-0) 17 的說明進行操作。
- 2 裝回處理器散熱器風扇。請參閱第 52 [頁的 「裝回](#page-51-0)處理器散熱器風扇」。
- 3 裝回內框。請參閱第 50 [頁的 「裝回內框」](#page-49-0)。
- 4 裝回主機板保護蓋。請參閱第 32 [頁的 「裝回主機板保護蓋」](#page-31-0)。
- 5 裝回 I/O 面板。請參閱第 41 [頁的 「裝回](#page-40-0) I/O 面板」。
- 6 裝回腳架。請參閱第 22 [頁的 「裝回腳架」](#page-21-0)。
- 7 裝回裝飾蓋。請參閱第 20 [頁的 「裝回裝飾蓋」](#page-19-0)。
- 8 裝回後蓋。請參閱第 18 [頁的 「裝回後蓋」](#page-17-0)。
- 9 按照第 13 [頁的 「拆裝電腦內部元件之後」](#page-12-0)中的說明進行操作。

### 概觀

使用系統設定程式可執行以下作業:

- 獲得電腦上所安裝硬體的相關資訊,例如 RAM 容量、硬碟機大小等。
- 變更系統設定組態。
- 設定或變更使用者可選擇的選項,例如使用者密碼、已安裝的硬碟機類型、停用或停用 底座裝置等。

### 進入系統設定程式

警示:除非您是相當有經驗的電腦使用者,否則請勿變更系統設定程式中的設定。某些  $\wedge$ 變更可能會導致電腦工作異常。

 $\mathscr{U}$  註:在變更系統設定之前,建議您記下系統設定的螢幕資訊,以備將來參考。

- 1 開啟 (或重新啟動)電腦。
- 2 在 POST 期間,當螢幕上顯示 DELL 徽標時,請注意觀察,等候顯示 F2 提示,然後立 即按 <F2> 鍵。
	- $\mathscr{U}$  註:F2 提示表示鍵盤已經起始化。此提示顯示時間很短,所以您必須注意觀察, 等候它的顯示,然後按 <F2> 鍵。如果您在出現 F2 提示前按 <F2> 鍵,該按鍵 動作將不起作用。如果您等候過久,並且螢幕上已顯示作業系統徽標,請繼續等 候,直至看到作業系統桌面。然後,關閉電腦並再試一次。

### 系統設定程式螢幕

系統設定螢幕將會顯示有關電腦目前組態或可變更組態的資訊。螢幕上的資訊分為三個區域: 設定項目、現用說明螢幕和按鍵功能。

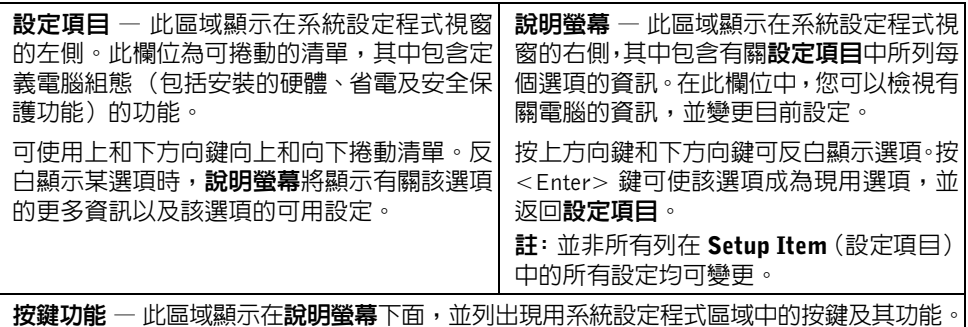

#### <span id="page-103-0"></span>系統設定程式選項

24 註: 根據您的電腦和所安裝裝置的不同,本章節中列出的項目並不一定完全按照列出的 內容出現。

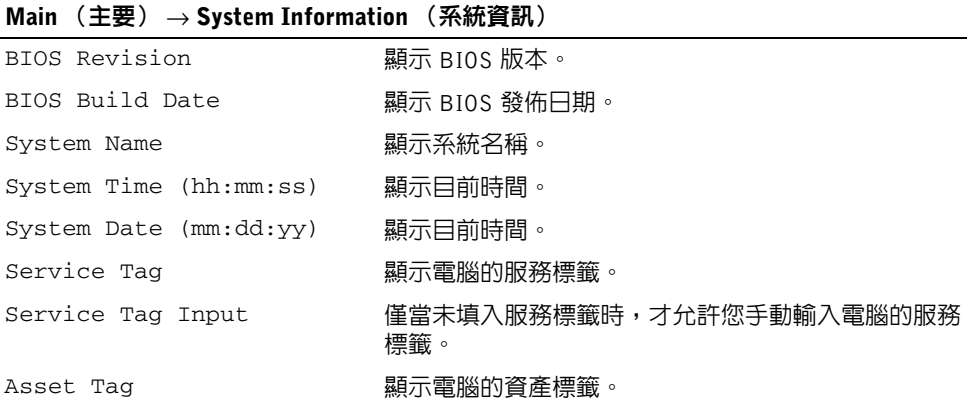

#### Main (主要) → Processor Information (處理器資訊)

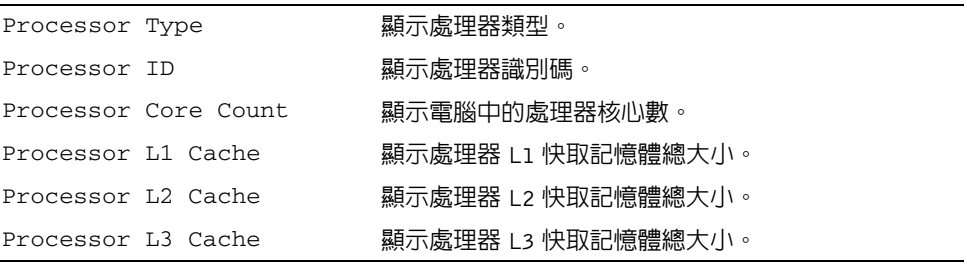

#### Main (主要) → Memory Information (記憶體資訊)

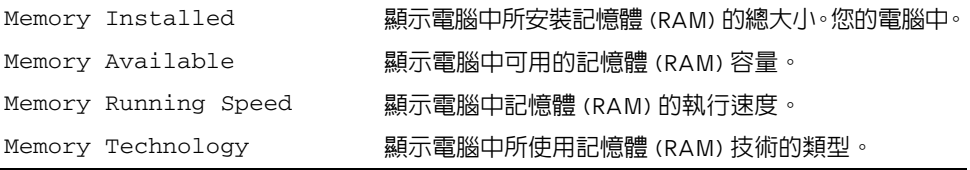

#### Main (主要) → SATA Information (SATA 資訊)

SATA 1

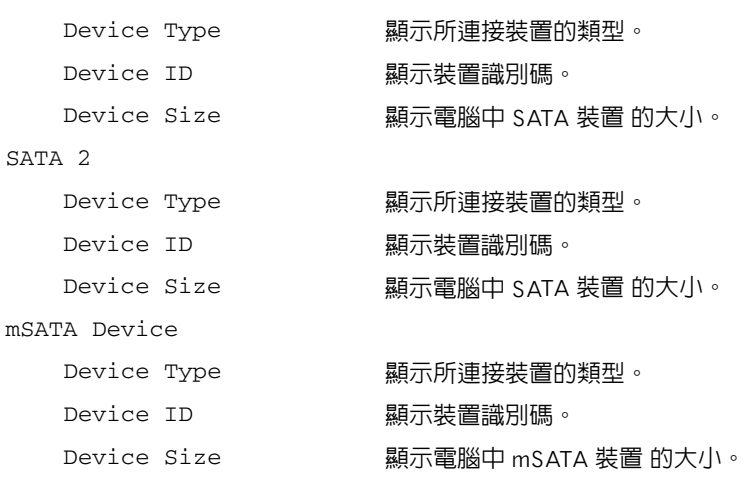

#### Advanced (進階) → Processor Configuration (處理器組態)

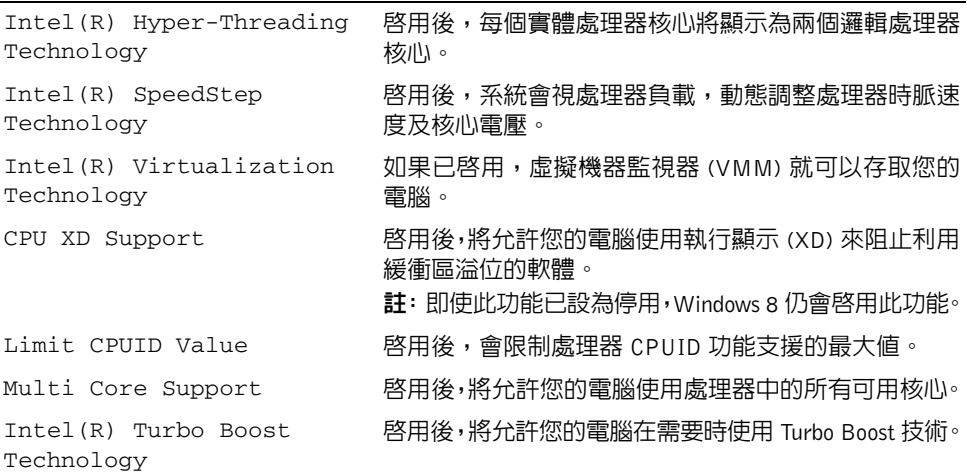

#### Advanced (進階) → USB Configuration (USB 組態)

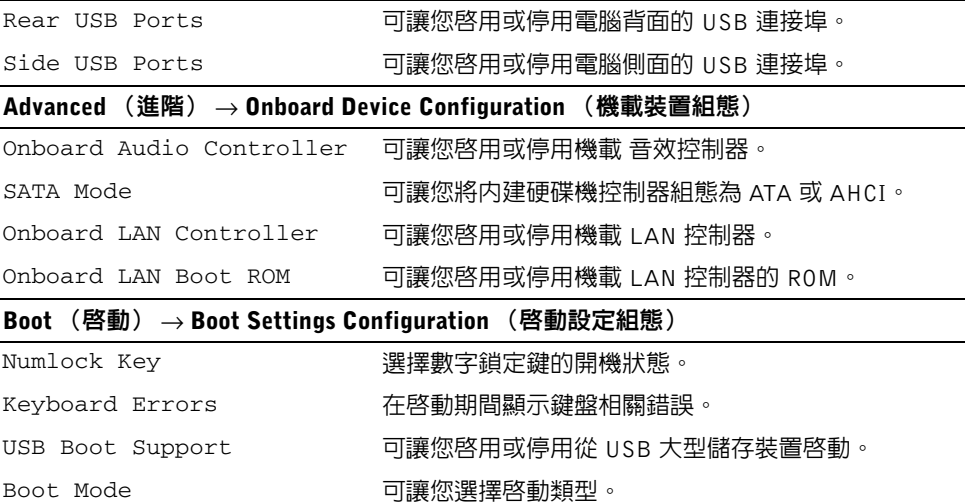

Secure Boot Control 可讓您啓用或停用安全 啓動控制。

註: 如要啓用此功能, 電腦必須在 UEFI 啓動模式, 而 且 Load Legacy OPROM 必須設為從不。

#### Secure Boot Mode 可讓您選擇自訂(清除安全啟動資料庫)或標準(固定 安全啟動原則)安全啟動模式。

#### Boot (啓動) → Clear Secure Boot Database (清除安全啓動資料庫)

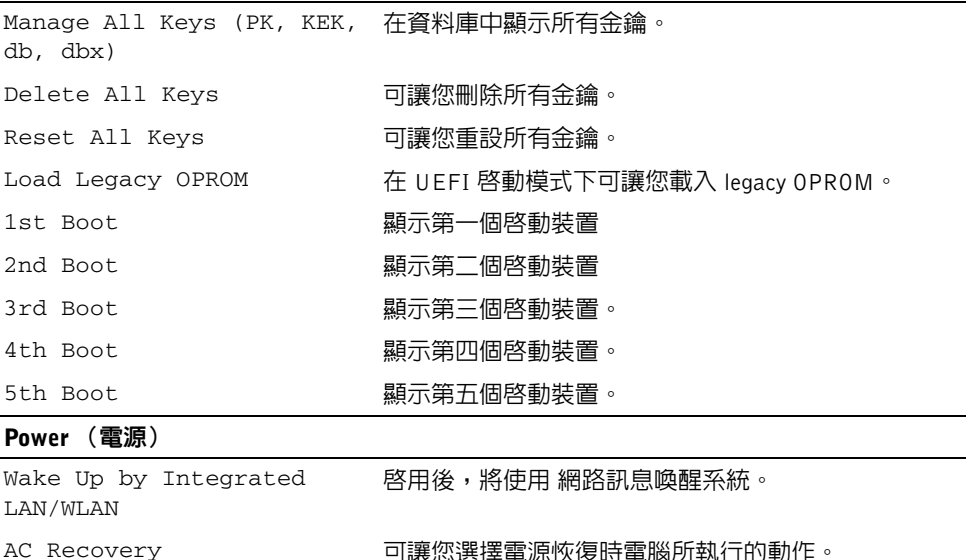

DeepSx Power Policies 可讓您組態 DeepSx 模式。

Auto Power On Date 可讓您設定自動開機日期。

Intel Smart Connect

Technology

3.讓您選擇電源恢復時電腦所執行的動作

- - 可讓電腦在預先組熊的時間白動啓動。
- Auto Power On Mode 可讓您設定自動開機模式。
	-
- Auto Power On Time 可讓您設定自動開機時間。
	- 可讓停用或啟用 Intel Smart Connect 技術。

#### Security (安全保護)

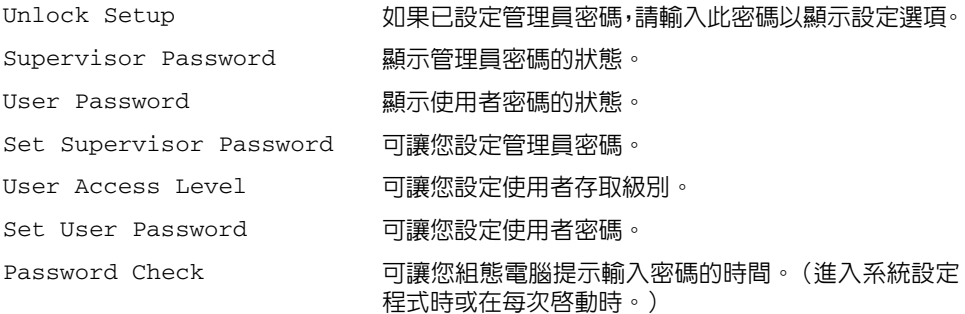

#### Security (安全保護) → TPM Security (TPM 安全保護)

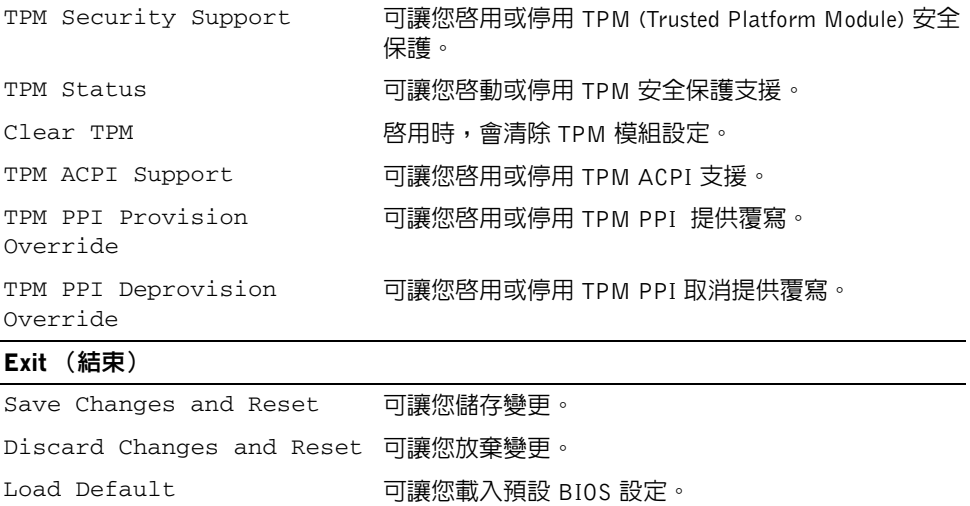
## Changing Boot Sequence (變更啟動順序)

### 變更開機順序,以用於目前啟動

您可以使用此功能變更目前的啟動順序,例如,從光碟機啟動以執行 Drivers and Utilities 光 碟上的 Dell Diagnostics。

下次啟動時,會恢復先前的啟動順序。

- 1 如果您要從 USB 裝置啟動,請將 USB 裝置連接至 USB 連接埠。
- 2 開啟 (或重新啟動)電腦。
- 3 當螢幕右下角顯示 F2 Setup, F12 Boot Options(F2 設定,F12 啟動選項)時, 請按 <F12> 鍵。

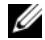

註:如果您等候過久,並且螢幕上已顯示作業系統徽標,請繼續等候,直至看到作 業系統桌面。然後關閉電腦,並再試一次。

Boot Device Menu (啓動裝置選單)將會出現,列出所有可用的啓動裝置。

4 從 Boot Device Menu (啓動裝置選單)中選擇您要從其啓動的的裝置。 例如,如果您要從 USB 隨身碟啓動,請反白顯示 USB Storage Device (USB 儲存裝 置)然後按下 <Enter>。

### 變更開機順序,以用於今後啟動

- 1 進入系統設定程式。請參閱第 103 [頁的 「進入系統](#page-102-0)設定程式」。
- 2 使用方向鍵反白顯示 Boot (啓動)選單選項,然後按 < Enter > 鍵存取選單。

■ 註:記下目前的開機順序,以備要恢復時使用。

- 3 按上方向鍵和下方向鍵在裝置清單上移動。
- 4 按加號 (+) 或減號 (–) 鍵變更裝置的啟動優先順序。

## 清除忘記的密碼

- 警告:拆裝電腦內部元件之前,請先閱讀電腦隨附的安全資訊,並按照第 11 [頁的「開始](#page-10-0) [操作之前」中](#page-10-0)的步驟進行操作。在拆裝電腦內部元件之後,請按照第 13 [頁的「拆裝電腦](#page-12-0) [內部元件之後」中](#page-12-0)的說明進行操作。若要獲得其他安全性方面的最佳實務資訊,請參閱此 網站的 Regulatory Compliance (法規遵循)首頁: (dell.com/regulatory\_compliance)。
	- 1 卸下後蓋。請參閱第 17 [頁的 「卸下後蓋」](#page-16-0)。
	- 2 卸下主機板保護蓋。請參閱第 31 [頁的 「卸下主機板保護蓋」](#page-30-0)。
	- 3 在主機板上找到密碼跳線。請參閱第 15 [頁的 「主機板元件」](#page-14-0)。
	- 4 從插腳 2 和插腳 3 上拔下 2 插腳跳線塞,並將跳線塞安插在插腳 1 和插腳 2 上。

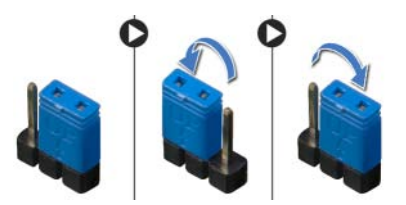

- 5 等待大約五秒鐘以清除密碼設定。
- 6 從插腳 1 和插腳 2 上拔下 2 插腳跳線塞,並將其重新安插在插腳 2 和插腳 3 上。
- 7 裝回主機板保護蓋。請參閱第 32 [頁的 「裝回主機板保護蓋」](#page-31-0)。
- 8 裝回後蓋。請參閱第 18 [頁的 「裝回後蓋」。](#page-17-0)
- 9 按照第 13 [頁的 「拆裝電腦內部元件之後」](#page-12-0)中的說明進行操作。

## 清除 CMOS 設定

- 警告:拆裝電腦內部元件之前,請先閱讀電腦隨附的安全資訊,並按照第 11 [頁的「開始](#page-10-0) [操作之前」中](#page-10-0)的步驟進行操作。在拆裝電腦內部元件之後,請按照第 13 [頁的「拆裝電腦](#page-12-0) [內部元件之後」中](#page-12-0)的說明進行操作。若要獲得其他安全性方面的最佳實務資訊,請參閱此 網站的 Regulatory Compliance (法規遵循)首頁: (dell.com/regulatory\_compliance)。
	- 1 卸下後蓋。請參閱第 17 [頁的 「卸下後蓋」](#page-16-0)。
	- 2 卸下主機板保護蓋。請參閱第 31 [頁的 「卸下主機板保護蓋」](#page-30-0)。
	- 3 找到主機板上的 CMOS 跳線。請參閱第 15 [頁的 「主機板元件」。](#page-14-0)
	- 4 從插腳 2 和插腳 3 上拔下 2 插腳跳線塞,並將跳線塞安插在插腳 1 和插腳 2 上。

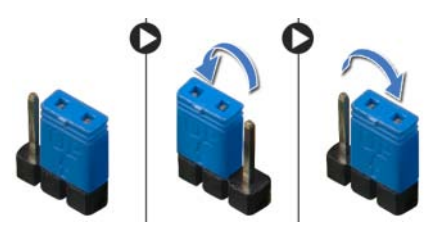

- 5 等待大約五秒鐘以清除 CMOS 設定。
- 6 從插腳 1 和插腳 2 上拔下 2 插腳跳線塞,並將其重新安插在插腳 2 和插腳 3 上。
- 7 裝回主機板保護蓋。請參閱第 32 [頁的 「裝回主機板保護蓋」](#page-31-0)。
- 8 裝回後蓋。請參閱第 18 [頁的 「裝回後蓋」。](#page-17-0)
- 9 按照第 13 [頁的 「拆裝電腦內部元件之後」](#page-12-0)中的說明進行操作。

# <span id="page-111-0"></span>更新 BIOS

當有更新可用或更換主機板時,可能需要更新 主機板上的螺絲。若要更新 BIOS,請執行以 下作業:

- <span id="page-111-1"></span>1 開啟電腦。
- 2 跳至 support.dell.com。
- <span id="page-111-2"></span>3 按一下支援家庭用戶之下的從此開始。
- 4 如果您有雷腦的服務標籤,請輸入雷腦的服務標籤然後按一下**提交**。 如果您沒有電腦的服務標籤,請按一下**偵測服務標籤**以允許自動偵測電腦的服務標籤。
	- 24 註:如果無法自動偵測服務標籤,請在產品類別之下選擇您的產品。
- 5 按一下驅動程式和下載。
- 6 在作業系統下拉式清單中,選擇安裝在您雷腦上的作業系統。
- 7 按一下 BIOS。
- 8 按一下**下載檔案**以下載您電腦最新版本的 BIOS。
- 9 在下一頁選擇單一檔案下載,然後按一下繼續。
- 10 儲存檔案,然後在下載完成後,導覽至您儲存 BIOS 更新檔的資料夾。
- 11 連按兩下 BIOS 更新檔案圖示,然後依照畫面上的指示進行。

# 顯示器設定控制項

使用顯示器設定控制項來:

- 調整音量
- 調整螢幕亮度
- 選擇影像來源
- 關閉螢幕

控制項的功能會視以下情況而定:

- 您的電腦未連接至任何影像輸入或影像輸出裝置
- 您的電腦已連接至外接式影像輸入裝置,例如另一部電腦、遊戲主機、攝影機、Blu-ray 播放器等
- 您的電腦已連接至外接式影像輸出裝置,例如電視、顯示器、投影機等

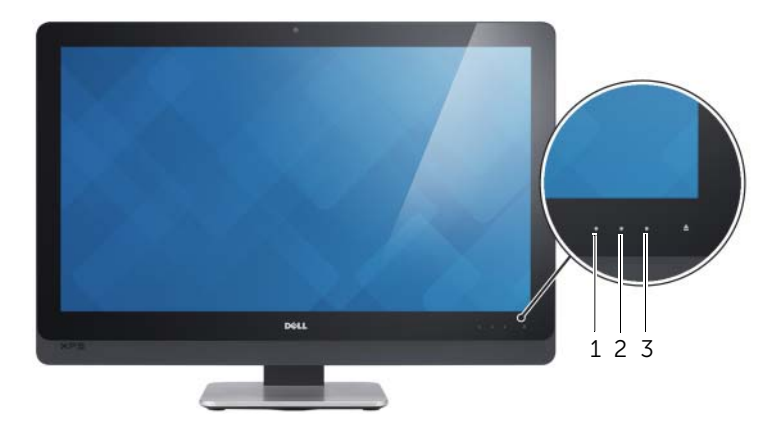

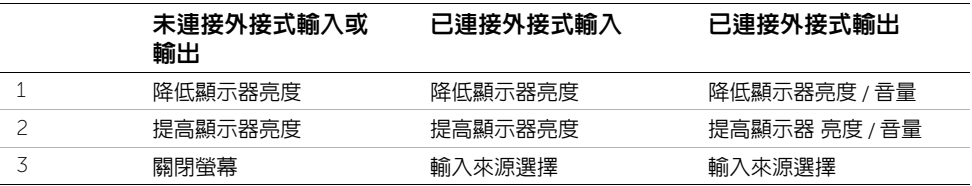

顯示器設定控制項功能如下所述:

- 降低顯示器亮度:碰觸即可降低顯示器亮度。
- 提高顯示器亮度: 碰觸即可提高顯示器亮度。
- 關閉螢幕:碰觸即可關閉螢幕。
- 輸入來源選擇:碰觸即可切換影像輸入來源。
- 降低顯示器亮度 / 音量: 碰觸即可選擇音量控制頂, 再次碰觸即可降低音量。 在顯示器亮度控制項時,碰觸即可降低螢幕亮度。
- 提高顯示器亮度 / 音量:碰觸一次可選擇顯示器亮度控制項,再次碰觸以降低顯示器亮 度。在音量控制項時,碰觸可提高音量。

當電腦連接至外接式影像輸出裝置時,顯示器設定控制項會提供螢幕顯示 (OSD)。

 $\mathscr{U}$  註:某些雷腦可能不支援 OSD。

下表說明每個顯示器設定控制項目的 OSD:

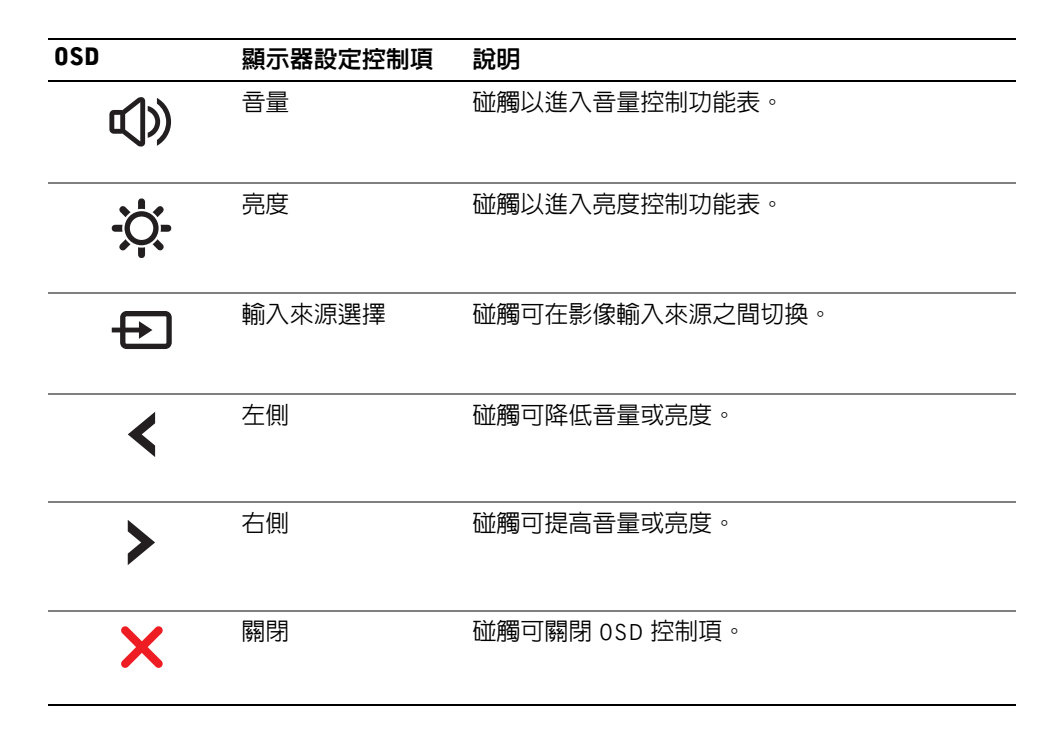

當您聯絡 Dell 客戶服務時,請備妥快速服務代碼。 快速服務代碼可讓 Dell 的自動化支援電話系統更有效地引導您進行電話諮詢。您也可能被要 求提供服務標籤。

## 找到您的服務標籤或快速服務代碼

服務標籤或快速服務代碼位於 電腦底部的標籤上。

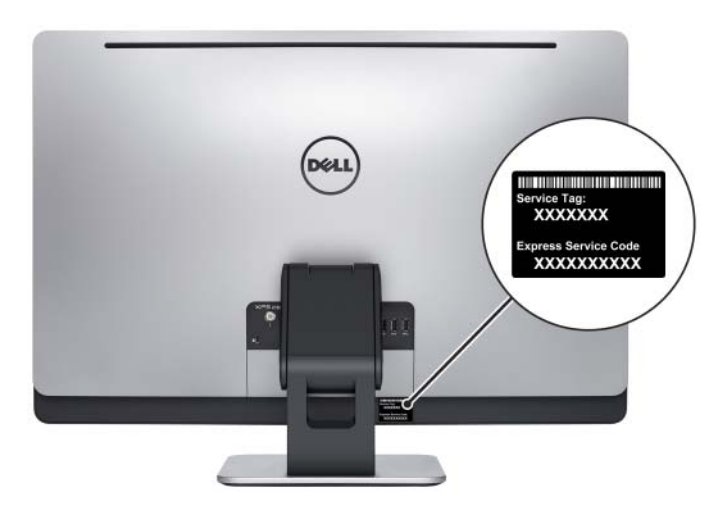

#### 如要瞭解 Windows 8:

- 1 開啓電腦。
- 2 跳至 support.dell.com。
- 3 在搜尋方塊中鍵入 Windows 8,然後按一下**搜尋**。
- 4 按一下連結以瞭解 Windows 8 功能。

#### 如要瞭解您的電腦功能:

- 1 按照第 112 [頁的 「更](#page-111-0)新 BIOS」中[步驟](#page-111-1) 1 至[步驟](#page-111-2) 4 的說明進行操作。
- 2 按一下 Manuals & Documentation (手冊與說明文件)標籤。
- 3 檢視或下載下列文件以瞭解您的電腦功能:
	- 快速入門指南:提供如何設定電腦的資訊。
	- 規格:提供電腦規格的資訊。
	- 我和我的 Dell:提供電腦功能的資訊。